# Kasutusjuhend

24PFK5211 24PFT5211 24PFT5211

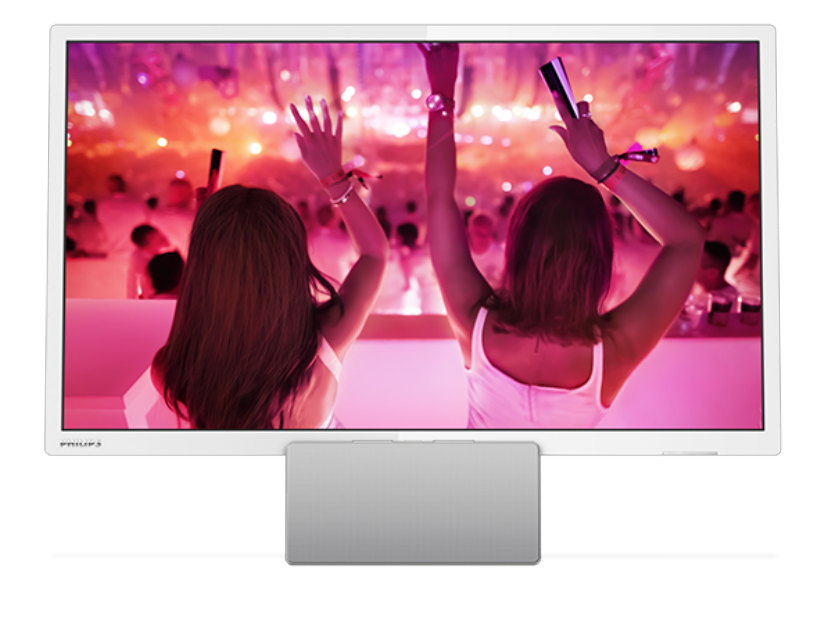

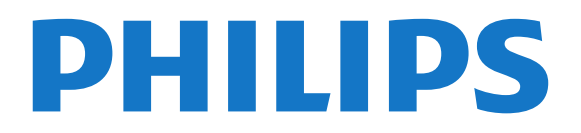

## Sisukord

[1 Teleri ülevaade](#page-2-0)*[3](#page-2-0)*

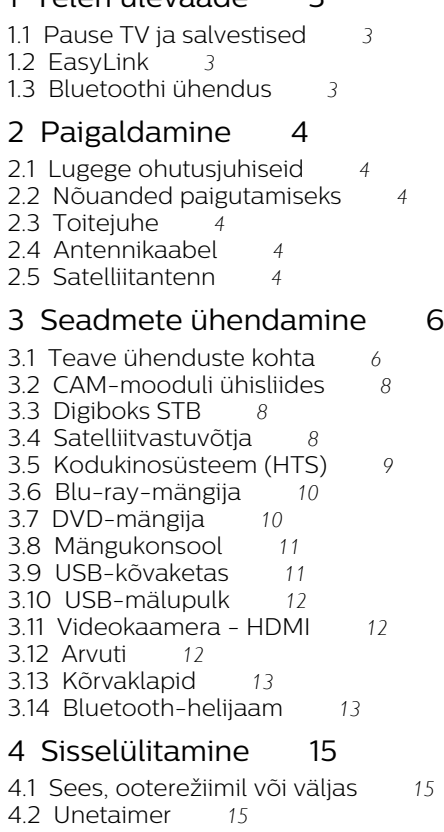

[4.3 Väljalülituse taimer](#page-14-3)*[15](#page-14-3)*

#### [5 Kaugjuhtimispult](#page-15-0)*[16](#page-15-0)*

- [5.1 Nuppude ülevaade](#page-15-1)*[16](#page-15-1)*
- [5.2 Infrapunasensor](#page-16-0) [5.3 Patareid](#page-16-1)*[17](#page-16-1)*
- [5.4 Puhastamine](#page-16-2)*[17](#page-16-2)*

#### [6 Telekanalid](#page-17-0)*[18](#page-17-0)*

- [6.1 Kanalite loendid](#page-17-1)*[18](#page-17-1)*
- [6.2 Telekanalite vaatamine](#page-17-2)*[18](#page-17-2)*
- [6.3 Kanalite loendi koopia](#page-21-0)

#### [7 Kanali paigaldamine - antenn, kaabel](#page-23-0) *[24](#page-23-0)*

- [7.1 Kanalite värskendamine](#page-23-1)*[24](#page-23-1)*
- [7.2 Kanalite uuesti paigaldamine](#page-23-2)*[24](#page-23-2)*
- [7.3 DVB-T või DVB-C](#page-23-3)*[24](#page-23-3)* [7.4 Käsitsi installimine](#page-24-0)*[25](#page-24-0)*
- 

#### [8 Kanali seadistamine - Satelllit \(mudelile](#page-26-0) [PFK\)](#page-26-0)*[27](#page-26-0)*

- [8.1 Satelliitkanalite vaatamine](#page-26-1)*[27](#page-26-1)*
- [8.2 Satelliitkanalite loend](#page-26-2)*[27](#page-26-2)* [8.3 Lemmiksatelliitkanalid](#page-26-3)*[27](#page-26-3)*
- 
- [8.4 Satelliitkanalite lukustamine](#page-27-0)*[28](#page-27-0)* [8.5 Satelliitkanalite paigaldamine](#page-28-0)
- [8.6 Probleemid satelliitidega](#page-31-0)*[32](#page-31-0)*

### [9 Telekava](#page-33-0)*[34](#page-33-0)*

- [9.1 Mida vajate?](#page-33-1)*[34](#page-33-1)*
- [9.2 Telekava kasutamine](#page-33-2)*[34](#page-33-2)*

#### [10 Salvestamine ja saate seiskamine](#page-35-0) *[36](#page-35-0)*

[10.1 Salvestamine](#page-35-1)*[36](#page-35-1)*

#### [10.2 Pause TV](#page-36-0)*[37](#page-36-0)*

#### [11 Allikad](#page-37-0)*[38](#page-37-0)*

- [11.1 Seadmele lülitumine](#page-37-1)*[38](#page-37-1)* [11.2 Ooterežiimilt ümberlülitumine](#page-37-2)*[38](#page-37-2)*
- [11.3 EasyLink](#page-37-3)

#### [12 Taimerid ja kell](#page-38-0)*[39](#page-38-0)*

- [12.1 Unetaimer](#page-38-1)*[39](#page-38-1)*
- [12.2 Kell](#page-38-2)*[39](#page-38-2)*
- [12.3 Väljalülituse taimer](#page-38-3)*[39](#page-38-3)*

#### [13 Videod, fotod ja muusika](#page-39-0)*[40](#page-39-0)*

- [13.1 USB-ühenduse kaudu](#page-39-1)*[40](#page-39-1)*
- [13.2 Esitage oma videosid](#page-39-2)*[40](#page-39-2)*
- [13.3 Oma fotode vaatamine](#page-39-3)
- [13.4 Esitage oma muusikat](#page-40-0)*[41](#page-40-0)*

#### [14 Sätted](#page-41-0)*[42](#page-41-0)*

- [14.1 Pilt](#page-41-1)*[42](#page-41-1)*
- [14.2 Heli](#page-44-0)*[45](#page-44-0)*
- [14.3 Üldsätted](#page-46-0)*[47](#page-46-0)*

#### [15 Tehnilised andmed](#page-49-0)*[50](#page-49-0)*

- [15.1 Keskkonnahoidlik](#page-49-1)*[50](#page-49-1)* [15.2 Vastuvõtt mudelil PxT](#page-50-0)*[51](#page-50-0)* [15.3 Vastuvõtt mudelil PxK](#page-50-1)*[51](#page-50-1)*
- 
- [15.4 Ekraan](#page-50-2)*[51](#page-50-2)* [15.5 Toide](#page-50-3)
- 
- [15.6 Mõõtmed ja massid](#page-51-0)*[52](#page-51-0)*
- [15.7 Ühenduvus](#page-51-1)*[52](#page-51-1)* [15.8 Heli](#page-51-2)*[52](#page-51-2)*
- [15.9 Multimeedia](#page-51-3)*[52](#page-51-3)*

#### [16 Tarkvara](#page-52-0)*[53](#page-52-0)*

- [16.1 Tarkvaravärskendus](#page-52-1)*[53](#page-52-1)*
- [16.2 Tarkvara versioon](#page-52-2)
- [16.3 Avatud lähtekoodiga tarkvara](#page-52-3)*[53](#page-52-3)*
- [16.4 Avage päritolu litsents](#page-52-4)*[53](#page-52-4)*

#### [17 Veaotsing ja tugi](#page-55-0)*[56](#page-55-0)*

- [17.1 Veaotsing](#page-55-1)[56](#page-55-1)<br>17.2 Registreeri 57
- [17.2 Registreeri](#page-56-0)
- [17.3 Kasutusjuhend](#page-56-1)*[57](#page-56-1)*
- [17.4 Võrguabi](#page-56-2)
- [17.5 Klienditeenindus/remont](#page-57-0)*[58](#page-57-0)*

#### [18 Ohutus ja hooldus](#page-58-0)*[59](#page-58-0)*

- [18.1 Ohutus](#page-58-1)*[59](#page-58-1)*
- [18.2 Ekraanihooldus](#page-59-0)*[60](#page-59-0)*

#### [19 Kasutustingimused, autoriõigused ja](#page-60-0) [litsentsid](#page-60-0)*[61](#page-60-0)*

[19.1 Kasutustingimused](#page-60-1)*[61](#page-60-1)* [19.2 Autoriõigused ja litsentsid](#page-60-2)*[61](#page-60-2)*

#### [Indeks](#page-62-0)*[63](#page-62-0)*

## <span id="page-2-0"></span>1 Teleri ülevaade

### <span id="page-2-1"></span> $\overline{11}$

## Pause TV ja salvestised

Kui ühendate teleriga USB-kõvaketta, saate digitelevisiooni kanali saateid seisata ja salvestada.

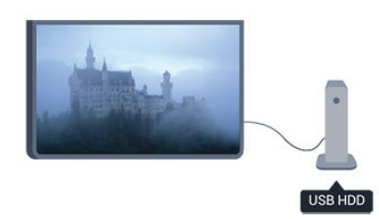

Seisake telesaade ja vastake telefonikõnele või lihtsalt tehke spordivõistluse ajal paus ning teler salvestab saate USB-kõvakettale. Saate vaatamist hiljem jätkata.

Kui teleriga on ühendatud USB-kõvaketas, saate salvestada ka digisaateid. Võite salvestada saate vaatamise ajal või määrata hiljem esitatava saate salvestamise.

### <span id="page-2-2"></span> $\overline{12}$ EasyLink

EasyLinki abil võite juhtida ühendatud seadet (nt Bluray-mängijat) teleri kaugjuhtimispuldiga.

EasyLink kasutab ühendatud seadmetega side loomiseks HDMI CEC ühendust.

<span id="page-2-3"></span>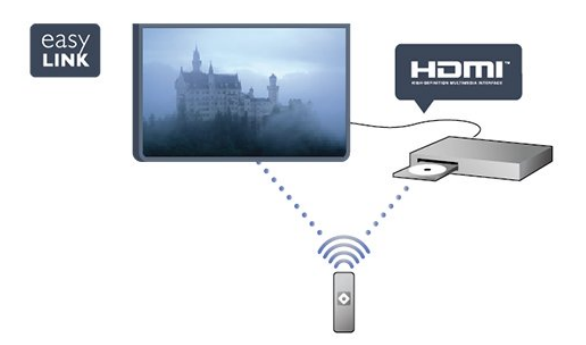

### $\overline{13}$ Bluetoothi ühendus

Teie teleris kasutatakse Bluetooth-tehnoloogiat. See tehnoloogia võimaldab lihtsat traadita ühendust Bluetooth-seadmetega nagu nutitelefonid, tahvelarvutid või isegi sülearvutid. Nii saate nautida oma lemmikmuusikat ja videote või mängude heli juhtmevabalt.

## <span id="page-3-0"></span>2 Paigaldamine

### <span id="page-3-1"></span> $\overline{21}$

## Lugege ohutusjuhiseid

Enne teleri kasutamist lugege kõigepealt läbi ohutusjuhised.

Menüüs Abi avage Ohutus ja hooldus > Ohutus.

### <span id="page-3-2"></span> $\overline{22}$

## Nõuanded paigutamiseks

- Paigutage teler nii, et valgus ei langeks otse ekraanile.

- Paigutage teler kuni 15 cm seinast eemale.

- Ideaalne teleri vaatamise kaugus võrdub ekraani diagonaali kolmekordse pikkusega. Istumisasendis peaksid teie silmad olema ekraani keskpunktiga samal tasemel.

<span id="page-3-4"></span>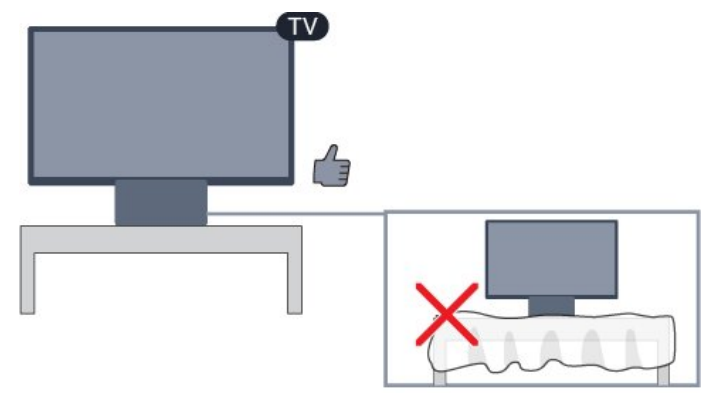

### <span id="page-3-3"></span> $\overline{23}$ Toitejuhe

- Sisestage toitejuhe teleri tagaküljel olevasse porti POWER.

- Veenduge, et toitejuhe oleks kindlalt porti sisestatud.

- Veenduge, et pistikupesas asuv toitepistik oleks kogu aeg juurdepääsetav.

<span id="page-3-5"></span>- Tõmmake toitejuhe seinakontaktist välja alati pistikust, mitte aga juhtmest.

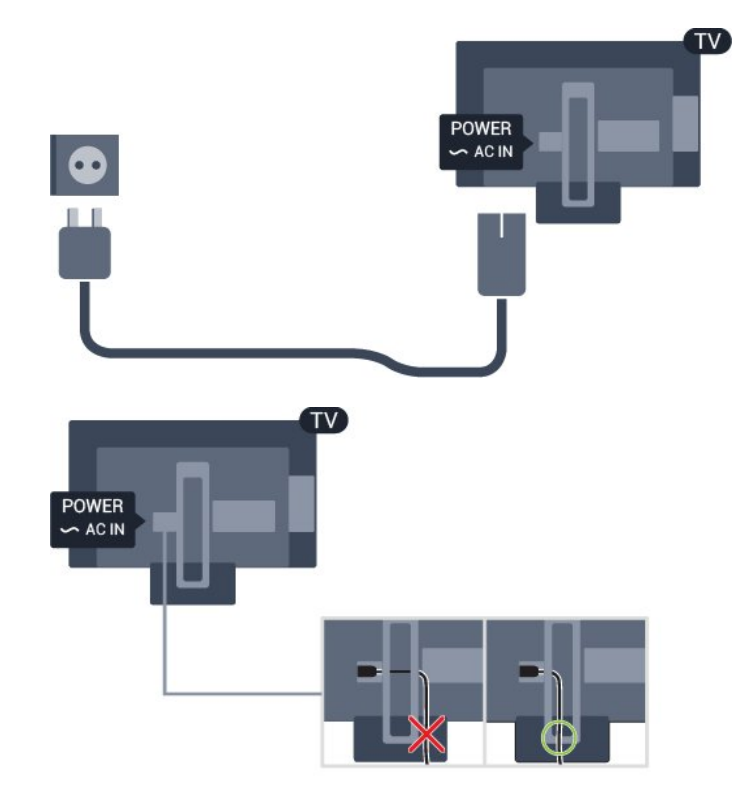

Kuigi see teler on väga väikese energiatarbega, tõmmake toitejuhe energia säästmiseks pistikupesast välja, kui te ei kasuta telerit pikema aja jooksul.

### $\overline{24}$ Antennikaabel

4

Sisestage antennipistik tugevalt teleri tagaküljel olevasse porti ANTENNA.

Võite ühendada oma antenni või antenni jaotussüsteemist edastatava signaalikaabli. Kasutage IEC 75-oomist RF-koaksiaalantenni.

Kasutage seda antenni porti DVB-T- ja DVB-Csisendsignaalide jaoks.

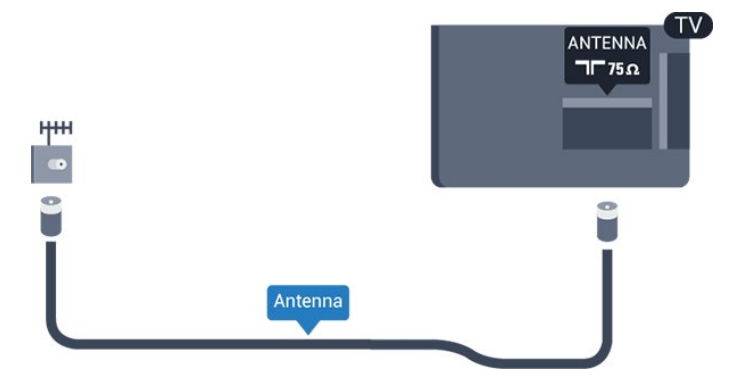

### $\overline{2.5}$ Satelliitantenn

- PHK/PFK mudelitele

Kinnitage F-tüüpi satelliitantenni pistik teleri tagaküljel olevasse satelliitantenni porti SAT.

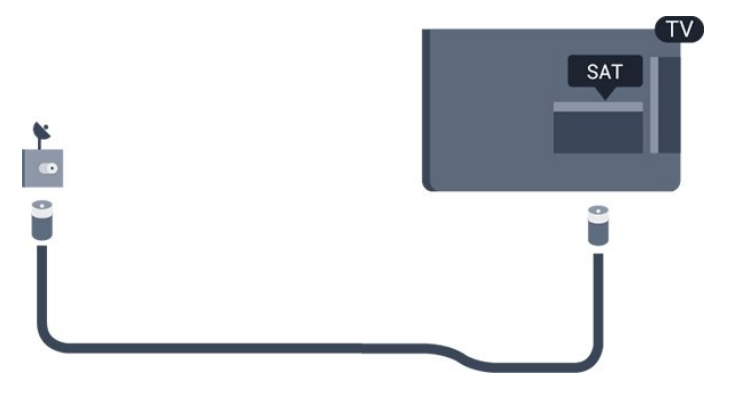

## <span id="page-5-0"></span>3 Seadmete ühendamine

### <span id="page-5-1"></span>3.1

## Teave ühenduste kohta

### Ühenduvusjuhend

Ühendage seade teleriga alati parima võimaliku ühendusega. Kasutage kvaliteetseid kaableid, et pilti ja heli kvaliteetselt edastada.

Kui vajate mitme seadme ühendamisel teleriga abi, vaadake Philipsi teleri ühenduvusjuhendit. Sellest juhendist leiate teavet ühendamise ja kaablite kohta.

Minge veebisaidile www.connectivityguide.philips.com.

### Antenniport

Kui teil on digiboks (digivastuvõtja) või salvestusseade, ühendage antennikaablid nii, et antennisignaal läbiks enne telerisse jõudmist digiboksi ja/või salvestusseadme. Nii saavad antenn ja digiboks saata salvestusseadmesse salvestamiseks võimalikke lisakanaleid.

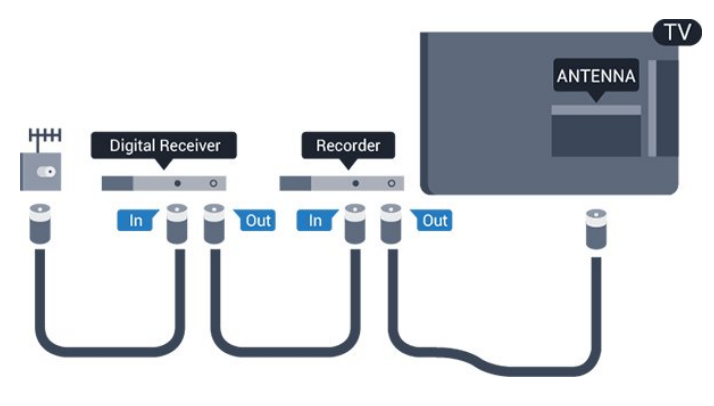

### HDMI pordid

### HDMI kvaliteet

HDMI- ühendusel on parim pildi- ja helikvaliteet. Kasutage HDMI-kaablit telesignaali edastamiseks.

Et tagada parima kvaliteediga edastus, kasutage kiiret HDMI-kaablit ja ärge kasutage pikemat HDMI-kaablit kui 5 m.

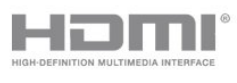

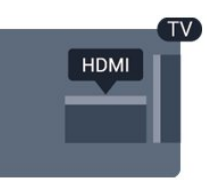

#### Kopeerimiskaitse

HDMI-kaablid toetavad HDCP-d (lairiba-digisisu kaitse). HDCP on kopeerimiskaitse signaal, mis takistab sisu kopeerimist DVD- või Blu-ray-plaadilt. Seda nimetatakse ka DRM-iks (digiõiguste haldus).

### HDMI ARC

Teleri pordil HDMI 1 on HDMI

ARC (helitagastuskanal). Kui seadmel (tavaliselt kodukinosüsteemil) on samuti HDMI ARC port, ühendage see teleri pordiga HDMI 1. HDMI ARC pordi kasutamisel ei pea te ühendama lisahelikaablit, mis edastab telepildi helisignaali kodukinosüsteemi. HDMI ARC ühenduse kaudu edastatakse mõlemat signaali.

Kui soovite HDMI-portide funktsiooni ARC välja lülitada, vajutage nuppu $\bigwedge$ , valige Seadistamine ja vajutage nuppu OK. Valige Teleri sätted > Heli > Täpsem > HDMI 1 - ARC.

### HDMI CEC - EasyLink

### EasyLink

EasyLinki kaudu võite ühendatud seadmeid teleri puldiga juhtida. EasyLink kasutab ühendatud seadmetega side loomiseks HDMI CEC ühendust. Seadmed peavad toetama ühendusprotokolli HDMI CEC ja olema ühendatud HDMI-ühendusega.

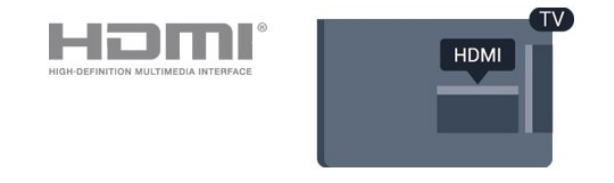

### EasyLinki seadistus

EasyLink on teleris vaikimisi sisse lülitatud. Kontrollige, et ühendatud EasyLinki seadmete kõik HDMI CEC sätted oleksid õigesti määratud. EasyLink ei pruugi teiste tootjate seadmetega toimida.

### HDMI CEC teiste tootjate seadmetes

Erinevad tootjad nimetavad HDMI CEC funktsiooni erinevalt. Järgnevalt mõned näited: Anynet, Aquos Link, Bravia Theatre Sync, Kuro Link, Simplink ja Viera Link. Kõigi tootjate süsteemid ei ühildu EasyLinkiga täielikult.

HDMI CEC süsteemide nimed on nende omanike omand.

#### Seadmete kasutamine

HDMI-ga ühendatud ja EasyLinkiga seadistatud seadme kasutamiseks valige seade või selle põhifunktsioon teleri ühenduste loendist. Vajutage nuppu SOURCES , valige HDMI-ühendusega ühendatud seade ja vajutage nuppu OK.

Kui seade on valitud, võite seda teleri puldiga juhtida. Seadme juhtimiseks ei saa siiski kasutada nuppe  $\bigcap$  ja  $\equiv$  OPTIONS ning mõnesid teleri nuppe.

Kui teleri puldil pole vajalikku nuppu, võite selle valida valikumenüüst.

Vajutage nuppu  $\equiv$  OPTIONS ja valige menüüribalt Juhikud. Valige ekraanil soovitud seadme nupp ja vajutage nuppu OK.

Mõned seadme erifunktsioonide nupud ei pruugi menüüs Juhikud saadaval olla.

Märkus. Üksnes seadmed, mis toetavad EasyLinkkaugjuhtimispuldi funktsiooni, reageerivad teleri kaugjuhtimispuldile.

#### EasyLink sees või väljas

Teleril on EasyLinki sätted sisse lülitatud. EasyLinki sätted saab ükshaaval sõltumatult välja lülitada.

EasyLinki täielikult väljalülitamiseks . .

- 1. Vajutage nuppu  $\bigcap$ , valige Seadistamine ja vajutage nuppu OK.
- 2. Valige Teleri sätted > Üldsätted > EasyLink. 3. Valige EasyLink.
- 4. Valige Väljas ja vajutage nuppu OK.
- 5. Vajaduse korral vajutage menüü sulgemiseks korduvalt nuppu  $\leftarrow$ .

#### EasyLink-kaugjuhtimispult

### EasyLink-kaugjuhtimispult

Kui tahate, et seadmete vahel oleks side, kuid ei soovi neid teleri puldiga juhtida, võite EasyLinki kaugjuhtimispuldi funktsiooni eraldi välja lülitada. Saate oma teleripuldiga juhtida mitut HDMI-CEC ühilduvusega seadet.

Valige EasyLinki sätete menüüs EasyLinkkaugjuhtimispult ja valige Väljas.

#### DVI-HDMI

Kui teil on siiski ainult DVI-ühendusega seade, saate seadme ühendada ükskõik millise HDMI-ühendusega DVI-HDMI-adapteri abil.

Kui teie seadmel on ainult DVI-ühendus, kasutage DVI-HDMI-adapterit. Kasutage üht HDMIühendustest ja sisestage Audio L/R-i kaabel (3,5 mm minipistik) teleri tagaküljel asuvasse helisisendi porti.

#### Kopeerimiskaitse

DVI- ja HDMI-kaablid toetavad HDCP-d (lairibadigisisu kaitse). HDCP on kopeerimiskaitse signaal, mis takistab sisu kopeerimist DVD- või Blu-rayplaadilt. Seda nimetatakse ka DRM-iks (digiõiguste haldus).

### Audio Out – Optical

Audio Out - Optical on kvaliteetne heliühendus. Selle optilise ühendusega saab edastada 5.1 helikanali signaali. Kui teie heliseade (tavaliselt kodukinosüsteem) ei kasuta HDMI ARC ühendust, võite kasutada seda ühendust kodukinosüsteemi pordiga Audio In – Optical. Audio Out - Optical ühenduse kaudu edastatakse teleri heli kodukinosüsteemi.

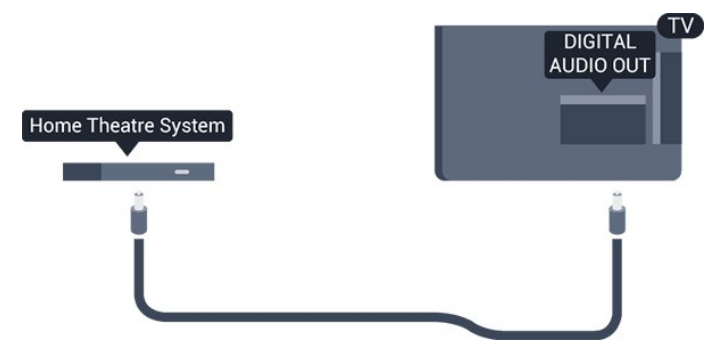

Võite valida heliväljundi signaali, mis sobib teie kodukinosüsteemi helifunktsioonidega.

Kui heli ei sobitu ekraanil esitatava videoga, võite heli ja pilti sünkroonida.

### **Scart**

SCART on hea kvaliteediga ühendus. SCARTühendust võib kasutada CVBS- ja RGB-videosignaali, kuid mitte kõrglahutusliku (HD) telesignaali jaoks. SCART-ühenduses on nii video- kui ka helisignaal.

Ühendage seade SCART-adapterkaabliga.

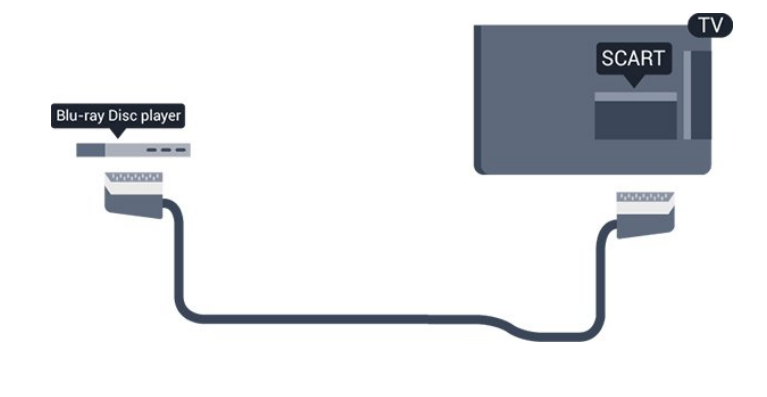

### <span id="page-7-1"></span><span id="page-7-0"></span> $\overline{32}$ CAM-mooduli ühisliides

### $Cl<sup>+</sup>$

Sellel teleril on CI+ tingimusliku juurdepääsu valmidus.

Funktsiooniga CI+ võite vaadata teie piirkonna digitelevisiooni edastaja HD-saateid, nt filme ja spordisaateid. Telekanali edastaja on need saated kodeerinud ja need saab dekodeerida ettemaksuga tasutud CI+ mooduli abil.

CI+ mooduli (tingimusliku juurdepääsu moodul, CAM) ja selle juurde kuuluva kiipkaardi saate digitelevisiooni edastajalt tasuliste kanalite tellimisel. Nendel kanalitel on kõrgetasemeline kopeerimiskaitse.

Lisateavet tellimistingimuste kohta saate digitelevisiooni edastajalt.

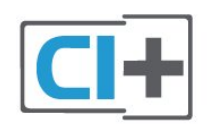

### CAM

### CAM-mooduli sisestamine

<span id="page-7-2"></span>Enne CAM-mooduli sisestamist lülitage teler välja. Õige sisestamissuund on märgitud CAM-moodulile. Väär sisestamine võib nii CAM-moodulit kui ka telerit kahjustada.

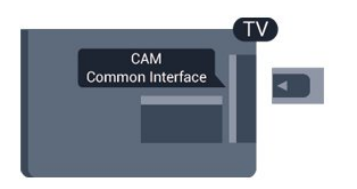

Sisestage CAM-moodul teleril olevasse ühisliidese pessa.

Lükake CAM-moodul, esikülg teie poole suunatud, ettevaatlikult lõpuni pessa.

Jätke moodul püsivalt pessa.

CAM-mooduli aktiveerimiseks võib kuluda mõni minut. CAM-mooduli eemaldamine deaktiveerib edastamisteenuse.

Kui CAM-moodul on sisestatud ja tasu makstud (tellimismeetodid võivad olla erinevad), võite vaadata edastatud telesaateid. Sisestatud CAM on mõeldud ainult teie teleri jaoks.

### 3.3 Digiboks STB

Kasutage digiboksi (digivastuvõtja) ja teleri ühendamiseks kaht antennikaablit.

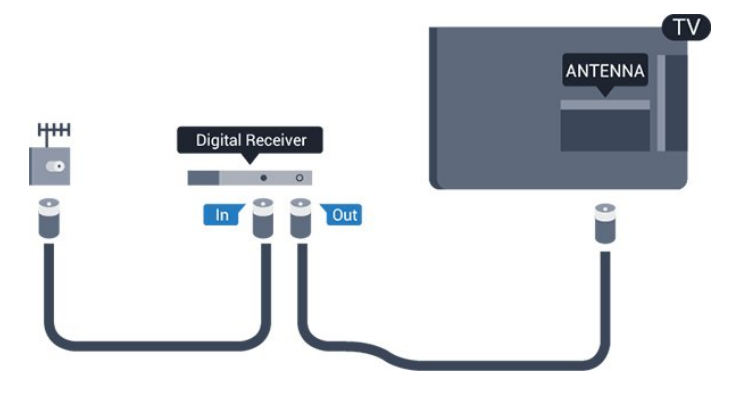

Lisage antenniühenduste kõrvale ka HDMI-kaabel teleri ja digiboksi ühendamiseks.

Automaatne väljalülitumine

Kui kasutate ainult digiboksi pulti, lülitage see automaatne taimer välja. See takistab teleri automaatset väljalülitumist, kui teleri kaugjuhtimispuldil ei ole nelja tunni jooksul klahvile vajutatud.

Väljalülituse taimeri väljalülitamiseks vajutage nuppu , valige Seadistamine ja vajutage nuppu OK. Valige TV seaded > Üldised seaded > Väljalülitamistaimer ja nihutage liugur asendisse Väljas.

### 3.4 Satelliitvastuvõtja

Ühendage satelliitantenni kaabel satelliitvastuvõtjaga.

Lisage antenniühenduse kõrvale ka HDMI-kaabel teleri ja seadme ühendamiseks.

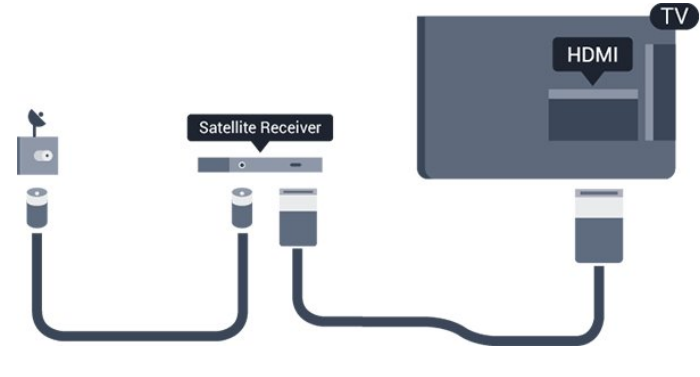

### Automaatne väljalülitumine

Kui kasutate ainult digiboksi pulti, lülitage see automaatne taimer välja. See takistab teleri automaatset väljalülitumist, kui teleri kaugjuhtimispuldil ei ole nelja tunni jooksul klahvile vajutatud.

Väljalülituse taimeri väljalülitamiseks vajutage nuppu **A**, valige Seadistamine ja vajutage nuppu OK.

Valige Teleri sätted > Üldsätted > Väljalülituse taimer ja nihutage liugur asendisse Väljas.

<span id="page-8-0"></span>3.5

## Kodukinosüsteem (HTS)

### Ühendamine HDMI ARC-iga

Ühendage kodukinosüsteem teleriga HDMI-kaabli abil. Võite ühendada Philipsi Soundbari või sisseehitatud plaadimängijaga kodukinosüsteemi.

### HDMI ARC

Teleri pordil HDMI 1 on HDMI

ARC (helitagastuskanal). Kui seadmel (tavaliselt kodukinosüsteemil) on samuti HDMI ARC port, ühendage see teleri pordiga HDMI 1. HDMI ARC pordi kasutamisel ei pea te ühendama lisahelikaablit, mis edastab telepildi helisignaali kodukinosüsteemi. HDMI ARC ühenduse kaudu edastatakse mõlemat signaali.

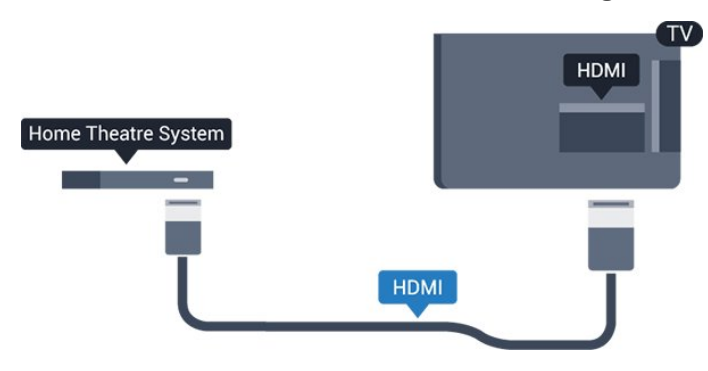

### Heli ja video sünkroonimine

Kui heli ei sobi ekraanil esitatava pildiga, võite enamikus plaadimängijaga kodukinosüsteemides määrata heli ja pildi sobitamiseks viivituse.

### Ühendamine HDMI-ga

Ühendage kodukinosüsteem teleriga HDMI-kaabli abil. Võite ühendada Philipsi Soundbari või sisseehitatud plaadimängijaga kodukinosüsteemi.

Kui kodukinosüsteemil pole HDMI ARC ühendust, lisage teleheli edastamiseks kodukinosüsteemi optiline helikaabel (Toslink).

#### Heli ja video sünkroonimine

Kui heli ei sobi ekraanil esitatava pildiga, võite enamikus plaadimängijaga kodukinosüsteemides määrata heli ja pildi sobitamiseks viivituse.

### Heliväljundi sätted

### Heliväljundi viivitus

Teleriga ühendatud kodukinosüsteemi (HTS) puhul tuleb teleri pilt ja kodukinosüsteemist tulev heli sünkroonida.

### Heli ja video automaatsünkroonimine

Philipsi viimased kodukinosüsteemid sünkroonivad heli ja pildi automaatselt ning alati täpselt.

### Helisünkroonimise viivitus

Mõne kodukinosüsteemi puhul tuleb heli ja pildi sünkroonimiseks reguleerida heli viivitust. Suurendage kodukino viivituse väärtust nii palju, et pilt ja heli kattuks. Vajalik võib olla viivitus pikkusega 180 ms. Lisateavet saate kodukino kasutusjuhendist. Kui viivitus on kodukinosüsteemis määratud, peate teleri heliväljundi viivituse välja lülitama.

Heliväljundi viivituse väljalülitamiseks tehke järgmist. .

1. Vajutage nuppu  $\bigcap$ , valige Seadistamine ja vajutage nuppu OK.

2. Valige Teleri sätted > Heli > Täpsem > Heliväljundi viivitus.

3. Valige Väljas ja vajutage klahvi OK.

4. Vajaduse korral vajutage menüü sulgemiseks korduvalt nuppu  $\bigoplus$ .

### Heliväljundi nihe

.

Kui te ei saa nihet kodukinosüsteemis määrata, võite heli teleri kaudu sünkroonida. Võite määrata nihke, mis kompenseerib kodukinosüsteemis teleheli töötlemiseks kuluva aja. Väärtust saate reguleerida 1 ms võrra. Suurim säte on 12 ms. Heliväljundi viivituse säte peab olema sisse lülitatud.

Teleri heli sünkroonimiseks tehke järgmist. . .

1. Vajutage nuppu  $\bigwedge$ , valige Seadistamine ja

vajutage nuppu OK. 2. Valige Teleri sätted > Heli > Täpsem > Heliväljundi nihe. 3. Nihutage liugur soovitud väärtuseni ja vajutage nuppu OK. 4. Vajaduse korral vajutage menüü sulgemiseks

korduvalt nuppu  $\leftarrow$ .

#### Heliväljundi formaadis

.

Kui teil on mitmekanalilise helitöötluse funktsiooniga, nt Dolby Digital, DTS® vms, kodukinosüsteem, määrake heliväljundi formaadiks Mitmekanaline. Mitmekanalise vormingu puhul saab teler saata telekanalist või ühendatud mängijast tihendatud mitmekanalilist helisignaali kodukinosüsteemi. Kui teil on mitmekanalilise helitöötluse funktsioonita kodukinosüsteem, valige Stereo.

Heliväljundi formaadiks määramiseks tehke järgmist. .

<span id="page-9-0"></span>1. Vajutage nuppu  $\bigcap$ , valige Seadistamine ja vajutage nuppu OK. 2. Valige Teleri sätted > Heli > Täpsem > Heliväljundi formaat. 3. Valige Mitmekanaliline või Stereo. 4. Vajaduse korral vajutage menüü sulgemiseks korduvalt nuppu  $\leftarrow$ .

#### Heliväljundi tasandamine

Heliväljundi tasandamise funktsiooniga saate ühtlustada teleri ja kodukinosüsteemi helitugevust nende vahetamisel. Helitugevus võib erineva helitöötluse tõttu erineda.

Erineva helitugevuse tasandamiseks . . . . .

1. Vajutage nuppu  $\bigcap$ , valige Seadistamine ja vajutage nuppu OK. 2. Valige Teleri sätted > Heli > Täpsem > Heliväljundi tasandamine.

3. Kui helitugevuse erinevus on suur, valige Rohkem. Kui erinevus on väike, valige Vähem. Vajaduse korral vajutage menüü sulgemiseks korduvalt nuppu  $\leftarrow$ .

<span id="page-9-1"></span>Heliväljundi tasandamine mõjutab nii optilise heliväljundi (Audio Out – Optical) kui ka HDMI ARC helisignaali.

### Kodukinosüsteemi heliprobleemid

#### Vali kahinaga heli

Kui vaatate videot teleri külge ühendatud USBmälupulgalt või arvutist, võib teie kodukinosüsteemist kostuv heli olla moonutatud.

1. Vajutage nuppu  $\bigwedge$ , valige Seadistamine ja vajutage nuppu OK. 2. Valige Teleri sätted > Heli > Täpsem > Heliväljundi formaat.

#### Heli puudub

Kui te ei kuule oma kodukinosüsteemi telerist heli, kontrollige järgmisi seadeid . . . . .

- Kontrollige, kas HDMI-kaabel on ühendatud kodukinosüsteemi porti HDMI 1.

- Kontrollige, et teleri HDMI ARC seade on lülitatud asendisse Sees.

Minge jaotisse  $\bigwedge^{\bullet}$  > Seadistamine > Teleri sätted > Heli > Täpsem > HDMI 1-ARC.

### $\overline{36}$

### Blu-ray-mängija

Ühendage Blu-ray-mängija teleriga kiire HDMIkaabli abil.

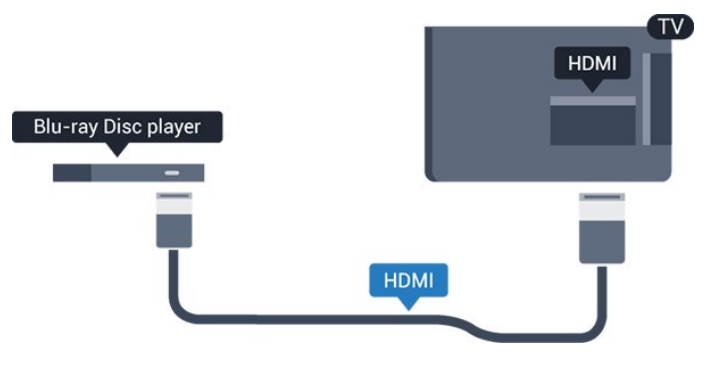

Kui Blu-ray-mängijal on funktsioon EasyLink HDMI CEC, võite Blu-ray-mängijat teleri puldi abil juhtida.

### $\overline{37}$ DVD-mängija

Kasutage DVD-mängija ja teleri ühendamiseks HDMIkaablit.

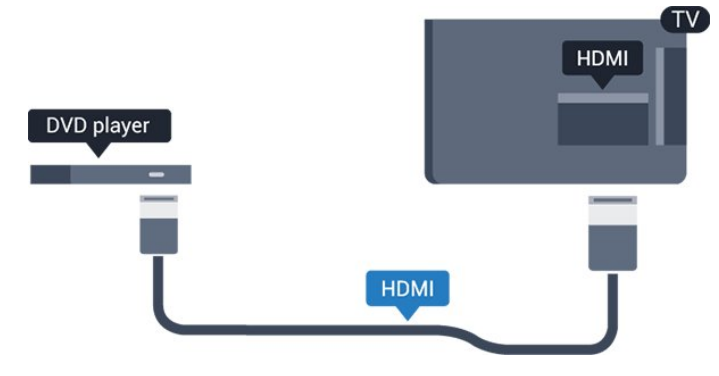

Kui DVD-mängija on ühendatud HDMI-ga ja toetab funktsiooni EasyLink HDMI CEC, saate mängijat teleri puldi abil juhtida.

### <span id="page-10-0"></span>3.8 Mängukonsool

### HDMI

Parima kvaliteediga ühenduse loomiseks ühendage mängukonsool kiire HDMI-kaabliga teleri külge.

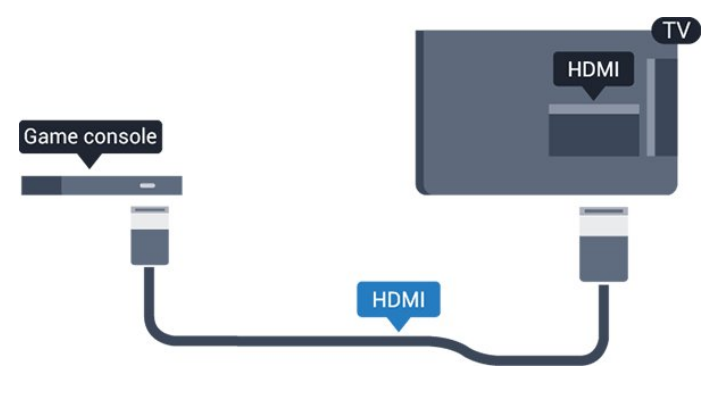

### Parim seadistus

Enne ühendatud mängukonsoolis mängu mängimise alustamist soovitame määrata telerile parima seadistuse Mäng.

Telerile parimate sätete määramiseks tehke järgmist.

1. Vajutage nuppu  $\bigcap$ , valige Seadistamine ja vajutage nuppu OK.

2. Valige Teleri sätted > Pilt > Täpsem > Toimingu stiil.

3. Valige Mäng, Arvuti või TV. Säte TV naaseb pildi sätetele teleri vaatamiseks.

<span id="page-10-1"></span>4. Vajaduse korral vajutage menüü sulgemiseks korduvalt nuppu  $\leftarrow$ .

3.9

## USB-kõvaketas

### Mida vajate?

USB-kõvaketta ühendamisel saate telesaate seisata või salvestada. Telesaade peab olema digisaade (DVB-saade vms).

### Seiskamiseks

Saate seiskamiseks vajate USB 2.0 ühilduvusega kõvaketast, millel on vähemalt 32 GB kettaruumi.

### Salvestamiseks

Saate seiskamiseks ja salvestamiseks vajate vähemalt 250 GB kettaruumi.

### Telekava

Kui otsustate salvestamiseks kasutada USBkõvaketast, kontrollige, kas teie riigis on võimalik digitelevisiooni saateid salvestada. Vajutage kaugjuhtimispuldi nuppu := TV GUIDE . Kui

telekava lehel on salvestamise nupp, siis saate ka salvestada.

### Installimine

Enne ülekande seiskamist või salvestamist peate vormindama ühendatud USB-kõvaketta.

1. Ühendage USB-kõvaketas teleri küljel olevasse USBporti. Ärge ühendage teist USB-seadet vormindamise ajal teise USB-porti.

2. Lülitage USB-kõvaketas ja teler sisse.

3. Kui teler on häälestatud digitelevisiooni kanalile, vajutage nuppu  $\parallel$  (Paus). Kui püüate saadet seisata, alustatakse vormindamist.

Järgige ekraanile kuvatavaid juhiseid.

Kui USB-kõvaketas on vormindatud, jätke see teleriga ühendatuks.

### Hoiatus

Kuna USB-kõvaketas on formattitud kasutamiseks ainult selle teleriga, ei saa selle salvestisi mõnes muus teleris või arvutis kasutada. Ärge kopeerige ega muutke USB-kõvakettale salvestatud faile ühegi arvutirakendusega. Muidu rikute oma salvestised. Pärast mõne muu USB-kõvaketta vormindamist kustutatakse eelmiselt USB-kõvakettalt andmed. Telerisse installitud USB-kõvaketas tuleb arvutis kasutamiseks ümber vormindada.

### Vormindamine

Enne ülekande seiskamist või salvestamist peate vormindama ühendatud USB-kõvaketta. Vormindamisel eemaldatakse USB-kõvakettalt kõik failid.

#### Hoiatus

Kuna USB-kõvaketas on formattitud kasutamiseks ainult selle teleriga, ei saa selle salvestisi mõnes muus teleris või arvutis kasutada. Ärge kopeerige ega muutke USB-kõvakettale salvestatud faile ühegi arvutirakendusega. Muidu rikute oma salvestised. Pärast mõne muu USB-kõvaketta vormindamist kustutatakse eelmiselt USB-kõvakettalt andmed. Telerisse installitud USB-kõvaketas tuleb arvutis kasutamiseks ümber vormindada.

USB-kõvaketta vormindamiseks toimige järgmiselt.

<span id="page-11-2"></span>1. Ühendage USB-kõvaketas ühte teleri küljel olevasse USB-porti. Ärge ühendage teist USB-seadet vormindamise ajal teise USB-porti.

2. Lülitage USB-kõvaketas ja teler sisse.

3. Kui teler on häälestatud digitelevisiooni kanalile, vajutage nuppu (Paus). Kui püüate saadet seisata, alustatakse vormindamist. Järgige ekraanile kuvatavaid juhiseid.

Kui USB-kõvaketas on vormindatud, jätke see teleriga ühendatuks.

### <span id="page-11-0"></span>3.10 USB-mälupulk

Ühendatud USB-mäluseadmelt saate vaadata fotosid või esitada muusikat ja filme.

Sisestage USB-mälupulk sisselülitatud teleri ühte USB-porti.

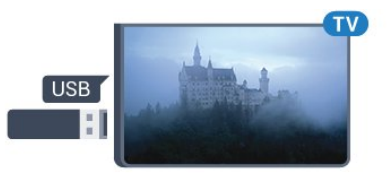

Teler tuvastab mälupulga ja avab loendi selle sisuga. Kui sisukorda automaatselt ei kuvata, vajutage nuppu **SOURCES**, valige USB ja vajutage nuppu OK.

<span id="page-11-1"></span>USB-mälupulga sisu vaatamise lõpetamiseks vajutage nuppu EXIT või valige mõni muu toiming. USB-mälupulga eraldamiseks võite selle igal ajal välja tõmmata.

### $\frac{1}{3}$  11 Videokaamera - HDMI

Parima kvaliteediga ühenduse loomiseks ühendage mängukonsool HDMI-kaabliga teleri külge.

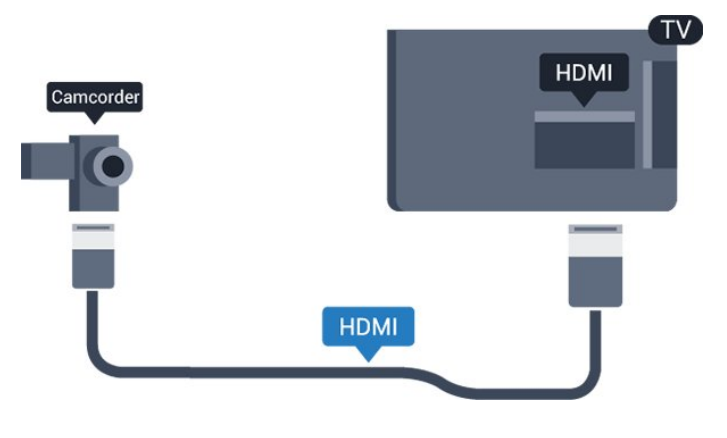

### $3.12$

Arvuti

### Ühendamine

Võite arvuti teleriga ühendada ja kasutada telerit arvutimonitorina.

### HDMI-ühendus

Ühendage arvuti ja teler HDMI-kaabliga.

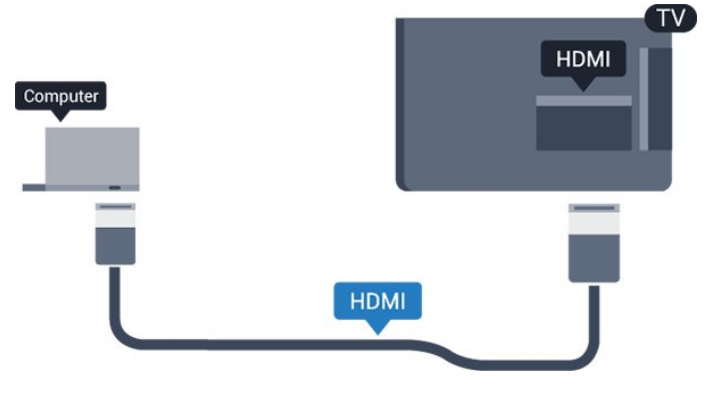

### Ühendus DVI ja HDMI vahel

Võite kasutada DVI-HDMI-adapterit, et ühendada arvuti HDMI-porti ja L/R-helikaabel (3,5 mm minipistik) teleri tagaküljel olevasse porti AUDIO IN L/R.

### Parim seadistus

### Parim monitorisäte

Kui arvuti lisatakse menüüsse Allikas (ühenduste loendisse) seadme tüübina Arvuti, rakendatakse teleris automaatselt arvuti jaoks parimad sätted.

Kui kasutate arvutit filmide vaatamiseks või

mängimiseks, võite soovida kasutada teleris parimaid telerivaatamise või mängimise sätteid.

Teleri sätete käsitsi vahetamiseks tehke järgmist. . .

1. Vajutage nuppu  $\bigcap$ , valige Seadistamine ja vajutage nuppu OK.

2. Valige Teleri sätted > Pilt > Täpsem > Toimingu stiil.

3. Valige Mäng, Arvuti või TV. Säte TV naaseb pildi sätetele teleri vaatamiseks.

4. Vajaduse korral vajutage menüü sulgemiseks korduvalt nuppu  $\leftarrow$ .

Kui olete mängimise lõpetanud, ärge unustage seada menüüs Mäng või arvuti olev säte tagasi seadele Arvuti.

### <span id="page-12-0"></span> $\frac{1}{3}$ Kõrvaklapid

Võite ühendada kõrvaklapid teleri 
o pistikusse. See on 3,5 mm miniport. Kõrvaklappide helitugevust saate reguleerida eraldi.

Helitugevuse reguleerimiseks . . . . .

1. Vajutage nuppu  $\bigwedge$ , valige Seadistamine ja vajutage nuppu OK.

2. Valige Teleri sätted > Heli > Kõrvaklappide helitugevus ja vajutage nuppu OK.

3. Helitugevuse reguleerimiseks vajutage nuppu (üles) või  $\blacktriangledown$  (alla).

4. Vajaduse korral vajutage menüü sulgemiseks korduvalt nuppu  $\leftarrow$ .

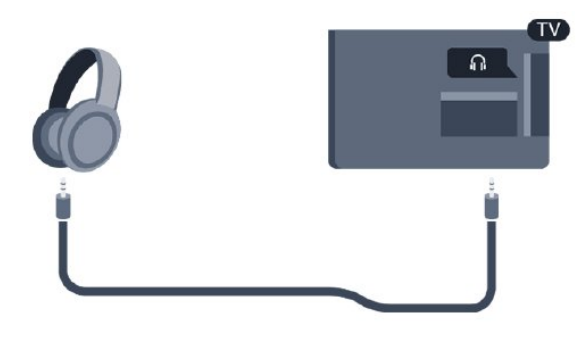

### <span id="page-12-1"></span> $\frac{1}{3}$  14 Bluetooth-helijaam

### Mida vajate?

Peate vajutama Bluetooth-helijaamal olevat Bluetoothi nuppu ja seejärel saate seadme sisse lülitada.

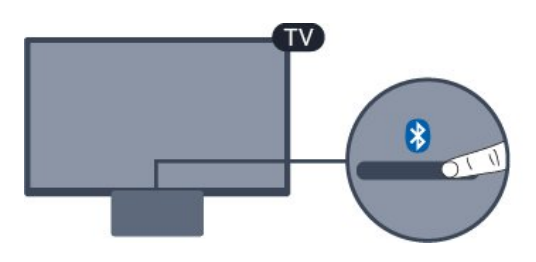

Tähelepanu - heli ja video sünkroonimine Paljudel Bluetooth-kõlarisüsteemidel on pikk latentsusaeg. Pikk latentsusaeg tähendab, et heli jääb pildist maha, põhjustades sünkroonimata huulte sünkroonimise. Enne uue juhtmeta Bluetoothi kõlarisüsteemi ostmist viige end kurssi uusimate mudelitega ja otsige lühikese latentsusajaga seadet. Küsige nõu edasimüüjalt.

### Sisse- või väljalülitamine

Helijaama sisselülitamiseks toimige järgmiselt.

1. Vajutage nuppu **II Allikas**, valige Bluetooth ja vajutage OK.

2. LED-märgutuli läheb siniselt põlema.

3. Saate jagada muusikat oma Bluetooth-seadmetest nagu nutitelefonid, tahvelarvutid või isegi sülearvutid.

### Ühendamine Bluetoothi kaudu

### Bluetoothi nupu kaudu käivitamine

1. Vajutage Bluetooth-helijaamal olevat Bluetoothi nuppu.

2. Lülitage oma Bluetooth-seade (nutitelefon, tahvelarvuti või sülearvuti) sisse.

3. Otsige oma Bluetooth-seadmelt Bluetoothhelijaama ja valige üksus, mille nimetus algab ühendiga "Philips TV 2016A...".

3. Bluetooth-helijaama LED läheb siniselt põlema.

4. Bluetooth on ühendatud ja valmis teie Bluetoothseadmelt muusikat mängima.

5. Pange oma Bluetooth-seadmelt üks lugu mängima ja kuuletegi seda Bluetooth-helijaamast.

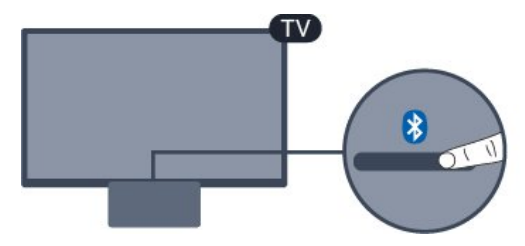

### A Hoiatus

Ärge asetage Bluetooth-helijaama pehmele pinnale, kuna see mõjutab helikvaliteeti.

### Käivitamine Allikate menüü kaudu

1. Vajutage kaugjuhtimispuldil nuppu

SOURCES ja valige Bluetooth.

2. Lülitage oma Bluetooth-seade (nutitelefon,

tahvelarvuti või sülearvuti) sisse.

3. Otsige oma Bluetooth-seadmelt Bluetoothhelijaama ja valige üksus, mille nimetus algab ühendiga "Philips TV 2016A...".

3. Bluetooth-helijaama LED läheb siniselt põlema.

4. Bluetooth on ühendatud ja valmis teie Bluetoothseadmelt muusikat mängima.

5. Pange oma Bluetooth-seadmelt üks lugu mängima ja kuuletegi seda Bluetooth-helijaamast.

### **A** Hoiatus

Ärge asetage Bluetooth-helijaama pehmele pinnale, kuna see mõjutab helikvaliteeti.

### Ühendamine helikaabli abil

1. Ühendage oma AUX-ühilduvusega seade teleri porti AUDIO IN (DVI/VGA/AUX).

2. Pange oma Bluetooth-seadmelt üks lugu mängima ja kuuletegi seda Bluetooth-helijaamast.

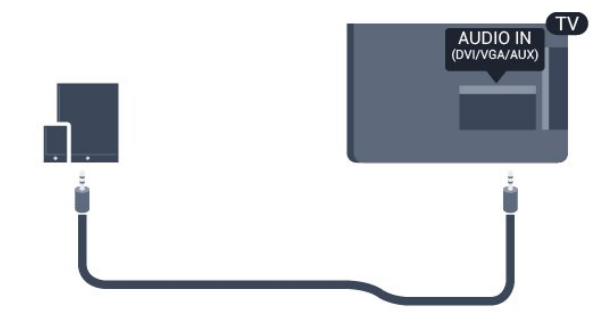

### **A** Hoiatus

Ärge asetage Bluetooth-helijaama pehmele pinnale, kuna see mõjutab helikvaliteeti.

## <span id="page-14-0"></span> $\overline{A}$ Sisselülitamine

### <span id="page-14-3"></span><span id="page-14-1"></span> $\overline{41}$

## Sees, ooterežiimil või väljas

Enne teleri sisselülitamist kontrollige, et olete sisestanud toitejuhtme teleri tagaküljel olevasse porti POWER.

Kui märgutuli ei põle, vajutage Bluetooth-helijaama peal olevale toitenupule, et teler sisse lülitada. Punane märgutuli kustub.

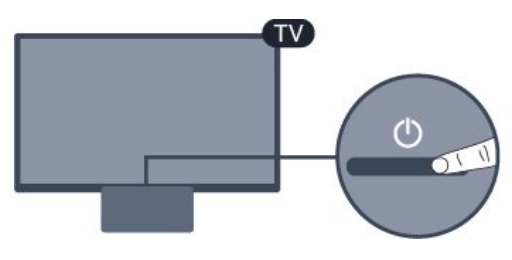

Kui teler on ooterežiimil, vajutage teleri sisselülitamiseks puldi nuppu  $\Phi$ .

### Lülitumine ooterežiimile

Teleri lülitamiseks ooterežiimile vajutage puldi nuppu  $\boldsymbol{\Phi}$ 

### Väljalülitamine

Teleri väljalülitamiseks vajutage Bluetooth-helijaama peal olevale toitenupule. Teleri märgutuli kustub. Teler on endiselt vooluvõrku ühendatud, kuid kulutab väga vähe energiat.

Teleri täielikult väljalülitamiseks eemaldage pistik vooluvõrgust.

Toitekaabli eraldamisel tõmmake alati pistikust, mitte kaablist. Veenduge, et teil on alati toitepistikule ja -kaablile ning pistikupesale vaba juurdepääs.

### <span id="page-14-2"></span> $\overline{42}$ Unetaimer

Unetaimeriga saate seadistada teleri nii, et see lülitub pärast eelnevalt määratud aega automaatselt ooterežiimile.

Unetaimeri määramiseks tehke järgmist. . .

1. Vajutage nuppu  $\bigcap$ , valige Seadistamine ja vajutage nuppu OK.

2. Valige Teleri sätted > Üldsätted > Unetaimer. Liugurit 5-minutiste astmete võrra nihutades saate määrata kuni 180-minutise ajavahemiku. Kui on seatud väärtusele 0 minutit, on unetaimer välja lülitatud. Te võite teleri alati varem välja lülitada või aja mahaloendamise ajal taimeri lähtestada.

3. Vajaduse korral vajutage menüü sulgemiseks

korduvalt nuppu  $\leftarrow$ 

### 4.3 Väljalülituse taimer

Kui teler võtab vastu signaali, kuid te ei vajuta nelja tunni vältel puldi nuppe, lülitub teler energia säästmiseks automaatselt välja. Teler lülitub automaatselt välja ka siis, kui teler ei leia signaali ja ei saa kaugjuhtimispuldilt käske 10 minuti jooksul.

Kui kasutate telerit monitorina või kasutate teleri vaatamiseks digivastuvõtjat (digiboks, STB) ja teleri kaugjuhtimispulti ei vaja, blokeerige automaatne väljalülitamine.

Väljalülituse taimeri väljalülitamiseks …

1. Vajutage nuppu  $\bigwedge$ , valige Seadistamine ja vajutage nuppu OK.

2. Valige Teleri sätted > Üldsätted > Väljalülituse taimer.

3. Väärtuse muutmiseks vajutage  $\triangle$  (üles)

või või valla). Väärtus 0 blokeerib automaatse väljalülitamise.

4. Vajaduse korral vajutage menüü sulgemiseks korduvalt nuppu  $\leftarrow$ .

## <span id="page-15-0"></span> $\overline{5}$ Kaugjuhtimispult

### <span id="page-15-1"></span> $\overline{51}$

## Nuppude ülevaade

### Ülemine osa

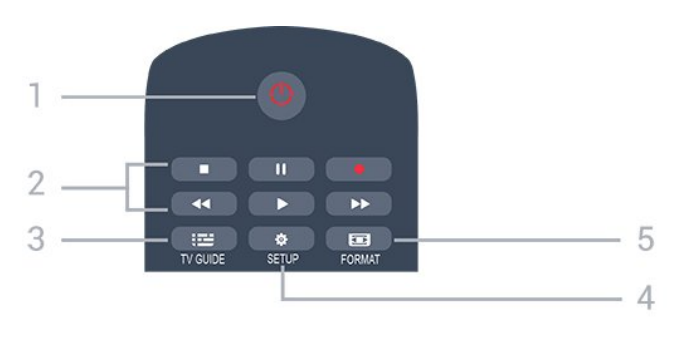

### 1. **O** Ooterežiim / Sees

Teleri lülitamine ooterežiimile või ooterežiimilt sisselülitamine.

### 2. Esitusnupud

- $-$  Esita  $\blacktriangleright$ , esitamine
- Seiska **II**, esituse seiskamine
- Peata , esituse katkestamine
- Keri tagasi <, tagasikerimine
- Keri edasi  $\rightarrow$ , edasikerimine
- Salvesta kohe salvestamine

### $3. \quad \equiv TV$  GUIDE (telekava)

Telekava avamine või sulgemine.

### 4.  $\bullet$  SETUP (seadistamine)

Sätete menüü avamine.

### 5. **Ex** FORMAT

Pildivormingu menüü avamine või sulgemine.

### Keskosa

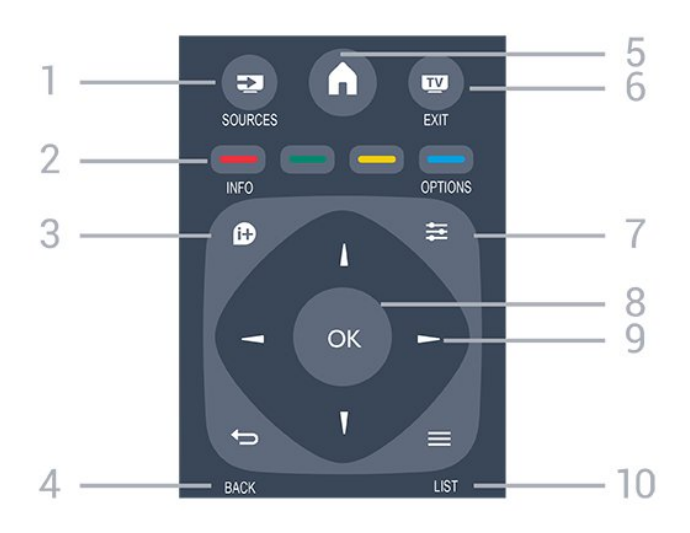

1. **Ex** SOURCES

Allikate menüü avamine või sulgemine - ühendatud seadmete nimekiri

#### 2. Värvinupud Nupud toimivad ekraanil kuvatavate juhiste järgi.

3.  $\bullet$  INFO (teave) Saate teabe avamine või sulgemine.

### $4. \quad \rightarrow$  BACK (tagasi) Eelmisele valitud kanalile naasmine. Menüüst väljumine seadeid muutmata.

5. HOME (kodu) Kodumenüü avamine ja sulgemine.

6. EXIT (välju) Teleri vaatamise juurde naasmine.

7.  $\equiv$  OPTIONS (suvandid) Valikumenüü avamine ja sulgemine.

### 8. OK

Valiku või sätte kinnitamine.

9. Noole-/navigeerimisnupud Üles, alla, vasakule või paremale liikumine.

#### 10.  $\equiv$  LIST (loend) Kanalite loendi avamine või sulgemine.

### All

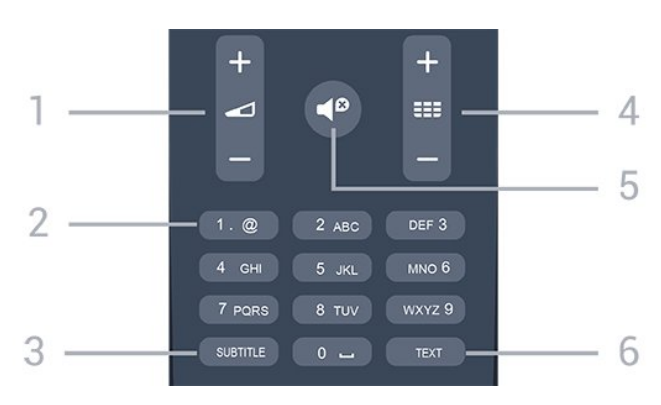

### 1. Helitugevus

Helitugevuse muutmine.

#### 2. Numbriklahvid ja tekstiklahvistik

Telekanali otse valimine või teksti sisestamine.

### 3. SUBTIITER

Subtiitrite sisse- või väljalülitamine või automaatrežiimi valimine

### 4. **III** Kanal

Kanalite nimekirjas järgmise või eelmise kanali valimine. Teksti / teleteksti järgmise või eelmise lehe avamine. Plaadil järgmise või eelmise peatüki alustamine.

### 5. Vaigistus

Heli vaigistamine või taastamine.

### 6. TELETEKST

### <span id="page-16-0"></span> $\overline{52}$ Infrapunasensor

Teler suudab vastu võtta infrapunakiirgust kasutava puldi käske. Kui kasutate sellist pulti, suunake pult teleri esiküljel oleva infrapunaanduri poole.

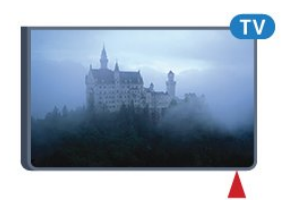

### <span id="page-16-1"></span>5.3 Patareid

1. Libistage patareipesa kate noole suunas lahti.

2. Asendage tühjenenud patareid

kahe AAA-LR03-tüüpi 1,5 V patareiga. Kontrollige, et patareide pluss- ja miinuspool oleksid õigesti paigaldatud.

3. Pange patareipesa kate tagasi.

4. Libistage seda, kuni kuulete klõpsu.

Kui te ei kasuta pulti pikema aja jooksul, eemaldage patareid.

Tööea lõppedes kõrvaldage vanad patareid kasutusest kehtivate seaduste kohaselt.

### <span id="page-16-2"></span>5.4 Puhastamine

Kaugjuhtimispult on kaetud kriimustusvastase kattega.

Kasutage kaugjuhtimispuldi puhastamiseks pehmet niisket lappi. Ärge kunagi kasutage puldi puhastamiseks selliseid aineid nagu alkohol, kemikaalid või kodupuhastusvahendid.

## <span id="page-17-0"></span>6 Telekanalid

<span id="page-17-1"></span> $\overline{61}$ 

## Kanalite loendid

### Kanalite loendite teave

Pärast kanalite paigaldamist ilmuvad kõik kanalid kanalite loendisse. Kui vastav teave on saadaval, kuvatakse kanalid koos nime ja logoga.

Kui kanalite loend on valitud, siis kanali valimiseks vajutage noolele  $\triangle$  (üles) või  $\blacktriangledown$  (alla), seejärel vajutage OK, et vaadata valitud kanalit. Selles loendis olevaid kanaleid saate häälestada ainult nuppude  $\mathbf{H} \cdot \mathbf{V}$ õi  $\mathbf{H} \cdot \mathbf{V}$ abil.

### Kanaliikoonid

Pärast kanalite loendi automaatset uuendamist on uued kanalid kanalite loendis tähistatud tähekujutisega  $\clubsuit$ . Kui mõne kanali lukustate, tähistatakse see lukuga  $\theta$ .

### Raadiojaamad

Kui digisaated on saadaval, paigaldatakse kanalite salvestamise ajal digiraadiokanalid. Raadiokanalit saate vahetada samamoodi nagu telekanalit. DVB-Ckaabelkanalite paigaldamisel paigutatakse raadiojaamad harilikult kohtadele alates 1001-st.

### Kanalite loendi avamine

Aktiivse kanaliloendi avamiseks toimige järgmiselt.

1. Vajutage  $\Box$ , et lülituda telerile.

2. Kanalite loendi avamiseks vajutage

 $n$ uppu  $\equiv$  LIST.

3. Kanalite loendi sulgemiseks vajutage uuesti  $\equiv$ LIST .

### Kanalite loendi filtreerimine

Saate filtreerida loendi kõigile kanalitele. Saate panna kanaliloendi näitama vaid tele- või raadiokanaleid.

Kõigi kanalitega loendi filtreerimiseks toimige järgmiselt.

1. Vajutage telekanali vaatamise ajal nuppu $\equiv$  LIST, et avada kanalite loend.

2. Vajutage  $\equiv$  OPTIONS, et avada suvandite menüü.

<span id="page-17-2"></span>3. Valige Loend, seejärel saate valida Kõik, Lemmikud, Raadio ja Uued kanalid.

### $\overline{62}$ Telekanalite vaatamine

### Kanalite vaatamine

### Kanali valimine

Telekanalite vaatamiseks vajutage **IV**. Teler häälestub viimati vaadatud telekanalile.

### Kanalite vahetamine

Kanalite vahetamiseks vajutage  $\mathbf{H} = \mathbf{V}$ õi  $\mathbf{H} = -1$ Kui teate kanali numbrit, sisestage see numbrinuppudega. Kui olete numbri sisestanud, vajutage kohe kanali vahetamiseks nuppu OK.

### Eelmine kanal

- Varem vaadatud kanalile naasmiseks vajutage  $n$ uppu  $\bigoplus$ .

### Kanalite loend

Vajutage telekanali vaatamise ajal nuppu LIST , et avada kanalite loend.

Kanalite loend võib koosneda mitmest lehest. Järgmise või eelmise lehe vaatamiseks

vajutage  $\bullet$   $\bullet$  + või  $\bullet$   $\bullet$ Kanalite loendi sulgemiseks kanalit vahetamata vajutage uuesti nuppu = LIST.

### Raadiokanalid

Kui digisaated on saadaval, paigaldatakse kanalite salvestamise ajal digiraadiokanal. Raadiokanalit saate vahetada samamoodi nagu telekanalit.

### Kanali lukustamine

### Kanali lukustamine ja lukust vabastamine

Lastel mõne kanali või saate vaatamise takistamiseks saate kanali lukustada või blokeerida vanusepiiranguga saated.

Võite kanali lukustada, et lapsed ei saaks seda vaadata. Lukustatud kanali vaatamiseks peate sisestama lapseluku koodi. Te ei saa blokeerida ühendatud seadmetelt tulevaid saateid.

Kanali lukustamiseks tehke järgmist. . .

1. Vajutage telekanali vaatamise ajal nuppu  $\equiv$  LIST, et avada Kanalite loend.

2. Valige mis tahes loendis lukustada soovitud kanal. 3. Vajutage nuppu  $\equiv$  OPTIONS ja valige Lukusta kanal. Kanalite loendis on lukustatud kanal tähistatud luku sümboliga **.** 

Kanali lukust vabastamiseks valige kanalite loendist lukustatud kanal, vajutage  $\equiv$  OPTIONS, seejärel valige Ava kanal. Peate sisestama lapseluku koodi.

#### Vanemakontrolli piirang

Lastel nende eale sobimatute saadete vaatamise takistamiseks võite kasutada vanusepiirangut.

Mõned digitelevisiooni kanalid edastavad vanusepiiranguga programme. Kui saate vanusepiirang on võrdne või kõrgem määrast, mille olete seadnud vastavalt oma lapse vanusele, siis saade blokeeritakse.

Lukustatud saate vaatamiseks peate kõigepealt sisestama lapseluku koodi. Vanemakontrolli piirang määratakse kõigile kanalitele.

Vanusepiirangu määramiseks tehke järgmist. . .

1. Vajutage nuppu  $\bigcap$ , valige Seadistamine ja vajutage nuppu OK.

2. Valige Kanali

sätted > Lapselukk > Vanemakontrolli piirang ja vajutage nuppu OK.

3. Sisestage neljakohaline lapseluku kood. Sisestage neljakohaline lapseluku kood ja kinnitage. Nüüd saate määrata vanusepiirangu.

4. Määrake vanus ja vajutage nuppu OK.

5. Vajaduse korral vajutage menüü sulgemiseks korduvalt nuppu  $\leftarrow$ .

6. Vanemakontrolli piirangu väljalülitamiseks valige vanuseseadistuseks Puudub.

Luku avamiseks peate sisestama koodi. Mõne edastaja/operaatori puhul blokeerib teler üksnes kõrgema piiranguga saated.

### Luku koodi määramine või muutmine

Luku koodi määramiseks või olemasoleva koodi muutmiseks tehke järgmist. . .

1. Vajutage nuppu  $\bigwedge$ , valige Seadistamine ja vajutage nuppu OK.

2. Valige Kanali sätted > Lapselukk > Muuda koodi ja vajutage nuppu OK.

3. Kui kood on juba määratud, sisestage kehtiv lapseluku kood ja seejärel kaks korda uus kood.

Uus kood on seadistatud.

### Olete oma koodi unustanud?

Koodi unustamisel selle tühistamiseks ja uue lapseluku koodi määramiseks sisestage 8888.

### Kanali suvandid

Valikumenüü avamine

Saate kanali vaatamise ajal seadistada mõningaid suvandeid.

Olenevalt vaadatava kanali tüübist (analoog- või digikanal) või teleri sätetest on saadaval mitmeid suvandeid.

Valikumenüü avamiseks toimige järgmiselt.

1. Vajutage kanali vaatamise ajal  $\equiv$  OPTIONS.

2. Sulgemiseks vajutage uuesti nuppu  $\equiv$  OPTIONS.

### Subtiitrid ja subtiitrite keel

### Sisselülitamine

Subtiitrite sisselülitamiseks vajutage SUBTITLE.

Saate valida suvandeid Subtiitrid väljas, Subtiitrid sees, või Automaatne.

### Automaatne

Digitaalse saateedastusega on kaasas keeleteave ja edastatav saade pole teie keeles (teleris valitud keel), võimaldab teler automaatselt teie eelistatud keeles subtiitreid kuvada. Üks neist subtiitrikeeltest peab olema kaasas edastatava saatega.

Oma eelistatud subtiitrikeeli saate valida menüüs Subtiitri keel.

### Eelistatud subtiitrite keeled

### Digikanalite subtiitrid

Digikanalite puhul subtiitreid seadistama ei pea. Digikanalite saated võivad olla saadaval mitmes keeles subtiitritega. Võite määrata eelistatud esmase või teisese subtiitrite keele. Kui subtiitrid on ühes nendes keeltes olemas, kuvab teler valitud subtiitreid. Kui eelistatud keeltes subtiitreid pole, võite valida mõnes muus keeles subtiitri.

Esmase ja teisese subtiitrite keele määramiseks tehke järgmist. . .

1. Vajutage nuppu  $\bigcap$ , valige Seadistamine ja vajutage nuppu OK.

2. Valige Kanali sätted ja Keeled.

3. Valige Esmane subtiitrite keel või Teisene subtiitrite keel ja vajutage OK.

4. Valige keel ja vajutage nuppu OK.

5. Vajaduse korral vajutage menüü sulgemiseks korduvalt nuppu  $\leftarrow$ .

### Valige subtiitrite keel

Kui eelistatud keeltes subtiitreid pole, võite valida mõnes muus keeles subtiitrid. Kui üheski keeles subtiitreid pole saadaval, ei saa seda suvandit valida.

Kui teie eelistatud keeltes subtiitreid pole, tehke subtiitrite keele valimiseks järgmist.

1. Vajutage nuppu  $\equiv$  OPTIONS.

2. Valige Subtiitri keel ja valige üks ajutine subtiitrite keel.

### Analoogkanalite subtiitrid

Analoogkanalitel peate iga kanali puhul subtiitrite esitamise käsitsi lubama.

1. Lülituge kanalile ja vajutage teleteksti kuvamiseks nuppu TEXT.

2. Sisestage subtiitrite leheküljenumber, tavaliselt 888.

3. Vajutage teleteksti sulgemiseks uuesti nuppu TEXT.

Kui valite seda analoogkanalit vaadates menüü Subtiitrid suvandi Sees, siis esitatakse subtiitreid, kui need on saadaval.

Selleks, et saada teada, kas tegemist on analoog- või digikanaliga, lülituge kanalile ja avage menüü Olek alammenüü Suvandid.

#### Heli keel

#### Eelistatud heli keel

Digitaalsete telekanalite saateid võidakse edastada mitmes keeles heliga. Võite määrata eelistatud põhivõi lisaheli keele. Kui nendes keeltes heli on saadaval, lülitub teler emmale-kummale keelele.

Kui eelistatud keeltes heli pole, võite valida mõnes muus keeles heli.

Esmase ja teisese heli keele määramiseks tehke järgmist. . .

1. Vajutage nuppu **A**, valige Seadistamine ja vajutage nuppu OK.

2. Valige Kanali sätted ja Keeled.

3. Valige Peamine heli keel või Teisene heli keel ja vajutage OK.

4. Valige keel ja vajutage nuppu OK.

5. Vajaduse korral vajutage menüü sulgemiseks korduvalt nuppu  $\leftarrow$ .

#### Heli keele valimine

Kui ükski eelistatud keeltest pole saadaval, tehke heli keele valimiseks järgmist. . .

1. Vajutage nuppu  $\equiv$  OPTIONS.

2. Valige Heli keel ja seejärel keel, mida soovite ajutiselt kasutada, ning vajutage nuppu OK.

Heli keeled vaegkuuljatele ja -nägijatele

Mõni digitelevisiooni kanal edastab ka erilist heli ja subtiitreid, mis on kohandatud vaegkuuljatele või -nägijatele.

#### Video valik

Digitelekanalid võivad edastada mitmeid videosignaale (mitmekanalilist saadet), erinevaid kaameranurki või vaatepunkte või mitut saadet samal kanalil. Kui sellised kanalid on saadaval, kuvab teler

selle kohta teate.

### Kaksikrežiim I-II

Kui helisignaaliga edastatakse kahte keelt, juhul kui ühte või mõlemat pole nimetatud, on see suvand saadaval.

#### Ühisliides

Kui CAM-liidese kaudu on juurdepääs ettemaksuga tasutavale tasulisele sisule, võite selle suvandi abil seadistada sisupakkuja sätteid.

### MHP-rakendused

MHP-rakenduste lubamine või keelamine

#### Olek

Valige Olek, et vaadata tehnilist teavet kanali (kas tegemist on analoog- või digikanaliga) või vaatamiseks kasutatava ühendatud seadme kohta.

### Lemmikkanalid

### Lemmikkanalite teave

Võite koostada lemmikkanalite loendi, mis sisaldab ainult neid kanaleid, mida soovite vaadata. Kui lemmikkanalite loend on valitud, näete kanaleid kerides ainult oma lemmikkanaleid.

### Lemmikute loendi loomine

1. Vajutage telekanali vaatamise ajal nuppu $\equiv$  LIST, et avada kanalite loend.

2. Valige Kõik, et vaadata kõiki kanaleid.

3. Valige kanal ja vajutage (kollane), et see lemmikuks märkida.

4. Valitud kanal on tähistatud märgiga  $\bullet$ .

5. Lõpetamiseks vajutage  $\rightarrow$ . Kanalid lisatakse teie lemmikkanalite loendisse.

Kanali eemaldamiseks lemmikute loendist valige nupu abil kanal, seejärel vajutage lemmiku märgistuse eemaldamiseks uuesti nuppu (kollane).

#### Kanalite ümberpaigutamine

Võite ümber paigutada ainult lemmikute loendis olevaid kanaleid.

1. Tõstke kanalite loendis Lemmikud esile kanal, mille asendit soovite muuta.

2. Vajutage  $\bullet$  (roheline).

3. Valige ümberpaigutatav kanal ja vajutage nuppu OK.

4. Esiletõstetud kanali teise kohta liigutamiseks

vajutage navigeerimisnuppe ja vajutage nuppu OK. 5. Kui olete valmis, vajutage lemmikkanalite loendist väljumiseks **EXIT**.

### Kanalite ümbernimetamine

Te saate kanalite loendis olevaid kanaleid ümber nimetada.

1. Valige ühes oma kanalite loenditest kanal, mida soovite ümber nimetada.

2. Vajutage  $\qquadbullet$  (punane).

3. Teksti sisestamiseks kasutage ekraanil olevat klaviatuuri.

### Tekst / teletekst

### Teleteksti leheküljed

Telekanalite vaatamise ajal teksti (teleteksti) avamiseks vajutage nuppu TEXT. Teleteksti sulgemiseks vajutage uuesti nuppu TEXT.

### Teleteksti lehekülje valimine

Lehekülje valimiseks tehke järgmist. . .

- 1. Sisestage numbriklahvidega lehekülje number.
- 2. Navigeerimiseks kasutage nooleklahve.

3. Ekraani allosas värviliselt märgitud erifunktsioonide valimiseks vajutage värvinuppu.

### Teleteksti alamlehed

Teleteksti iga lehekülg võib sisaldada mitmeid alamlehti. Alamlehtede numbrid kuvatakse põhilehekülje numbri kõrval oleval ribal. Alamlehe valimiseks vajutage nuppe < või ...

### T.O.P. Teleteksti leheküljed

Mõned edastajad pakuvad T.O.P. -teleteksti. Et avada T.O.P. Teleteksti teleteksti sees vajutage nuppu = OPTIONS ja valige T.O.P. ülevaade

### Lemmikleheküljed

Teler teeb loendi kümnest viimati avatud teleteksti leheküljest. Te saate neid hõlpsalt uuesti avada Lemmiklehekülgede veerus.

1. Lemmiklehekülgede veeru kuvamiseks valige

teletekstis olles tärn ekraani ülemises vasakus nurgas. 2. Leheküljenumbri valimiseks vajutage nuppu $\blacktriangledown$  (alla) või (üles) ja lehekülje avamiseks vajutage nuppu OK.

Võite loendi tühjendada suvandi Kustuta lemmikleheküljed abil.

### Teletekstist otsimine

Te saate valida sõna ja teletekstist selle sõna esinemiskohti otsida.

1. Avage tekstileht ja vajutage nuppu OK.

2. Valige nooleklahvidega sõna või number.

3. Nüüd vajutage uuesti nuppu OK, et kohe selle sõna või numbri järgmisele esinemiskohale liikuda.

4. Järgmisele esinemiskohale liikumiseks vajutage uuesti nuppu OK.

5. Otsingu lõpetamiseks vajutage nuppu (üles) seni, kuni midagi ei ole enam valitud.

### Teletekst ühendatud seadmest

Mõned seadmed, mis võtavad vastu telekanaleid, võivad pakkuda ka teleteksti.

Teleteksti avamiseks ühendatud seadmest tehke järgmist. . .

1. Vajutage nuppu $\bigwedge$ , valige seade ja vajutage nuppu OK.

2. Vajutage seadmes kanali vaatamise ajal nuppu OPTIONS , valige suvand Kuva seadme nupud, seejärel valige nupp  $\equiv$  ja vajutage nuppu OK.

- 3. Seadme nuppude varjamiseks vajutage nuppu  $\bigoplus$ .
- 4. Teleteksti sulgemiseks vajutage uuesti nuppu  $\bigstar$ .

### Digitekst (ainult Suurbritannia)

Mõned digisaadete edastajad pakuvad oma digitelevisiooni kanalitel püsivalt digiteksti või interaktiivset TV-d. See sisaldab tavalist teleteksti, mille puhul saab numbri-, värvi- ja nooleklahvide abil teha valikuid ja navigeerida.

Digiteksti sulgemiseks vajutage nuppu →.

### Teleteksti valikud

Vajutage Teleteksti nuppu  $\equiv$  OPTIONS, et valida üks järgmistest. . .

- Lehekülje fikseerimine / vabastamine

Alamlehtede automaatse keeramise seiskamiseks.

- Kaheosaline ekraan / täisekraan Telekanali ja -teksti kõrvuti kuvamiseks.

- T.O.P. ülevaade

Et avada T.O.P. -teleteksti.

- Suurendamine/tavavaade Teleteksti suurendamiseks, et seda oleks mugavam lugeda.

- Nähtavale toomine

Lehel oleva varjatud teabe nähtavale toomiseks.

- Tsüklilised alamlehed

Alamlehtede tsüklisse viimiseks, kui need on saadaval.

### - Keel

Teletekstis kasutatavate tähemärkide rühma õigesti kuvamiseks.

### - Teletekst 2.5

Teleteksti 2.5 aktiveerimiseks, et pakkuda rohkem värve ja paremat graafikat.

### Teleteksti seadistamine

### Teleteksti keel

Mõnede digitelevisiooni edastajate puhul saab valida mitme teleteksti keele vahel.

Esmase ja teisese teleteksti keele määramiseks tehke järgmist. . .

1. Vajutage nuppu  $\bigcap$ , valige Seadistamine ja vajutage nuppu OK.

2. Valige Kanali sätted > Keeled.

- 3. Valige Esmane teletekst või Teisene teletekst.
- 4. Valige teleteksti eelistatud keeled.

5. Vajaduse korral vajutage menüü sulgemiseks korduvalt nuppu  $\leftarrow$ .

### Teletekst 2.5

Teletekst 2.5 pakub rohkem värve ja paremat graafikat. Teletekst 2.5 aktiveeritakse tavalise tehasesättena.

Teleteksti 2.5 väljalülitamiseks tehke järgmist. . .

#### 1. Vajutage TEXT. 2. Vajutage teleteksti vaatamise ajal nuppu OPTIONS.

3. Valige Teleteekst 2.5 > Väljas. Vajaduse korral vajutage menüü sulgemiseks korduvalt nuppu  $\leftarrow$ .

### <span id="page-21-0"></span>6.3 Kanalite loendi koopia

### Tutvustus

Kanalite loendi koopia on mõeldud edasimüüjatele ja kogenud kasutajatele. Mõnedes riikides saab kanalite loendi koopiat kasutada vaid satelliitkanalite kopeerimiseks.

Kanalite loendi koopia abil saate kopeerida ühte telerisse salvestatud kanalid teise sama tootesarja Philipsi telerisse. Kanalite loendi koopia funktsiooni abil väldite aeganõudvat kanaliotsingut, sest saate telerisse laadida eelseadistatud kanalite loendi. Kasutage vähemalt 1 GB USB-mälupulka.

### Nõuded

- Mõlemad telerid on sama aasta mudelivalikust.

- Mõlemal teleril on sama riistvaratüüp. Kontrollige riistvara tüüpi teleri tagaküljel asuvalt tüübisildilt. Tavaliselt on selle tähis Q . . . LA.

- Mõlemal teleril on ühilduvad tarkvaraversioonid.

### Praegune versioon

Teleri tarkvaraversiooni kontrollimiseks valige suvand Praeguse tarkvara teave menüüs  $\bigcap$  > Seadistamine > Tarkvara sätted.

### Kanalite loendi koopia

Kanalite loendi kopeerimiseks tehke järgmist. . .

1. Lülitage sisse teler, mille kanalid on seadistatud. Ühendage USB-mäluseade.

2. Vajutage nuppu n, valige Seadistamine ja vajutage nuppu OK.

3. Valige Teleri sätted > Üldsätted > Kanalite loendi koopia > Kopeeri USB-le ja vajutage OK. Kanalite loendi kopeerimiseks sellest telerist, võidakse teil paluda sisestada lapselukukood, mille sisestasite seadistamise ajal.

4. Kui kopeerimine on valmis, eemaldage USBmäluseade.

Nüüd saate laadida kopeeritud kanalite loendi teise Philipsi telerisse.

### Kanalite loendi üleslaadimine

### Seadistamata teleritesse

Olenevalt sellest, kas teler on juba seadistatud või mitte, peate kasutama erinevat kanalite loendi üleslaadimise viisi.

### Kanalite laadimine seadistamata telerisse

1. Installimise alustamiseks ühendage toitepistik seinakontakti ja valige keel ning riik. Võite kanaliotsingu vahele jätta. Lõpetage paigaldamine. 2. Ühendage USB-mäluseade, millel on teise teleri kanalite loend.

3. Kanalite loendi üleslaadimiseks vajutage nuppu  $\bigcap_{n=1}^{\infty}$ valige Seadistamine ja vajutage OK.

4. Valige Teleri sätted > Üldsätted > Kanalite loendi koopia > Kopeeri telerisse ja vajutage OK. Teilt võidakse paluda selle teleri lapseluku koodi sisestamist.

5. Teler annab teada, kui kanalite loend on edukalt telerisse kopeeritud. Ühendage USB-mäluseade lahti.

#### Seadistatud teleritesse

Olenevalt sellest, kas teler on juba seadistatud või mitte, peate kasutama erinevat kanalite loendi üleslaadimise viisi.

### Juba seadistatud telerisse

1. Kontrollige teleri riigi sätet. (Selle sätte kinnitamiseks vajutage **A** ja valige Seadistamine ning vajutage OK. Valige Otsi kanaleid > Paigalda kanalid uuesti ja vajutage nuppu OK. Kanaliotsingust väljumiseks vajutage  $\rightarrow$  ja seejärel Tühista. Kui riik on õige, jätkake juhisega 2. Kui riik pole õige, peate teleri sätteid muutma. Uuesti seadistamiseks vajutage nuppu

valige Seadistamine ja vajutage OK. Valige Teleri sätted > Üldsätted > Teleri uuesti

seadistamine > OK. Valige õige riik ja jätke

kanaliotsing vahele. Lõpetage paigaldamine. Kui olete lõpetanud, jätkake juhisega 2.

2. Ühendage USB-mäluseade, millel on teise teleri kanalite loend.

3. Kanalite loendi üleslaadimiseks vajutage nuppu  $\bigwedge$ , valige Seadistamine ja vajutage OK.

4. Valige Teleri sätted > Üldsätted > Kanalite loendi koopia > Kopeeri telerisse ja vajutage OK. Teilt võidakse paluda selle teleri lapseluku koodi sisestamist.

5. Teler annab teada, kui kanalite loend on edukalt telerisse kopeeritud. Ühendage USB-mäluseade lahti.

## <span id="page-23-0"></span>7 Kanali paigaldamine - antenn, kaabel

### <span id="page-23-1"></span>7.1

## Kanalite värskendamine

### <span id="page-23-2"></span>Automaatne värskendamine

Kui kasutate digitelevisiooni, saate valida seadistuse, mille korral värskendab teler automaatselt loendit uute kanalitega.

Võite kanalite värskendamist ka ise alustada.

### Automaatne kanali värskendamine

Teler värskendab kanaleid ja salvestab uued kanalid kord päevas (kell 06.00). Uued kanalid salvestatakse loendisse Kõik kanalid ja lisaks sellele loendisse Uued kanalid. Tühjad kanalid eemaldatakse.

Uute kanalite leidmisel või kanalite värskendamisel või eemaldamisel kuvatakse teleri käivitamisel teade. Kanalite automaatseks värskendamiseks peab teler olema ooterežiimil.

Käivitamisel kuvatava teate väljalülitamiseks tehke järgmist. . .

1. Vajutage nuppu  $\bigcap$ , valige Seadistamine ja vajutage nuppu OK.

2. Valige Kanali sätted ja vajutage nuppu OK.

3. Valige Kanali paigaldamine > Kanalite

### värskendamise teade > Väljas.

Automaatse kanali värskendamise väljalülitamiseks tehke järgmist. . .

1. Vajutage nuppu  $\bigcap$ , valige Seadistamine ja vajutage nuppu OK.

2. Valige Kanali sätted ja vajutage nuppu OK.

3. Valige Kanali paigaldamine > Automaatne kanali värskendamine > Väljas.

### Värskenduse käivitamine

Ise värskenduse käivitamiseks tehke järgmist. . .

1. Vajutage nuppu  $\bigwedge$ , valige Seadistamine ja vajutage nuppu OK.

2. Valige Otsi kanaleid ja vajutage nuppu OK.

<span id="page-23-3"></span>3. Valige Värskenda kanaleid ja järgige ekraanile kuvatavaid juhiseid. Värskendamiseks võib kuluda mõni minut.

Mõnes riigis värskendatakse kanaleid automaatselt teleri vaatamise ajal või siis, kui teler on ooterežiimil.

### Uued kanalid

Automaatse kanali värskendamise ajal lisatud uusi kanaleid on lihtne leida kanalite loendist Uus. Samad uued kanalid salvestatakse ka kanalite loendisse Kõik või Raadio.

Uued kanalid jäävad loendisse Uus seni, kuni te pole neid lemmikuks märkinud või neid vaadanud.

### $\overline{72}$ Kanalite uuesti paigaldamine

### Paigaldage kõik kanalid uuesti

Võite kõik kanalid uuesti paigaldada ja jätta muud teleri sätted muutmata.

Kui määratud on PIN-kood, peate selle enne kanalite uuesti paigaldamist sisestama.

Kanalite uuesti paigaldamiseks tehke järgmist.

1. Vajutage nuppu  $\bigcap$ , valige Seadistamine ja vajutage nuppu OK.

2. Valige Otsi kanaleid > Paigalda kanalid uuesti ja vajutage nuppu OK.

3. Valige riik, kus te telerit paigaldate.

4. Valige Antenn (DVB-T) või Kaabel (DVB-C) . Kanalite otsimiseks võib kuluda paar minutit. Järgige ekraanile kuvatavaid juhiseid.

### Teleri uuesti installimine

Võite teleri täielikult uuesti seadistada. Teler on täielikult uuesti seadistatud.

Teleri täielikult uuesti seadistamiseks tehke järgmist.

#### 1. Vajutage nuppu  $\bigcap$ , valige Seadistamine ja vajutage nuppu OK.

2. Valige Teleri sätted > Üldsätted > Teleri uuesti installimine ja vajutage nuppu OK. Paigaldamiseks võib kuluda mõni minut. Järgige ekraanile kuvatavaid juhiseid.

### 7.3 DVB-T või DVB-C

### DVB-T või DVB-C vastuvõtt

#### DVB-sätted

#### Avage DVB-sätted

1. Vajutage nuppu  $\bigcap$ , valige Seadistamine ja vajutage nuppu OK.

2. Valige Otsi kanaleid ja vajutage nuppu OK.

3. Valige Paigalda kanalid uuesti.

4. Valige riik, kus te seda telerit paigaldate.

5. Valige Kaabel (DVB-C).

6. Valige Alusta kanalite otsimist või valige Sätete jaotisest DVB-C sätete seadistused.

7. Vajaduse korral vajutage menüü sulgemiseks korduvalt nuppu  $\leftarrow$ .

#### Sümbolikiiruse režiim

Kui teie kaabliteenuse pakkuja ei andnud teile telekanalite paigaldamiseks kindlat sümbolikiiruse väärtust, jätke sümbolikiiruse režiimi seadistus automaatseks.

Kui saite spetsiifilise sümbolikiiruse väärtuse, valige Käsitsi. Kuid saadud väärtus võib olla juba lisatud sümbolikiiruste eelmääratud loendisse. Valige Eelmääratud sümbolikiirused ja vaadake, kas teie väärtus on automaatselt saadaval.

#### Sümbolikiirus

Kui suvand Sümbolikiiruse režiim on seatud valikule Käsitsi, saate käsitsi sisestada kaabliteenuse pakkujalt saadud sümbolikiiruse väärtuse. Kasutage väärtuse sisestamiseks numbriklahve.

#### Võrgu sagedus

Kui suvand Sageduse skaneerimine on seatud valikule Kiire või Täpsem, saate siia sisestada kaabliteenuse pakkujalt saadud sageduse väärtuse. Kasutage väärtuse sisestamiseks numbriklahve.

#### Sageduse skannimine

Valige kanalite otsingu meetod. Saate valida kiirema skaneerimismeetodi Kiire ja kasutada eelnevalt määratud sätteid, mida kasutavad enamik teie riigi kaabliteenuse operaatoritest.

<span id="page-24-0"></span>Kui selle tulemusena ei paigaldata ühtegi kanalit või mõned kanalid on puudu, saate valida laiendatud skaneerimismeetodi Täielik . See meetod võtab kanalite otsimiseks ja paigaldamiseks rohkem aega.

#### Võrgu ID-kood

Kui suvand Sageduse skaneerimine on seatud valikule Kiire, saate siia sisestada kaabliteenuse pakkujalt saadud võrgu ID väärtuse. Kasutage väärtuse sisestamiseks numbriklahve.

#### Digikanalid

Kui teate, et teie kaabliteenuse pakkuja ei paku digikanaleid, saate digikanalite otsimise vahele jätta. Valige Väljas.

#### Analoogkanalid

Kui teate, et teie kaabliteenuse pakkuja ei paku analoogkanaleid, saate analoogkanalite otsimise vahele jätta. Valige Väljas.

#### Tasuta/kodeeritud

Kui teil on tellitud tasulised teleteenused ja tingimusjuurdepääsu (CAM) moodul, valige Vaba + skrambleeritud. Kui te pole tellinud tasulisi kanaleid või teenuseid, võite valida Ainult vabad kanalid.

#### Vastuvõtu kvaliteet

Võite vaadata digikanali kvaliteeti ja signaalitugevust. Kui teil on oma antenn, võite seda vastuvõtu parandamiseks ümber paigutada.

Digikanali vastuvõtu kvaliteedi kontrollimiseks tehke järgmist.

1. Valige kanal.

2. Vajutage nuppu  $\bigcap$ , valige Seadistamine ja vajutage nuppu OK.

- 3. Valige Kanali sätted ja vajutage nuppu OK.
- 4. Valige Kanali paigaldamine > Digitaalne:

Vastuvõtutest ja vajutage OK.

5. Valige Otsi ja vajutage OK. Kuvatakse selle kanali digivastuvõtt.

6. Selle sageduse signaalikvaliteedi kontrollimiseks valige Otsi ja vajutage OK. Ekraanil kuvatakse katsetulemus. Vastuvõtu parandamiseks võite antenni ümber paigutada või kontrollida ühendusi.

7. Võite sagedust ka ise muuta. Valige ükshaaval sageduse number ja kasutage väärtuse muutmiseks klahve  $\triangle$  (üles) või  $\blacktriangledown$  (alla). Vastuvõtu uuesti testimiseks valige Otsi ja vajutage OK.

### 7.4 Käsitsi installimine

Analoogtelekanaleid saate ükshaaval käsitsi seadistada.

Analoogkanalite käsitsi seadistamiseks tehke järgmist.

. . 1. Vajutage nuppu n, valige Seadistamine ja vajutage nuppu OK.

2. Valige Kanali sätted > Kanali paigaldamine > Analoogkanal: käsitsi installimine ja vajutage nuppu OK.

### - Süsteem

Teleri süsteemi seadistamiseks valige Süsteem ja vajutage nuppu OK.

Valige riik või maailmajagu, kus te asute.

- Kanaliotsing

Kanali leidmiseks valige Otsi kanalit ja vajutage OK. Valige Otsi ja vajutage OK. Võite sageduse ka ise sisestada. Kui vastuvõtt on nõrk, vajutage uuesti nuppu Otsi. Kui soovite kanali salvestada, valige Valmis ja vajutage nuppu OK.

### - Peenhäälestus

Kanali peenhäälestamiseks valige Peenhäälestus ja vajutage OK. Kanali peenhäälestamiseks kasutage

nuppu *▲* või ▼.

Kui soovite leitud kanali salvestada, valige Valmis ja seejärel vajutage nuppu OK.

### - Salvestamine

Võite salvestada kanali praeguse või uue kanalinumbriga.

Valige Salvesta praegune kanal või Salvesta uue kanalina.

Neid samme korrake seni, kuni olete kõik saadaolevad analoogkanalid leidnud.

## Kanali seadistamine - Satelllit (mudelile PFK)

### <span id="page-26-1"></span> $\overline{8.1}$

<span id="page-26-0"></span> $\overline{8}$ 

## Satelliitkanalite vaatamine

Satelliitkanalite vaatamiseks tehke järgmist. . .

Vajutage nuppu  $\bigcap$ , valige Satelliit ja vajutage nuppu OK. Teler häälestub viimati vaadatud satelliitkanalile.

### Kanali vahetamine

Kanalite vahetamiseks vajutage  $\equiv$  + või  $\equiv$   $\equiv$   $\sim$  Teler häälestub järgmisele kanalile valitud kanalite loendis. Kui teate kanali numbrit, võite selle sisestada kaugjuhtimispuldi numbriklahvide abil. Varem häälestatud kanalile naasmiseks vajutage nuppu  $\bigstar$ .

Samuti võite valida kanali otse satelliitkanalite loendis.

### <span id="page-26-2"></span> $\overline{8.2}$

## Satelliitkanalite loend

### Teave satelliitkanalite loendi kohta

<span id="page-26-3"></span>Pärast satelliidi paigaldamist kuvatakse kõik satelliitkanalid kanalite loendis. Võite vaadata kõikide kanalite loendit või filtreerida loendit, et vaadata oma lemmikkanaleid või raadiojaamu. Või pärast kanalite värskendamist võite vaadata äsja lisatud kanaleid uute kanalite loendist.

Kõikidest loenditest saate kanali ka kohe häälestada. Kanalite loendis valitud loend määrab kindlaks kanalid, mida te häälestate nuppudega  $\equiv$  + ja  $\equiv$  -. Võite paigutada ümber ainult lemmikkanalite loendis olevaid kanaleid.

### Valige loendi filter.

Kanalite loendis valitud loend määrab kindlaks kanalid, mida te häälestate nuppudega  $\equiv +i$ a $\equiv$  $\equiv -i$ 

Kanalite loendi valimiseks tehke järgmist. . .

1. Vajutage nuppu  $\bigcap$ , valige Satelliit ja vajutage nuppu OK.

2. Kanalite loendi avamiseks vajutage

nuppu LIST . Kuvatud loendis on praegune kanal valitud.

3. Kõigi või loendifiltri Lemmikud, Raadio, Teler või Uued valimiseks liikuge üles.

### Kanalite loendi valikud

Praeguse kanali kanalite loendi valikute vaatamiseks tehke järgmist. . .

1. Kui ekraanil kuvatakse kõikide kanalite loend, valige kanal ja vajutage nuppu  $\equiv$  OPTIONS.

2. Valige soovitud suvand ja vajutage nuppu OK.

Satelliitkanalite saadaolevad suvandid . .

### - Satelliittelevisioon

Filtreerige kanalite loendit nii, et seal kuvatakse üksnes konkreetse satelliidi kanalid või kõikide satelliitide kanalid.

### - Tasuta/kodeeritud

Filtreerige kanalite loendit nii, et seal kuvatakse üksnes tasuta vastuvõetavad kanalid, ainult skrambleeritud kanalid või mõlemad. Skrambleeritud kanalid on tähistatud märgiga  $\bullet$ .

#### - Lukustamine

Te saate kanali lukustada. Esmalt valige loendist kanal, vajutage  $\equiv$  OPTIONS ja valige Lukusta. Nüüd peate sisestama neljakohalise lapseluku koodi. Lukustatud kanal on tähistatud märgiga  $\mathbf{a}$ .

#### - Lukust vabastamine

Lukustatud kanali avamiseks tehke järgmist. Valige loendist lukustatud kanal, vajutage  $\equiv$  OPTIONS ja valige Ava. Nüüd peate sisestama neljakohalise lapseluku koodi.

### $\overline{83}$

## Lemmiksatelliitkanalid

### Lemmikkanalid

Võite märkida kanalid lemmikkanalitena. Teie lemmik satelliitkanalid kogutakse satelliitkanalite loendi loendisse Lemmikud.

### Lemmikkanalite vaatamine

Koostage lemmikkanalite loend, et lihtsalt lülitada kanalite vahel, mida soovite vaadata. Ainult selles loendis saate muuta kanalite järjekorda vastavalt oma eelistustele.

Ainult lülitamiseks oma lemmikkanalite vahel nuppudega  $\bullet$  + ja  $\bullet$  -, valige kanalite loendis Lemmikute loend ja sulgege uuesti kanalite loend.

On olemas kaks lemmikute loendit lemmiktelekanalid ja lemmiksatelliitkanalid.

### Oma lemmikute loendi koostamine

Oma lemmikkanalite loendi koostamiseks tehke järgmist. . .

1. Kanalite loendi avamiseks vajutage kanali vaatamise ajal nuppu $\equiv$  LIST.

2. Valige Lemmikute loend.

3. Teler palub teil kohe alustada kanalite lisamisega. Vajutage OK. Et vältida kanalite hilisemat ümberpaigutamist, valige kanalid kohe selles

järjekorras, nagu te soovite neid loendis näha.

4. Kanali lisamiseks Lemmikute loendisse, valige kanal ja vajutage OK. Seejärel võite valida uue kanali, mida lemmikutesse lisada.

5. Lõpetamiseks vajutage  $\bigstar$ .

### Lemmikkanalite lisamine või kustutamine

Lemmikute loendisse lisamiseks või sealt eemaldamiseks tehke järgmist. . .

1. Vajutage telekanali vaatamise ajal nuppu $\equiv$  LIST, et avada kanalite loend.

2. Valige lemmikuks märgitav kanal ja vajutage  $\equiv$  OPTIONS.

3. Valige Lisa lemmikutesse ja vajutage OK. Valitud kanal on tähistatud märgiga  $\bullet$ .

4. Lõpetamiseks vajutage  $\rightarrow$ . Kanalid lisatakse teie lemmikkanalite loendisse.

Kanali eemaldamiseks lemmikute loendist valige Eemalda lemmikuid ja vajutage nuppu OK.

### Lemmikkanalite ümberpaigutamine

Võite ümber paigutada ainult lemmikute loendis olevaid kanaleid.

1. Tõstke kanalite loendis Lemmikud esile kanal, mille asendit soovite muuta.

2. Vajutage  $\bullet$  (roheline).

3. Valige ümberpaigutatav kanal ja vajutage nuppu OK.

<span id="page-27-0"></span>4. Esiletõstetud kanali teise kohta liigutamiseks vajutage navigeerimisnuppe ja vajutage nuppu OK.

### $\overline{84}$ Satelliitkanalite lukustamine

### Kanali lukustamine

Võite kanali lukustada, et lapsed ei saaks seda vaadata. Lukustatud kanali vaatamiseks peate sisestama lapseluku koodi. Te ei saa blokeerida ühendatud seadmetelt tulevaid saateid.

Kanali lukustamiseks tehke järgmist. . .

1. Vajutage telekanali vaatamise ajal nuppu $\equiv$  LIST, et avada Kanalite loend.

2. Valige mis tahes loendis lukustada soovitud kanal. 3. Vajutage nuppu  $\equiv$  OPTIONS ja valige Lukusta kanal. Kanalite loendis on lukustatud kanal tähistatud luku sümboliga  $\mathbf{a}$ .

Kanali lukust vabastamiseks valige kanalite loendist lukustatud kanal ja vajutage nuppu Ava kanal. Peate sisestama lapseluku koodi.

### Vanusepiirangu kasutamine

Lastel nende eale sobimatute saadete vaatamise takistamiseks võite kasutada vanusepiirangut.

Mõned digitelevisiooni kanalid edastavad vanusepiiranguga programme. Kui saate vanusepiirang on võrdne või kõrgem määrast, mille olete seadnud vastavalt oma lapse vanusele, siis saade blokeeritakse.

Lukustatud saate vaatamiseks peate kõigepealt sisestama lapseluku koodi. Vanemakontrolli piirang määratakse kõigile kanalitele.

Vanusepiirangu määramiseks tehke järgmist. . .

1. Vajutage nuppu  $\bigcap$ , valige Seadistamine ja vajutage nuppu OK.

2. Valige Satelliidi

sätted > Lapselukk > Vanemakontrolli piirang ja vajutage nuppu OK.

3. Sisestage neljakohaline lapseluku kood. Kui te ei määranud koodi, valige Määra kood ja vajutage OK. Sisestage neljakohaline lapseluku kood ja kinnitage. Nüüd saate määrata vanusepiirangu.

4. Määrake vanus ja vajutage nuppu OK.

5. Vajaduse korral vajutage menüü sulgemiseks korduvalt nuppu  $\leftarrow$ .

6. Vanemakontrolli piirangu väljalülitamiseks valige vanuseseadistuseks Puudub.

Luku avamiseks peate sisestama koodi. Mõne edastaja/operaatori puhul blokeerib teler üksnes kõrgema piiranguga saated.

### Lapseluku kood

Võite määrata lapseluku koodi või seda muuta.

Luku koodi määramiseks või olemasoleva koodi muutmiseks tehke järgmist. . .

1. Vajutage nuppu  $\bigcap$ , valige Seadistamine ja vajutage nuppu OK. 2. Valige Satelliidi sätted > Lapselukk > Määra kood või Muuda koodi ja vajutage OK. 3. Kui kood on juba määratud, sisestage kehtiv lapseluku kood ja seejärel kaks korda uus kood.

Uus kood on seadistatud.

### Olete oma lapseluku koodi unustanud?

Kui olete koodi unustanud, võite kehtiva koodi tühistada ja määrata uue koodi.

1. Vajutage nuppu  $\bigcap$ , valige Seadistamine ja vajutage nuppu OK.

2. Valige Satelliidi sätted > Lapselukk > Muuda koodi ja vajutage nuppu OK.

3. Sisestage tühistamiskood 8888.

4. Nüüd sisestage uus lapseluku kood ja sisestage see uuesti kinnitamiseks.

### <span id="page-28-0"></span>8.5 Satelliitkanalite paigaldamine

### Teave satelliitkanalite paigaldamise kohta

Sellel teleril on sisseehitatud satelliit DVB-S/DVB-S2 vastuvõtja. Ühendage satelliiditaldriku kaabel otse telerisse. Kasutage satelliitantenni ühendamiseks sobivat koaksiaalkaablit. Enne paigaldamist kontrollige, et satelliitantenn oleks õigesti suunatud.

### Kuni 4 satelliiti

Sellele telerile saate paigaldada kuni 4 satelliiti (4 LNBd). Valige paigaldamise alguses salvestatavate satelliitide arv. See kiirendab paigaldamist.

### Unicable

Antenni teleriga ühendamiseks võite kasutada Unicable'i süsteemi. Valige, kui paigaldate satelliidid Unicable'i süsteemi ja kas paigaldate üks või kaks satelliiti.

### Paigaldamise alustamine

Satelliite saab paigaldada teleri esmase seadistamise ajal. Kui vaatate ainult satelliitkanaleid, võite telerikanalite seadistamise vahele jätta. Alati saate uue satelliitkanali paigaldamist alustada seadistusmenüüst.

Satelliitkanalite paigaldamiseks tehke järgmist. . .

1. Vajutage nuppu  $\bigcap$ , valige Seadistamine ja vajutage nuppu OK.

2. Valige Satelliitkanalite otsimine ja vajutage nuppu OK.

3. Valige Paigalda satelliitkanalid ja vajutage nuppu OK.

4. Teleri ekraanile kuvatakse praeguse seadistuse sätted. Kui praegune seadistus vastab soovitud satelliidi paigaldusele, võite alustada satelliitide otsimist. Valige Otsi ja vajutage OK. Jätkake sammuga 5. Kui praegune säte ei ole see, mida soovite, valige Seaded ja vajutage OK. Jätkake sammuga 4b.

4b - Valige seadete menüüs täpne arv satelliite, mida soovite paigaldada. Või kui kasutate Unicable'i seadistust, valige Unicable 1 satelliidi jaoks või Unicable 2 satelliidi jaoks vastavalt satelliitide arvule, mida soovite Unicable'i jaoks paigaldada. Valige soovitud säte ja vajutage OK. 4c. Kui satelliitide täpne arv on määratud või Unicable'i seadistamine lõppenud, valige Otsi ja vajutage nuppu OK.

5. Teler otsib antenni levialasse jäävaid satelliite. Selleks võib kuluda mõni minut. Satelliidi leidmise korral kuvatakse ekraanil selle nimi ja vastuvõtutugevus. Kui kanalite pakett on saadaval kõigi leitud satelliitide jaoks, saate valida soovitud paketi.

6. Leitud satelliitide kanalite paigaldamiseks valige Paigalda ja vajutage OK. Teleri ekraanile kuvatakse leitud kanalite ja raadiojaamade arv.

7. Satelliidi sätete, kõikide satelliitkanalite ja satelliitraadiojaamade salvestamiseks valige Lõpeta ja vajutage nuppu OK.

### Satelliidi paigaldamise sätted

Satelliitkanalite paigaldamise sätted on vastavalt riigile eelnevalt määratud. Nende sätetega määratakse, kuidas teler otsib ja paigaldab satelliite ja selle kanaleid. Neid sätteid saate alati muuta.

Satelliidi paigaldamise sätete muutmiseks tehke järgmist.

1. Alustage satelliitkanalite paigaldamist.

2. Ekraanil, kus saate alustada satelliitide otsimist, valige Sätted ja vajutage OK.

3. Valige paigaldatavate satelliitide arv või valige üks Unicable'i süsteemidest. Kui valite Unicable'i, võite

valida kasutajariba numbrid ja sisestada kasutajariba sagedused iga tuuneri jaoks.

4. Kui olete valmis, valige Edasi ja vajutage nuppu OK.

5. Satelliitide otsimise alustamiseks ekraanile naasmiseks vajutage sätete menüüs värvinuppu Valmis .

### Lähtestamise transponder ja LNB

Mõnedes riikides võite reguleerida lähtestamise transponderi ja iga LNB ekspertsätteid. Kasutage või muutke neid sätteid ainult siis, kui tavapärane paigaldamine nurjus. Kui teil on mittestandardsed satelliitseadmed, võite kasutada neid sätteid standardsätete tühistamiseks. Mõned teenusepakkujad võivad anda teile teatud transponderi või LNB-väärtused, mille saate siia sisestada.

### Kanalite paketid

Satelliidi operaator võib pakkuda kanalite pakette, mis sisaldavad tasuta (vabaesitusega) kanaleid, ja võimaldavad riigile sobivat sortimist. Mõned satelliidid pakuvad tellimuspakette - tasuliste kanalite kogu.

Tellimuspaketi valimisel võib teler paluda teil valida kiire või täieliku paigalduse vahel.

Valige Ainult satelliidi operaatori kanalid, et paigaldada ainult paketi kanalid või valige Kõik satelliidi kanalid, et paigaldada kõik paketi kanalid ja ka teised saadaolevad kanalid. Tellimuspakettide puhul soovitame kiiret paigaldust. Kui teil on lisasatelliite, mis ei kuulu tellimuspaketti, siis soovitame täielikku paigaldust. Kõik paigaldatud kanalid lisatakse kanalite loendisse Kõik.

Tellimuspaketi valimisel võib teler paluda teil valida kiire või täieliku paigalduse vahel.

Ainult paketi kanalite paigaldamiseks valige Kiire ning paketi ja ka kõigi muude saadaolevate kanalite paigaldamiseks valige Täielik. Tellimuspakettide puhul soovitame kiiret paigaldust. Kui teil on lisasatelliite, mis ei kuulu tellimuspaketti, siis soovitame täielikku paigaldust. Kõik paigaldatud kanalid lisatakse kanalite loendisse Kõik.

### Unicable'i seadistus

### Unicable'i süsteem

Antenni ühendamiseks teleriga võite kasutada Unicable'i süsteemi. Unicable'i süsteemis kasutatakse ühte kaablit satelliidi ühendamiseks kõikide satelliitvastuvõtjatega selles süsteemis. Unicable'it kasutatakse reeglina kortermajades. Unicable'i süsteemi kasutamise korral palub teler teil paigalduse ajal määrata kasutajariba numbri ja vastava sageduse. Sellesse telerisse saate Unicable'i abil paigaldada 1 või 2 satelliiti.

Kui märkate pärast Unicable'i paigaldamist, et mõned kanalid on puudu, võis Unicable'i süsteemis samaaegselt toimuda teine paigaldamine. Puuduvate kanalite paigaldamiseks korrake paigaldusprotsessi.

#### Kasutajariba number

Unicable'i süsteemi puhul peavad kõik ühendatud satelliitvastuvõtjad olema nummerdatud (nt 0, 1, 2, 3 jne).

Olemasolevad kasutajaribad ja nende numbri leiate Unicable'i jaotuskarbilt. Mõnikord tähistatakse kasutajariba lühendiga UB. On olemas sellised Unicable'i jaotuskarbid, milles on 4 või 8 kasutajariba. Kui valite sätetes Unicable'i, palub teler teil määrata iga sisseehitatud satelliitvastuvõtjale ainulaadse kasutajariba numbri. Satelliitvastuvõtjal ei saa olla sama kasutajariba number nagu mõnel muul Unicable'i süsteemi kuuluval satelliitvastuvõtjal.

### Kasutajariba sagedus

Lisaks ainulaadsele kasutajariba numbrile vajab sisseehitatud satelliitvastuvõtja valitud kasutajariba numbri sagedust. Enamasti kuvatakse need sagedused Unicable'i jaotuskarbil kasutajariba numbri kõrval.

### Automaatne kanali värskendamine

Kui kasutate digitelevisiooni, saate valida seadistuse, mille korral värskendab teler automaatselt loendit uute kanalitega.

Võite kanalite värskendamist ka ise alustada.

### Automaatne kanali värskendamine

Teler värskendab kanaleid ja salvestab uued kanalid kord päevas (kell 06.00). Uued kanalid salvestatakse loendisse Kõik kanalid ja lisaks sellele loendisse Uued kanalid. Tühjad kanalid eemaldatakse.

Uute kanalite leidmisel või kanalite värskendamisel või eemaldamisel kuvatakse teleri käivitamisel teade. Kanalite automaatseks värskendamiseks peab teler olema ooterežiimil.

Käivitamisel kuvatava teate väljalülitamiseks tehke järgmist. . .

1. Vajutage nuppu  $\bigcap$ , valige Seadistamine ja vajutage nuppu OK.

- 2. Valige Satelliidi sätted ja vajutage nuppu OK.
- 3. Valige Kanali paigaldamine > Kanalite

värskendamise teade > Väljas.

Automaatse kanali värskendamise väljalülitamiseks tehke järgmist. . .

1. Vajutage nuppu  $\bigcap$ , valige Seadistamine ja vajutage nuppu OK.

2. Valige Satelliidi sätted ja vajutage nuppu OK. 3. Valige Kanali paigaldamine > Automaatne kanali värskendamine > Väljas.

#### Värskenduse käivitamine

Ise värskenduse käivitamiseks tehke järgmist. . .

1. Vajutage nuppu  $\bigcap$ , valige Seadistamine ja vajutage nuppu OK.

2. Valige Otsi satelliiti ja vajutage nuppu OK.

3. Valige Värskenda kanaleid ja järgige ekraanile kuvatavaid juhiseid. Värskendamiseks võib kuluda mõni minut.

Mõnes riigis värskendatakse kanaleid automaatselt teleri vaatamise ajal või siis, kui teler on ooterežiimil.

### Kanali käsitsi värskendamine

Võite seadistada teleri värskendama üksnes konkreetse satelliidi kanaleid.

Värskendatavate satelliitide tähistamiseks tehke järgmist.

1. Vajutage nuppu  $\bigwedge$ , valige Seadistamine ja vajutage nuppu OK.

2. Valige Satelliidi sätted ja vajutage nuppu OK. 3. Valige Kanali paigaldamine > Automaatse värskendamise suvand ja vajutage OK. 4. Märkimiseks või märgistuse eemaldamiseks valige satelliitide loendis satelliidil ja vajutage nuppu OK.

Mõnes riigis värskendatakse kanaleid automaatselt teleri vaatamise ajal või siis, kui teler on ooterežiimil.

### Satelliidi lisamine

Võite lisada oma praegusele satelliidipaigaldusele lisasatelliidi. Paigaldatud satelliidid ja nende kanalid jäävad muutumatuks. Mõned satelliidioperaatorid ei luba satelliiti lisada.

Lisasatelliiti tuleks käsitleda lisana - selle näol ei ole tegu põhisatelliiditellimuse ega põhisatelliidiga, mille kanalite paketti te kasutate. Tavaliselt lisaksite 4. satelliidi, kui teil on kolm satelliiti juba lisatud. Kui teil on paigaldatud neli satelliiti, võiksite kaaluda esmalt ühe eemaldamist, et oleks võimalik uut satelliiti lisada.

### Sätted

Kui teil on praegu paigaldatud 1 või 2 satelliiti, ei pruugi teie kehtivad paigaldussätted võimaldada lisasatelliidi lisamist. Kui peate paigaldussätteid muutma, tuleb kõik satelliidid uuesti paigaldada. Te ei saa kasutada funktsiooni Lisa satelliit, kui sätteid on vaja muuta.

Satelliidi lisamiseks tehke järgmist. . .

1. Vajutage nuppu  $\bigcap$ , valige Seadistamine ja vajutage nuppu OK.

2. Valige Otsi satelliiti ja vajutage nuppu OK.

3. Valige Lisa satelliit ja vajutage nuppu OK.

Kuvatakse praegused satelliidid.

4. Valige Lisa ja vajutage nuppu OK. Teler otsib uusi satelliite.

5. Kui teler leidis ühe või mitu satelliiti,

valige Paigalda ja vajutage nuppu OK. Teler paigaldab leitud satelliitide kanalid.

6. Kanalite ja raadiojaamade salvestamiseks valige Lõpeta ja vajutage nuppu OK.

### Satelliidi eemaldamine

Võite eemaldada oma praegusest satelliidipaigaldusest ühe või mitu satelliiti. Satelliit eemaldatakse koos kanalitega. Kuid mõned satelliidioperaatorid ei luba satelliiti eemaldada.

Satelliitide eemaldamiseks tehke järgmist. . .

1. Vajutage nuppu  $\bigcap$ , valige Seadistamine ja vajutage nuppu OK.

2. Valige Satelliitkanalite otsimine ja vajutage nuppu OK.

3. Valige Satelliidi eemaldamine ja vajutage OK. Kuvatakse praegused satelliidid.

4. Valige nooleklahvide abil satelliit, mida soovite eemaldada.

5. Eemaldatava satelliidi tähistamiseks vajutage OK. Tähistuse eemaldamiseks vajutage uuest OK.

6. Valige Eemalda, vajutage nuppu OK ja kinnitage. Satelliidi eemaldatakse.

7. Satelliidi eemaldamise suvandi sulgemiseks valige Välju ja vajutage nuppu OK.

### Käsitsi installimine

Käsitsi paigaldamine on mõeldud kogenud kasutajatele.

Käsitsi paigaldamist saate kasutada uute kanalite kiireks lisamiseks satelliittransponderilt. Te peate teadma transponderi sagedust ja polarisatsiooni. Teler paigaldab kõik kõnealuse transponderi kanalid. Kui transponder oli paigaldatud varem, teisaldatakse kõik selle kanalid - endised ja uued - kõikide kanalite loendi lõppu.

Käsitsi paigaldamist ei saa kasutada siis, kui satelliitide arvu tuleb muuta. Sel juhul peate suvandi Paigalda satelliidid abil tegema täieliku paigalduse.

Transponderi paigaldamiseks tehke järgmist.

1. Vajutage nuppu **A**, valige Seadistamine ja

vajutage nuppu OK.

2. Valige Satelliidi sätted ja vajutage nuppu OK.

3. Valige Kanali paigaldamine > Käsitsi installimine ja vajutage nuppu OK.

4. Kui teil on paigaldatud rohkem kui üks satelliit, valige LNB, millele soovite kanaleid lisada.

5. Määrake vajaminev polarisatsioon.

Kui Sümbolikiiruse režiim on seatud Käsitsirežiimi, saate sisestada Sümbolikiiruse all toodud sümbolikiiruse käsitsi.

6. Sageduse kohandamiseks vajutage

noolele  $\triangle$  (üles) või  $\blacktriangledown$  (alla) ja valige Valmis. 7. Valige Otsi ja vajutage OK. Ekraanil kuvatakse signaali tugevus.

8. Kui soovite uue transponderi kanalid salvestada, valige Salvesta ja seejärel vajutage nuppu OK.

### Keeled ja heli

### Eelistatud keeled ja subtiitrid

Satelliitkanalitel võivad olla erinevad heli keeled, subtiitrite keeled või teksti keeled. Võite seada teleri nii, et valitakse automaatselt teie eelistatud keel, subtiitri keel või teksti keel, eeldusel, et see keel on saadaval kanali või tekstilehtede valikus.

<span id="page-31-0"></span>Eelistatud keele valimiseks tehke järgmist. . .

1. Vajutage nuppu  $\bigwedge$ , valige Seadistamine ja vajutage nuppu OK.

2. Valige Satelliidi sätted ja vajutage nuppu OK.

3. Valige Keeled ja vajutage OK. Valige soovitud säte. 4. Vajaduse korral vajutage menüü sulgemiseks korduvalt nuppu  $\bigoplus$ .

### Helikirjeldus

### Kõlarid/kõrvaklapid

Saate valida, kust soovite helikommentaari kuulda: ainult teleri kõlaritest, ainult kõrvaklappidest või mõlemast.

Kõlarite/kõrvaklappide valimiseks tehke järgmist. . . 1. Vajutage nuppu  $\bigcap$ , valige Seadistamine ja vajutage nuppu OK.

2. Valige Satelliidi sätted > Keeled > Helikirjeldus > Kõlarid/kõrvaklapid ja vajutage nuppu OK.

3. Valige Kõlarid, Kõrvaklapid või Kõlarid + kõrvaklapid ja vajutage nuppu OK.

4. Vajaduse korral vajutage menüü sulgemiseks korduvalt nuppu  $\bigstar$ .

### Heliefektid

Mõnes helikommentaaris võib olla lisaheliefekte, nt stereoefektid või heli hajutamine.

Heliefektide (kui on saadaval) sisselülitamiseks tehke järgmist. . .

1. Vajutage nuppu  $\bigcap$ , valige Seadistamine ja vajutage nuppu OK.

2. Valige Satelliidi sätted > Keeled > Helikirjeldus > Heliefektid ja vajutage nuppu OK.

3. Valige Sees või Väljas ja vajutage OK.

4. Vajaduse korral vajutage menüü sulgemiseks korduvalt nuppu ...

#### Kõne

Kõne puhul võivad helikommentaarile lisanduda ka subtiitrid.

Subtiitrite (kui need on saadaval) sisselülitamiseks tehke järgmist. . .

1. Vajutage nuppu  $\bigcap$ , valige Seadistamine ja vajutage nuppu OK.

2. Valige Satelliidi sätted > Keeled > Helikirjeldus > Kõne ja vajutage nuppu OK.

3. Valige Kirjeldav (heli) või Subtiitrid ja vajutage nuppu OK.

4. Vajaduse korral vajutage menüü sulgemiseks korduvalt nuppu  $\leftarrow$ .

### $\overline{86}$

## Probleemid satelliitidega

Teler ei suuda soovitud satelliite leida või paigaldab sama satelliiti kaks korda

• Kontrollige, et paigaldamise alguses oleks Sätete all määratud õige satelliitide arv. Võite seadistada teleri otsima ühte, kahte või 3/4 satelliiti.

### Kahe peaga LNB ei suuda leida teist satelliiti

- Kui teler leiab ühe satelliidi, kuid ei suuda leida teist, pöörake antenni mõne kraadi võrra. Suunake antenn nii, et esimesel satelliidil oleks kõige tugevam signaal. Kontrollige esimese satelliidi signaalitugevuse näidikut ekraanil. Kui esimene satelliit on seadistatud tugevaima signaali peale, valige teise satelliidi leidmiseks Otsi uuesti.• Kontrollige, et säteteks oleks määratud Kaks satelliiti.

### Paigaldamise sätete muutmine ei lahendanud probleemi

- Kõik sätted, satelliidid ja kanalid salvestatakse alles paigaldamise lõpus, kui olete lõpetanud.

### Kõik satelliitkanalid on kadunud.

- Kui kasutate Unicable'i süsteemi, veenduge, et määrasite Unicable'i sätetes satelliitvastuvõtjale kordumatu kasutajariba numbri. Võib juhtuda, et mõni muu satelliitvastuvõtja kasutab sama kasutajariba numbrit.

### Tundub, et mõned satelliitkanalid on kanalite loendist kadunud.

- Kui tundub, et osa kanaleid on kadunud või ümber paigutatud, siis võis edastaja muuta nende kanalite transponderi asukohta. Kanalite asukoha taastamiseks kanalite loendis võiksite proovida kanalite paketti värskendada.

#### Mul ei saa satelliiti eemaldada

- Tellimuspakettide puhul ei ole võimalik satelliiti eemaldada. Satelliidi eemaldamiseks peate uuesti läbi tegema täieliku paigalduse ja valima teise paketi.

#### Mõnikord on vastuvõtt nõrk

- Kontrollige, kas satelliitantenn on kindlalt kinnitatud. Tugev tuul võib antenni liigutada.

- Lumi ja vihm võivad signaali nõrgendada.

## <span id="page-33-0"></span>9 Telekava

### <span id="page-33-1"></span> $\overline{91}$ Mida vajate?

Telekavast võite vaadata teie kanalitel esitatavaid praeguseid ja tulevasi telesaateid. Olenevalt telekava teabe päritolust kuvatakse kas analoog- ja digikanalite teavet või ainult digikanalite teavet. Kõigi kanalite kohta pole telekava teavet saadaval.

Teler võib koguda telekava teavet telerisse paigaldatud kanalite kohta (nt kanalite kohta, mida vaatate Watch TV-st). Teler ei suuda koguda telekava teavet digitaalse vastuvõtjaga vaadatavate kanalite kohta.

### <span id="page-33-2"></span> $\overline{92}$ Telekava kasutamine

### Avage Telekava

Telekava avamiseks vajutage nuppu **EL TV GUIDE**.

Sulgemiseks vajutage uuesti nuppu : TV GUIDE .

Telekava esmakordsel avamisel skannib teler kõigist telekanalitest saadete teavet. Selleks võib kuluda mitu minutit. Telekava andmed salvestatakse telerisse.

### Saate valimine

### Saatele lülitumine

Telekavast võite lülituda mõnele praegu näidatavale saatele.

Saate valimiseks tõstke saate nimi nooleklahvidega esile.

Samal päeval esitatavate hilisemate saadete vaatamiseks liikuge navigatsiooninuppudega paremale.

Saatele (kanalile) lülitumiseks valige saade ja vajutage nuppu OK.

### Saate üksikasjade vaatamine

Valitud saate üksikasjade vaatamiseks vajutage nuppu **O** INFO.

### Päeva muutmine

Telekavas võidakse näidata ka järgmiste päevade kava (kuni 8 päeva).

Kui telekava teave pärineb edastajalt, võite vajutada + ühe järgmise päeva kava vaatamiseks. Eelmisele päevale naasmiseks vajutage  $\mathbf{H}$  -

Võite ka vajutada nuppu  $\equiv$  OPTIONS ja valida suvandi Muuda päeva.

Telekava päeva valimiseks valige Eelmine päev, Täna või Järgmine päev ja vajutage nuppu OK.

### Meeldetuletuse seadmine

Te saate programmi jaoks meeldetuletuse seada. Teid teavitatakse saate algusest sõnumiga. Te võite kohe sellele kanalile lülituda.

Telekavas on meeldetuletusega saade tähistatud sümboliga @ (kell).

Meeldetuletuse seadmine...

1. Vajutage nuppu  $:=$ TV GUIDE ja valige hiljem esitatav saade.

- 2. Vajutage nuppu  $\equiv$  OPTIONS.
- 3. Valige Sead. meeldet. ja vajutage OK.

Meeldetuletuse tühistamine…

1. Vajutage nuppu  $:=$ TV GUIDE ja valige meeldetuletusega saade.

- 2. Vajutage nuppu  $\equiv$  OPTIONS.
- 3. Valige Kust. meeldet. ja vajutage nuppu OK.

### Otsing žanri järgi

Kui teave on saadaval, võite otsida telekavas olevaid saateid žanri alusel, nt filme, spordisaateid.

Saadete otsimiseks žanri alusel vajutage nuppu OPTIONS ja valige suvand Otsi žanri järgi. Valige žanr ja vajutage nuppu OK. Kuvatakse leitud saadete loend.

### Meeldetuletuste nimekiri

Saate vaadata kõikide enda seatud meeldetuletuste nimekirja.

### Meeldetuletuste nimekiri

Meeldetuletuste nimekirja avamiseks tehke järgmist.

- 1. Vajutage  $\mathbf{u}$  TV GUIDE.
- 2. Vajutage värvinuppu Salvestised .
- 3. Valige ekraani ülaservast @ Ajastatud ja

vajutage OK.

4. Ajastatud salvestite ja meeldetuletuste nimekirjas valige sakk Meeldetuletused ja vajutage nuppu OK, et vaadata üksnes meeldetuletusi.

5. Vajutage värvinuppu Eemalda , et eemaldada valitud meeldetuletus. Vajutage

värvinuppu - Salvesta valitud saate salvestamiseks.

### Salvestise seadistamine

Saate teleri telekavas\* salvestamise ajastada.

Telekavas on salvestamiseks valitud saade tähistatud kui อ.

Salvestuste loendi vaatamiseks

vajutage Salvestused , salvestamiseks määratud saate nime ees on  $\bullet$  (punane punkt).

Saate salvestamiseks tehke järgmist.

1. Vajutage nuppu **: TV GUIDE** ja valige tulevane või käimasolev saade.

2. Vajutage värvinuppu 
Salvesta.

Salvestamise tühistamine…

1. Vajutage nuppu : TV GUIDE ja valige

salvestamiseks seadistatud saade.

2. Vajutage värvinuppu – Kustuta salvestis .

## Salvestamine ja saate seiskamine

### <span id="page-35-1"></span> $10.1$

<span id="page-35-0"></span> $\overline{10}$ 

## Salvestamine

### Mida vajate?

Saate digitelesaate salvestada ja seda hiljem vaadata.

Telesaate salvestamiseks:

- peab olema ühendatud selles arvutis vormindatud USB-kõvaketas

- peavad sellesse telerisse olema paigaldatud digitaalsed telekanalid;

- peate saama ekraanil oleva telekava jaoks kanaliteavet;

- peab teleril olema kindel kellaseade. Kui te lähtestate teleri kella käsitsi, võivad salvestised ebaõnnestuda.

Pause TV kasutamise ajal salvestada ei saa.

Mõned digitelevisiooni operaatorid ei luba kanaleid salvestada.

### Saate salvestamine

### Salvesta kohe

Hetkel vaadatava saate salvestamiseks vajutage puldi nuppu (Salvesta). Salvestamist alustatakse kohe.

Salvestamise peatamiseks vajutage nuppu (Peata).

Kui telekava andmed on saadaval, salvestatakse vaadatav saade salvestusnupu vajutamise hetkest kuni saate lõpuni. Kui telekava andmed pole saadaval, kestab salvestamine vaid 30 minutit. Salvestise lõpuaega saate muuta salvetiste loendis.

### Salvestuse ajastamine

Tulevase saate salvestamise saate ajastada täna või mõne päeva pärast (kõige rohkem 8 päeva pärast). Teler kasutab telekava andmeid salvestamise alustamiseks ja lõpetamiseks.

Saate salvestamiseks tehke järgmist.

#### 1. Vajutage **: TV GUIDE.**

2. Valige telekavas kanal ja saade, mida soovite salvestada. Kanali saadete kerimiseks vajutage nuppu ▶ (paremale) või ◀ (vasakue). Valige värvinuppu - Päev abil soovitud päev. 3. Kui saade on esile tõstetud, vajutage

värvinuppu 
Salvesta . Saade on määratud salvestamiseks. Kui salvestamiseks ajastatud saadete ajad kattuvad, kuvatakse automaatselt hoiatus. Kui soovite saadet salvestada enda äraoleku ajal, jätke teler ooterežiimile ja lülitage USB-kõvaketas sisse.

### Salvestiste loend

Saate salvestiste loendis olevaid salvestisi vaadata ja hallata. Salvestiste loendi kõrval on eraldi loend ajastatud salvestuste ja meeldetuletuste kohta.

Salvestiste loendi avamiseks tehke järgmist.

1. Vajutage **: TV GUIDE.** 

2. Vajutage värvinuppu - Salvestised . 3. Valige salvestiste loendis vahekaardid Uus, Vaadatud või Aegunud ning vajutage oma vaatamiste filtreerimiseks nuppu OK. 4. Valides loendis salvestise, saate selle eemaldada värvinupu - Eemalda abil või peatada kestva salvestuse värvinupu - Peata salvestamine abil. Saate salvestise ümber nimetada värvinupu Nimeta ümber abil.

Kanalid saavad piirata päevade arvu, mille jooksul salvestist on võimalik vaadata. Kui see periood lõpeb, märgitakse salvestis aegunuks. Loendis kuvatava salvestise juures võidakse näidata salvestise aegumiseni jäänud päevade arvu.

Kui kanal takistas ajastatud salvestamist või salvestamine katkes, on salvestise juures märge Ebaõnnestunud.

### Salvestamise vastuolud

Kui kahe ajastatud salvestamise ajad kattuvad, tekib salvestamise vastuolu. Salvestamise vastuolu lahendamiseks saate ühe või mõlema ajastatud salvestamise algus- ja lõpuaega seadistada.

Salvestise algus- või lõpuaja seadistamiseks tehke järgmist.

- 1. Vajutage **: TV GUIDE.**
- 2. Vajutage värvinuppu Salvestised.
- 3. Valige ekraani ülaservast @ Ajastatud ja vajutage OK.

4. Ajastatud salvestiste ja meeldetuletuste nimekirjas valige vahekaart Salvestised ja vajutage nuppu OK, et vaadata üksnes ajastatud salvestisi.

5. Valige ajastatud salvestis, mis on vastuolus teise ajastatud salvestisega, ja vajutage

värvinuppu  $\bullet$  Seadista kellaaega.

6. Valige algus- ja lõpuaeg ning muutke aega nuppude (üles) või (alla) abil. Valige Rakenda ja vajutage nuppu OK.

#### Käsitsi salvestamine

Saate plaanida salvestamist, mis pole seotud telesaatega. Saate ise määrata tuuneri tüübi, kanali ning algus- ja lõpuaja.

Salvestuse käsitsi plaanimiseks tehke järgmist.

### 1. Vajutage **: TV GUIDE.**

2. Vajutage värvinuppu - Salvestised .

3. Valige ekraani ülaservast @ Ajastatud ja vajutage OK.

4. Vajutage nuppu  $\equiv$  OPTIONS, valige Ajasta ja vajutage nuppu OK.

5. Valige tuuner, kust soovite salvestada, ja vajutage OK.

6. Valige salvestatav kanal ja vajutage nuppu OK.

7. Valige salvestamise kuupäev ja vajutage OK.

8. Määrake salvestise algus- ja lõpuaeg. Valige nupp ning kasutage tundide ja minutite määramiseks

nuppe  $\triangle$  (üles) või  $\blacktriangledown$  (alla).

9. Käsitsi salvestamise ajastamiseks valige Ajasta ja vajutage OK.

Salvestis ilmub ajastatud salvestiste ja meeldetuletuste loendisse.

### Salvestise vaatamine

Salvestise vaatamiseks tehke järgmist.

- 1. Vajutage  $:=$  TV GUIDE.
- 2. Vajutage värvinuppu Salvestised .

3. Valige salvestiste loendis soovitud salvestis ja vajutage vaatamise alustamiseks OK.

4. Võite kasutada klahve II (seiska),  $\blacktriangleright$ 

(esita),  $\leftrightarrow$  (keri tagasi),  $\leftrightarrow$  (keri edasi) või **■** (peata).

5. Teleri vaatamise juurde naasmiseks vajutage EXIT.

### <span id="page-36-0"></span> $\overline{10.2}$ Pause TV

### Mida vajate?

Saate digitelesaate seisata ja seda veidi hiljem edasi vaadata.

Telesaate seiskamiseks:

- peab olema ühendatud selles arvutis vormindatud USB-kõvaketas

- peavad sellesse telerisse olema paigaldatud digitaalsed telekanalid;

- peate saama ekraanil oleva telekava jaoks kanaliteavet;

Kui USB-kõvaketas on ühendatud ja vormindatud, salvestab teler pidevalt vaadatava saate. Kui vahetate kanalit, eelmise kanali salvestis kustutatakse. Saade kustutatakse ka siis, kui lülitate teleri ooterežiimile.

Pause TV-d ei saa kasutada salvestamise ajal.

### Saate seiskamine

Saate seiskamiseks ja hiljem edasi vaatamiseks tehke järgmist.

Saate seiskamiseks vajutage nuppu **II** (Seiska). Ekraani allservas kuvatakse viivuks edenemisriba. Edenemisriba uuesti kuvamiseks vajutage veel kord nuppu **II** (Seiska).

Vaatamise jätkamiseks vajutage nuppu (Esita).

Kui edenemisriba on ekraanil, vajutage <a> tagasi) või  $\rightarrow$  (Keri edasi), et valida koht, kust alustada seisatud saate esitamist. Kiiruse muutmiseks vajutage neid nuppe mitu korda.

Saadet saate seisata ajavahemikuga maksimaalselt 90 minutit.

Naasmiseks reaalajas telesaate juurde vajutage nuppu (Peata).

### Taasesita

Kuna teler salvestab vaadatava saate, saate enamasti saadet paari sekundi jooksul taasesitada.

Vaadatava saate taasesitamiseks tehke järgmist.

1. Vajutage nuppu **II** (Seiska)

2. Vajutage nuppu < (Keri tagasi). Võite vajutada korduvalt 4, et valida koht, kust alustada seisatud saate esitamist. Kiiruse muutmiseks vajutage neid nuppe mitu korda. Ühel hetkel jõuate saate salvestuse alguseni või maksimaalse ajavahemikuni.

3. Saate uuesti vaatamiseks vajutage (Esita).

4. Saate reaalajas vaatamiseks vajutage (Peata).

## <span id="page-37-0"></span> $\overline{11}$ Allikad

### <span id="page-37-1"></span> $\frac{1}{111}$

## Seadmele lülitumine

Ühenduste loendist (menüüst Allikad) leiate teleriga ühendatud seadmete loendi. Menüüst Allikad saate seadmele lülituda.

### Menüü Allikad

Menüü Allikad avamiseks vajutage nuppu SOURCES .

Ühendatud seadmele lülitumiseks valige seade nooltega (vasak) või ▶ (parem) ja vajutage nuppu OK.

Menüü Allikad sulgemiseks ilma seadmele lülitumata vajutage uuesti nuppu **SOURCES**.

### <span id="page-37-2"></span> $\overline{112}$

## Ooterežiimilt ümberlülitumine

Ühendatud seadmele saate kaugjuhtimispuldi abil lülituda ka ooterežiimil olevast telerist.

### Play

Et käivitada plaadimängija ja teler ooterežiimilt ning alustada kohe plaadi või saate esitamist, vajutage teleri kaugjuhtimispuldi nuppu > (Esita). Seade peab olema ühendatud HDMI-kaabliga ja nii teleri kui ka seadme HDMI CEC funktsioon peab olema sisse lülitatud.

Kodukinosüsteem

Võite kodukinosüsteemi heliplaadi või raadiokanali kuulamiseks sisse lülitada, jättes teleri ooterežiimile. Ainult kodukino sisselülitamiseks ja teleri ooterežiimile jätmiseks vajutage teleri kaugjuhtimispuldi nuppu SOURCES.

### <span id="page-37-3"></span> $11.3$ EasyLink

EasyLinki kaudu võite ühendatud seadmeid teleri puldiga juhtida. EasyLink kasutab ühendatud seadmetega side loomiseks HDMI CEC ühendust. Seadmed peavad toetama ühendusprotokolli HDMI CEC ja olema ühendatud HDMI-ühendusega.

## <span id="page-38-0"></span> $\overline{12}$ Taimerid ja kell

### <span id="page-38-1"></span> $\overline{121}$ Unetaimer

Unetaimeriga saate seadistada teleri nii, et see lülitub pärast eelnevalt määratud aega automaatselt ooterežiimile.

Unetaimeri määramiseks tehke järgmist. . .

1. Vajutage nuppu  $\bigcap$ , valige Seadistamine ja vajutage nuppu OK.

2. Valige Teleri sätted > Üldsätted > Unetaimer. Liugurit 5-minutiste astmete võrra nihutades saate määrata kuni 180-minutise ajavahemiku. Kui on seatud väärtusele 0 minutit, on unetaimer välja lülitatud. Te võite teleri alati varem välja lülitada või aja mahaloendamise ajal taimeri lähtestada. 3. Vajaduse korral vajutage menüü sulgemiseks korduvalt nuppu  $\leftarrow$ .

### <span id="page-38-2"></span> $\overline{122}$ Kell

Kellaaja teadasaamiseks vajutage nuppu **II** TV GUIDE, et leida telekavast kellaaeg.

Mõnes riigis ei saada digisaadete edastajad UTC (koordineeritud universaalaja) teavet. Suveaja kehtima hakkamist võidakse ignoreerida ja teler võib näidata ebaõiget kellaaega.

Teleri kella õigeks seadmiseks tehke järgmist. . .

1. Vajutage nuppu  $\bigwedge$ , valige Seadistamine ja vajutage nuppu OK.

2. Valige Teleri sätted > Üldsätted >

Kell > Automaatne kellarežiim ja seejärel Riigist sõltuv.

3. Valige Suve- ja talveaeg ning seejärel sobiv säte.

### <span id="page-38-3"></span> $\overline{12.3}$ Väljalülituse taimer

Kui te nelja tunni vältel kaugjuhtimispuldi nuppe ei vajuta või kui teler kümne minuti vältel sisendsignaali ei leia ja kaugjuhtimispuldilt käske ei saa, lülitub teler energia säästmiseks automaatselt välja.

Kui kasutate telerit monitorina või kasutate teleri vaatamiseks digivastuvõtjat (digiboks, STB) ja teleri kaugjuhtimispulti ei vaja, blokeerige automaatne väljalülitamine.

Suvandi Lülita taimer välja väljalülitamiseks tehke järgmist. . .

1. Vajutage nuppu  $\bigwedge$ , valige Seadistamine ja vajutage nuppu OK.

2. Valige TV seaded > Üldised seaded >

Väljalülitamistaimer ja nihutage liugur sätteni 0 (Väljas).

3. Vajaduse korral vajutage menüü sulgemiseks korduvalt nuppu  $\leftarrow$ .

## <span id="page-39-0"></span>13 Videod, fotod ja muusika

### <span id="page-39-1"></span>13.1

## USB-ühenduse kaudu

Võite vaadata fotosid või esitada muusikat või videoid ühendatud USB-mälupulgalt või -kõvakettalt.

Ühendage USB-mälupulk või -kõvaketas sisselülitatud teleri USB-porti. Teler tuvastab seadme ja esitab meediafailid loendis.

Kui failide loend ei ilmu automaatselt ...

1. Vajutage nuppu  $\bullet$  SOURCES, valige  $\bullet$  USB ja vajutage nuppu OK.

2. Valige **a** USB-seadmed ja vajutage nuppu (paremale), et valida vajaminev USBseade.

Võite sirvida oma faile kaustastruktuuris, mille olete kettal loonud.

Videote, fotode ja muusika esitamise lõpetamiseks vajutage nuppu **W** EXIT.

### Hoiatus

Kui püüate saadet seisata või salvestada ja USBkõvaketas on ühendatud, palub teler teil USBkõvaketta Formattida . Formattimisel kustutatakse kõik USB-kõvakettal olevad failid.

### <span id="page-39-3"></span><span id="page-39-2"></span> $13.2$ Esitage oma videosid

### Esita videoid

See, kuidas avada teleris meediafailide loendit, sõltub selle seadme tüübist, kuhu failid on salvestatud. Vt eespool olevaid peatükke.

Teleris video esitamiseks tehke järgmist.

Valige Videod ja valige faili nimi ning vajutage nuppu OK

- Video esitamise seiskamiseks vajutage nuppu OK. Jätkamiseks vajutage uuesti nuppu OK.

- Video tagasikerimiseks või kiireks edasikerimiseks vajutage nuppu » või 44. Kerimise kiirendamiseks 2, 4, 8, 16 või 32 korda vajutage nuppu mitu korda. - Kaustas järgmisele videole hüppamiseks vajutage seiskamiseks OK, peatamiseks ja valimiseks valige ekraanil ning vajutage OK.

- Video esitamise peatamiseks vajutage

 $n$ uppu  $(Peata)$ .

- Kausta naasmiseks vajutage nuppu  $\rightarrow$ .

### Edenemisriba

Edenemisriba kuvamiseks video esitamise ajal (nt esituskoht, kestus, pealkiri, kuupäev) vajutage nuppu **A** INFO. Teabe varjamiseks vajutage seda nuppu uuesti.

### Video suvandid

Video esitamise ajal vajutage nuppu  $\equiv$  OPTIONS, et

- Subtiitrid

...

Kuvage olemasolu korral subtiitrid.

- Heli keel Lülitage olemasolu korral sisse heli keel.

- Korda, esita üks kord Videote mängimine mitu korda või vaid ühe korra.

- Juhuesituse sisse- ja väljalülitamine Videote mängimine järjekorras või juhuslikus järjekorras.

- Teabe esitamine Kuvage faili nimi.

- Subtiitrite sätted

Kui subtiitrid on saadaval, saate seadistada nende värvi ja paigutust.

### 13.3

## Oma fotode vaatamine

### Fotode vaatamine

See, kuidas avada teleris meediafailide loendit, sõltub selle seadme tüübist, kuhu failid on salvestatud. Vt eespool olevaid peatükke.

Teleris kõikide fotode vaatamiseks tehke järgmist.

Valige **II** Fotod ja valige Kõik ning vajutage nuppu OK

Teleris foto vaatamiseks tehke järgmist.

Valige **o** Fotod ja valige faili nimi ning vajutage nuppu OK

Teleris slaidiseansi käivitamiseks tehke järgmist.

Kui kaustas on mitu fotot, saate käivitada slaidiseansi.

Slaidiseansi käivitamiseks tehke järgmist.

- 1. Valige fotodega kaust.
- 2. Vajutage värvinuppu Slaidiseanss.

- Järgmisele või eelmisele fotole hüppamiseks vajutage nuppu  $\blacktriangleright$  (paremale - järgmine) või **◀** (vasakule - eelmine).

- Slaidiseansi seiskamiseks vajutage OK.

Taaskäivitamiseks vajutage uuesti OK.

<span id="page-40-0"></span>- Slaidiseansi peatamiseks vajutage OK ja vajutage  $\leftarrow$ .

#### Teave

Foto teabe (nt suuruse, tegemise kuupäeva, faili tee) vaatamiseks valige foto ja vajutage nuppu **n** INFO. Teabe varjamiseks vajutage seda nuppu uuesti.

### Muusikaga slaidiseanss

Saate vaadata oma fotode slaidiseanssi ja kuulata samal ajal oma muusikafaile. Peate käivitama muusika enne fotode slaidiseansi käivitamist.

Muusika esitamiseks slaidiseansi vaatamise ajal tehke järgmist.

1. Valige muusikapala või muusikapalu sisaldav kaust ja vajutage nuppu OK.

2. Faili info ja edenemisriba peitmiseks vajutage nuppu **n** INFO.

3. Vajutage  $\rightarrow$ .

4. Nüüd kasutage fotodega kausta valimiseks navigeerimisnooli.

5. Valige fotosid sisaldav kaust ja vajutage nuppu Slaidiseanss .

6. Slaidiesitluse peatamiseks vajutage  $\leftarrow$ .

### Foto suvandid

Ekraanil avatud foto korral vajutage  $\equiv$  OPTIONS, et ...

- Käivita slaidiseanss Lõpeta slaidiseanss Slaidiseansi alustamine või lõpetamine.

- Slaidiesituse siire

Seadistage foto siire ühelt fotolt järgmisele.

- Slaidiesituse sagedus Valige iga foto jaoks esitamise aeg.

- Korda, esita üks kord Vaata fotosid mitu korda või vaid ühe korra.

- Juhuesituse sisse- ja väljalülitamine Fotode vaatamine järjekorras või juhuslikus järjekorras.

- Foto pööramine Pöörake fotot

- Teabe esitamine Slaidiesituses foto nime, kuupäeva, suuruse ja järgmise foto kuvamine .

#### - Muusika peatamine

Taustal mängiva muusika peatamine.

### 13.4

### Esitage oma muusikat

### Muusika esitamine

See, kuidas avada teleris meediafailide loendit, sõltub selle seadme tüübist, kuhu failid on salvestatud. Vt eespool olevaid peatükke.

Teleris laulu esitamiseks tehke järgmist.

Valige **JJ** Muusika ja valige faili nimi ning vajutage nuppu OK

Kui kaustas on mitu muusikapala, võite kuulata neid üksteise järel.

- Muusikapala esitamise seiskamiseks vajutage nuppu OK. Jätkamiseks vajutage uuesti nuppu OK. - Video tagasikerimiseks või kiireks edasikerimiseks vajutage nuppu  $\rightarrow$  või  $\rightarrow$ . Kerimise kiirendamiseks 2, 4, 8, 16 või 32 korda vajutage nuppu mitu korda. - Kaustas järgmisele laulule hüppamiseks vajutage nuppu OK ja valige ekraanil ning vajutage nuppu OK.

- Kausta naasmiseks vajutage nuppu  $\leftarrow$ , muusika esitamine jätkub.

- Muusikapala esitamise peatamiseks vajutage nuppu (Peata).

### Edenemisriba

Edenemisriba kuvamiseks muusikapala esitamise ajal (nt esituskoht, kestus, pealkiri, kuupäev) vajutage nuppu **n** INFO.

Teabe varjamiseks vajutage seda nuppu uuesti.

### Muusikakuulamisvõimalused

Muusika esitamise suvandid ...

- Taasesituse lõpetamine Lõpetage muusika esitamine.

- Korda, esita üks kord Laulude mängimine mitu korda või vaid ühe korra.

- Juhuesituse sisse- ja väljalülitamine Laulude mängimine järjekorras või juhuslikus järjekorras.

- Teabe esitamine Kuvage faili nimi.

## <span id="page-41-0"></span> $\overline{14}$ Sätted

### <span id="page-41-1"></span> $\frac{1}{14.1}$ Pilt

### Pildistiil

Stiili valimine

Pildi lihtsaks seadistamiseks võite valida eelmääratud Pildistiili.

1. Vajutage nuppu  $\bigcap$ , valige Seadistamine ja vajutage nuppu OK.

2. Valige Teleri sätted > Pilt > Pildi stiil ja valige loendist üks stiilidest.

3. Valige stiil ja vajutage nuppu OK.

Saadaolevad pildistiilid on järgmised.

- Isiklik - esmakordsel käivitamisel määratud pildieelistused.

- Elav parim päevavalgel vaatamiseks
- Loomulik loomulikud pildisätted
- Tavaline parim energiat säästev säte tehaseseadistus
- Kino parim filmide vaatamiseks
- Foto parim fotode vaatamiseks
- Energiasääst energiasäästlikud seaded

### Stiili kohandamine

Kõik kohandatud pildisätted nagu näiteks Värvi või Kontrastsus, salvestatakse hetkel valitud kaustas Pildistiil. See võimaldab teil igat stiili kohandada.

### Stiili taastamine

Valitud stiil salvestab tehtud muudatused. Soovitame kohandada üksnes stiili Isiklik pildisätteid. Suvandis pildistiil - Isiklik on võimalik salvestada sätted iga menüüs Allikad oleva üksiku ühendatud seadme puhul eraldi.

Stiili algse seadistuse taastamiseks tehke järgmist.

1. Vajutage nuppu  $\bigcap$ , valige Seadistamine ja vajutage nuppu OK.

2. Valige Teleri sätted > Pilt > Taasta stiil ja seejärel stiil, mida soovite taastada.

3. Vajutage OK. Stiil taastatakse.

### Kodu või kauplus

Kui Pildi stiil lülitatakse iga teleri sisselülitamiskorra järel sättele Elav, on teleri asukohaks määratud Kauplus. Seda sätet kasutatakse kaupluses teleri tutvustamiseks.

Et määrata teleri asukohaks Kodu, tehke järgmist.

1. Vajutage nuppu  $\bigwedge$ , valige Seadistamine ja vajutage nuppu OK.

2. Valige Teleri sätted > Üldsätted > Asukoht ja vajutage nuppu OK.

3. Valige Kodu ja vajutage OK.

4. Vajaduse korral vajutage menüü sulgemiseks korduvalt nuppu  $\leftarrow$ .

### Pildisätted

### Värvus

Värvuse abil saate reguleerida pildi värviküllastust.

Et reguleerida värvust, tehke järgmist.

1. Vajutage nuppu  $\bigcap$ , valige Seadistamine ja vajutage nuppu OK.

2. Valige Teleri sätted > Pilt > Värvus.

3. Vajutage nuppu (paremale) ja reguleerige

väärtust nuppudega  $\triangle$  (üles) või  $\blacktriangledown$  (alla).

4. Vajaduse korral vajutage menüü sulgemiseks korduvalt nuppu  $\leftarrow$ .

### Kontrastsus

Sättega Kontrastsus saate reguleerida ekraani tagantvalguse eredust.

Et reguleerida taset, tehke järgmist.

1. Vajutage nuppu  $\bigcap$ , valige Seadistamine ja vajutage nuppu OK.

2. Valige Teleri sätted > Pilt > Kontrastsus. 3. Vajutage nuppu (paremale) ja reguleerige väärtust nuppudega  $\triangle$  (üles) või  $\blacktriangledown$  (alla). 4. Vajaduse korral vajutage menüü sulgemiseks korduvalt nuppu  $\leftarrow$ .

### Teravus

Teravuse abil saate reguleerida pildi peendetailide teravuse taset.

Et reguleerida teravust, tehke järgmist.

1. Vajutage nuppu  $\bigcap$ , valige Seadistamine ja vajutage nuppu OK.

- 2. Valige Teleri sätted > Pilt > Teravus.
- 3. Vajutage nuppu (paremale) ja reguleerige

#### väärtust nuppudega  $\triangle$  (üles) või  $\blacktriangledown$  (alla). 4. Vajaduse korral vajutage menüü sulgemiseks korduvalt nuppu  $\leftarrow$ .

#### Täpsemad pildisätted

#### Mäng või arvuti

Seadme ühendamisel tunneb teler selle tüübi ära ja määrab igale seadmele õige tüübinimetuse. Soovi korral saate tüübinimetust muuta. Kui seadmele on määratud õige tüübinimetus, lülitub teler menüüs Allikad seadmele lülitudes automaatselt parimale sättele.

Kui teil on sisseehitatud Blu-ray-mängijaga mängukonsool, olete võib-olla määranud tüübinimetuseks Blu-ray-plaat. Sätte Toimingu stiil abil saate käsitsi lülituda mängimiseks parimale pildisättele. Ärge unustage lülitada tagasi sättele TV, kui soovite jätkata teleri vaatamist.

Sätte käsitsi määramiseks tehke järgmist.

1. Vajutage nuppu  $\bigcap$ , valige Seadistamine ja vajutage nuppu OK.

2. Valige Teleri sätted > Pilt > Täpsem > Toimingu stiil.

3. Valige Mäng, Arvuti või TV. Säte TV naaseb pildi sätetele teleri vaatamiseks.

4. Vajaduse korral vajutage menüü sulgemiseks korduvalt nuppu  $\leftarrow$ .

#### Värvisätted

#### Värvivõimendus

Värvivõimenduse abil saate värvide intensiivsust ja heledavärvilisi detaile võimendada.

Taseme reguleerimiseks tehke järgmist.

1. Vajutage nuppu  $\bigcap$ , valige Seadistamine ja vajutage nuppu OK.

2. Valige Teleri sätted > Pilt > Täpsem > Värv. 3. Valige Värvivõimendus ja vajutage OK. 3. Valige Maksimaalne, Keskmine,

Minimaalne või Väljas.

4. Vajaduse korral vajutage menüü sulgemiseks korduvalt nuppu  $\leftarrow$ .

#### Värvitemperatuur

Värvitemperatuuri abil saate määrata pildile eelnevalt määratud värvitemperatuuri või valida Kohandatud, et määrata ise temperatuuriseadistus Kohandatud värvitemperatuuri sätte abil. Värvitemperatuur ja kohandatud värvitemperatuur on kogenud kasutajatele mõeldud sätted.

Eelnevalt määratu valimiseks tehke järgmist.

1. Vajutage nuppu  $\bigcap$ , valige Seadistamine ja vajutage nuppu OK.

2. Valige Teleri sätted > Pilt > Täpsem > Värv.

3. Valige Värvitemperatuur ja vajutage OK.

3. Valige Tavaline, Soe või Külm toon. Või klõpsake Kohandatud, kui soovite ise värvitemperatuuri seadistada.

4. Vajaduse korral vajutage menüü sulgemiseks korduvalt nuppu  $\leftarrow$ .

#### Kohandatud värvitemperatuur

Kohandatud värvitemperatuuri funktsiooni abil saate ise värvitemperatuuri määrata. Kohandatud värvitemperatuuri määramiseks valige värvitemperatuuri menüüs kõigepealt Kohandatud. Kohandatud värvitemperatuur on kogenud kasutajatele mõeldud säte.

Kohandatud värvitemperatuuri määramiseks tehke järgmist.

1. Vajutage nuppu  $\bigcap$ , valige Seadistamine ja vajutage nuppu OK.

2. Valige Teleri sätted > Pilt > Täpsem > Värv. 3. Valige Kohandatud värvitemperatuur ja vajutage OK.

3. Väärtuse muutmiseks vajutage nooli  $\triangle$  (üles) või  $\blacktriangledown$  (alla). WP tähendab valget punkti ja BL musta taset. Samuti võite valida selles menüüs ühe eelnevalt määratud sätetest.

4. Vajaduse korral vajutage menüü sulgemiseks korduvalt nuppu  $\leftarrow$ .

#### Kontrasti sätted

#### Kontrasti režiimid

Kasutades Kontrasti režiimi, saate määrata taseme, mille juures ekraani intensiivsuse hämardamisega vähendatakse energiatarvet. Valige parim energiatarve või sobivaima heleduse intensiivsusega pilt.

Taseme reguleerimiseks tehke järgmist.

1. Vajutage nuppu  $\bigcap$ , valige Seadistamine ja vajutage nuppu OK.

2. Valige Teleri sätted > Pilt > Täpsem > Kontrastsus > Kontrasti režiim.

3. Valige Standardne, Parim toiterežiim, Parim pilt või Väljas.

4. Vajaduse korral vajutage menüü sulgemiseks korduvalt nuppu  $\leftarrow$ .

#### Dünaamiline kontrastsus

Dünaamilise kontrastsuse abil saate määrata taseme, mille juures teler parandab automaatselt pildi pimedatel, keskmise valgustusega ja valgustatud aladel olevate detailide nähtavust.

Taseme reguleerimiseks tehke järgmist.

1. Vajutage nuppu **A**, valige Seadistamine ja vajutage nuppu OK. 2. Valige Teleri sätted > Pilt > Täiustatud > Kontrastsus > Dünaamiline kontrastsus. 3. Valige Maksimaalne, Keskmine, Minimaalne või Väljas. 4. Vajaduse korral vajutage menüü sulgemiseks korduvalt nuppu  $\leftarrow$ .

#### Heledus

Heleduse abil saate määrata pildisignaali heleduse taseme. Heledus on kogenud kasutajatele mõeldud seadistus. Soovitame mittekogenud kasutajatel reguleerida heledust sätte Kontrastsus abil.

Taseme reguleerimiseks tehke järgmist.

1. Vajutage nuppu  $\bigcap$ , valige Seadistamine ja vajutage nuppu OK. 2. Valige Teleri sätted > Pilt > Täiustatud > Kontrastsus > Eredus. 3. Vajutage nuppu (paremale) ja reguleerige väärtust nuppudega  $\triangle$  (üles) või  $\blacktriangledown$  (alla). 4. Vajaduse korral vajutage menüü sulgemiseks korduvalt nuppu  $\leftarrow$ .

#### Video kontrastsus

Video kontrastsuse abil saate vähendada video kontrastsuse ulatust.

Taseme reguleerimiseks tehke järgmist.

1. Vajutage nuppu  $\bigcap$ , valige Seadistamine ja vajutage nuppu OK.

2. Valige Teleri

sätted > Pilt > Täiustatud > Kontrastsus > Video kontrastsus.

3. Vajutage nuppu (paremale) ja reguleerige väärtust nuppudega  $\triangle$  (üles) või  $\blacktriangledown$  (alla). 4. Vajaduse korral vajutage menüü sulgemiseks korduvalt nuppu  $\leftarrow$ .

Gamma

Gamma abil saate määrata pildi heleduse ja kontrastsuse mittelineaarse seadistuse. Gamma on kogenud kasutajatele mõeldud seadistus.

Taseme reguleerimiseks tehke järgmist.

1. Vajutage nuppu  $\bigcap$ , valige Seadistamine ja vajutage nuppu OK. 2. Valige Teleri  $s$ ätted > Pilt > Täiustatud > Kontrastsus > Gamma. 3. Vajutage nuppu (paremale) ja reguleerige väärtust nuppudega (üles) või (alla). 4. Vajaduse korral vajutage menüü sulgemiseks korduvalt nuppu  $\leftarrow$ .

#### Teravuse sätted

#### Ülikõrge lahutusvõime

Ülikõrge lahutusvõime abil lülitate sisse suurepärase teravuse ridade servadel ja kontuuridel.

Sisse- või väljalülitamiseks tehke järgmist.

1. Vajutage nuppu **A**, valige Seadistamine ja vajutage nuppu OK. 2.Valige TV seaded > Pilt > Suurem > Teravus > Super lahutusvõime. 3.Valige Sees või Väljas. 4. Vajaduse korral vajutage menüü sulgemiseks korduvalt nuppu  $\leftarrow$ .

#### Müravähendus

Müravähenduse abil saate filtreerida ja vähendada pildi müra taset.

Müravähenduse reguleerimiseks tehke järgmist.

1. Vajutage nuppu  $\bigcap$ , valige Seadistamine ja vajutage nuppu OK.

- 2. Valige Teleri sätted > Pilt > Täpsem > Teravus
- > Müravähendus.
- 3. Valige Maksimaalne, Keskmine,
- Minimaalne või Väljas.

4. Vajaduse korral vajutage menüü sulgemiseks korduvalt nuppu  $\leftarrow$ .

#### MPEG-artefakti vähendamine

MPEG-artefakti vähenduse abil saate muuta pildi digisiirded sujuvamaks. MPEG artefaktid on enamasti piltidel näha väikeste plokkide or sakiliste servadena.

MPEG-artefaktide vähendamiseks tehke järgmist.

1. Vajutage nuppu  $\bigcap$ , valige Seadistamine ja vajutage nuppu OK.

- 2. Valige Teleri sätted > Pilt > Täpsem > Teravus
- > MPEG-artefakti vähendamine.
- 3. Valige Maksimaalne, Keskmine,

Minimaalne või Väljas.

4. Vajaduse korral vajutage menüü sulgemiseks

#### Kuvasuhe ja servad

#### Pildivorming

Kui pildi üla- ja allservas või külgedel on mustad ribad, võite pildi kuvasuhet reguleerida nii, et pilt täidaks kogu ekraani.

Pildivormingu muutmiseks tehke järgmist.

1. Vajutage nuppu  $\bigcap$ , valige Seadistamine ja vajutage nuppu OK.

2. Valige Teleri sätted > Pilt > Kuvasuhe ja servad > Pildivorming.

3. Valige loetelust kuvasuhe ja vajutage nuppu OK. 4. Vajaduse korral vajutage menüü sulgemiseks korduvalt nuppu  $\leftarrow$ .

Pildivormingu muutmiseks teleri vaatamise ajal tehke järgmist.

1. Vajutage telekanali vaatamise ajal nuppu  $\Box$ , et avada menüü Pildivorming.

2. Valige loetelust kuvasuhe ja vajutage nuppu OK.

#### Ekraani servad

Ekraani servade abil saate ekraani moonutatud servade varjamiseks pilti pisut suurendada.

Et reguleerida servasid, tehke järgmist.

1. Vajutage nuppu  $\bigcap$ , valige Seadistamine ja vajutage nuppu OK.

2. Valige Teleri sätted > Pilt > Kuvasuhe ja servad > Ekraani servad.

3. Väärtuse muutmiseks kasutage nuppe (üles) või  $\blacktriangledown$  (alla).

4. Vajaduse korral vajutage menüü sulgemiseks korduvalt nuppu  $\leftarrow$ .

#### Pildi nihutamine

Suvand Pildi nihutamine võimaldab muuta veidi pildi asendit.

Et nihutada pilti, tehke järgmist.

1. Vajutage nuppu  $\bigcap$ , valige Seadistamine ja vajutage nuppu OK.

2. Valige Teleri sätted > Pilt > Kuvasuhe ja servad > Pildi nihutamine.

3. Asendi muutmiseks kasutage nuppe  $\triangle$  (üles),  $\blacktriangledown$ (alla), (paremale) või (vasakule).

<span id="page-44-0"></span>4. Vajaduse korral vajutage menüü sulgemiseks korduvalt nuppu  $\leftarrow$ .

### $\overline{142}$

### Heli

### Helistiil

#### Stiili valimine

Heli hõlpsaks reguleerimiseks kasutage eelmääratud sätet Heli stiil.

1. Vajutage nuppu  $\bigcap$ , valige Seadistamine ja vajutage nuppu OK. 2. Valige Teleri sätted > Heli > Heli stiil ja valige loendist üks stiilidest.

3. Valige stiil ja vajutage nuppu OK.

Valikus on järgmised helistiilid ...

- Isiklik - esmakordsel käivitamisel määratud helieelistused.

- Algnel kõige neutraalsem helisäte
- Kino parim filmide vaatamiseks
- Muusika parim muusika kuulamiseks
- Mäng parim mängimiseks
- Uudised parim kõne kuulamiseks

#### Stiili taastamine

Valitud stiil salvestab tehtud muudatused. Soovitame kohandada üksnes stiili Isiklik helisätteid. Suvandis Helistiil - Isiklik on võimalik salvestada sätted iga menüüs Allikad oleva ühendatud seadme puhul eraldi.

Stiili algse seadistuse taastamiseks tehke järgmist.

1. Vajutage nuppu  $\bigcap$ , valige Seadistamine ja vajutage nuppu OK.

2. Valige Teleri sätted > Heli > Taasta algne helistiil.

### Helisätted

#### Bass

Bassi abil saate reguleerida heli madalate toonide taset.

Et reguleerida taset, tehke järgmist.

1. Vajutage nuppu  $\bigcap$ , valige Seadistamine ja vajutage nuppu OK.

2. Valige Teleri sätted > Heli > Bass.

3. Vajutage nuppu (paremale) ja reguleerige väärtust nuppudega  $\triangle$  (üles) või  $\blacktriangledown$  (alla). 4. Vajaduse korral vajutage menüü sulgemiseks korduvalt nuppu  $\leftarrow$ .

### Kõrged toonid

Kõrged toonid abil saate reguleerida heli kõrgete toonide taset.

Et reguleerida taset, tehke järgmist.

1. Vajutage nuppu  $\bigcap$ , valige Seadistamine ja vajutage nuppu OK.

2. Valige Teleri sätted > Heli > Kõrged toonid. 3. Vajutage nuppu (paremale) ja reguleerige väärtust nuppudega  $\triangle$  (üles) või  $\blacktriangledown$  (alla). 4. Vajaduse korral vajutage menüü sulgemiseks korduvalt nuppu  $\leftarrow$ .

#### Ruumiheli režiim

Funktsiooni Ruumiheli režiim abil saate seadistada teleri kõlarite heliefekti.

Et seadistada ruumilise heli režiimi, tehke järgmist.

1. Vajutage nuppu  $\bigcap$ , valige Seadistamine ja vajutage nuppu OK.

2. Valige Teleri sätted > Heli > Ruumilise heli režiim. 3. Vajutage nuppu (paremale) ja valige Stereo või Incredible surround.

4. Vajaduse korral vajutage menüü sulgemiseks korduvalt nuppu  $\leftarrow$ .

#### Kõrvaklappide helitugevus

Kõrvaklappide helitugevuse abil saate ühendatud kõrvaklappide helitugevust eraldi seadistada.

Helitugevuse reguleerimiseks . . . . .

1. Vajutage nuppu **A**, valige Seadistamine ja vajutage nuppu OK.

2. Valige Teleri sätted > Heli > Kõrvaklappide helitugevus.

3. Helitugevuse reguleerimiseks vajutage nuppu (üles) või  $\blacktriangledown$  (alla).

4. Vajaduse korral vajutage menüü sulgemiseks korduvalt nuppu  $\leftarrow$ .

### Täpsemad helisätted

Automaatne helitugevuse ühtlustamine

Suvandiga Automaatne helitugevuse ühtlustamine saate panna teleri automaatselt järske helitugevuse erinevusi välja siluma. Need esinevad üldjuhul reklaamide alguses või kanaleid vahetades.

Sisse või välja lülitamiseks ...

1. Vajutage nuppu  $\bigcap$ , valige Seadistamine ja vajutage nuppu OK.

2. Valige Teleri sätted > Heli > Täpsem > Automaatne helitugevuse ühtlustamine.

3. Vajutage nuppu (paremale) ja valige Sees või Väljas.

4. Vajaduse korral vajutage menüü sulgemiseks korduvalt nuppu  $\leftarrow$ .

#### Teleri kõlarid

Võite edastada teleri heli ühendatud heliseadmesse kodukinosüsteemi või helisüsteemi. Suvandi Teleri kõlarid abil saate valida, kus te soovite teleri heli kuulata ja kuidas soovite seda kontrollida.

- Väljas valimisel lülitate teleri kõlarid püsivalt välja.
- Sees valimisel on teleri kõlarid alati sees.

Tänu HDMI CEC-iga ühendatud heliseadmele saate kasutada ühte EasyLinki sätetest.

- EasyLinki valimisel edastab teler oma heli heliseadmesse. Teler lülitab oma kõlarid välja, kui seade esitab heli.

- EasyLinki automaatse käivitamise valimisel lülitab teler heliseadme sisse, edastab teleri heli seadmesse ja lülitab teleri kõlarid välja.

EasyLinki või EasyLinki automaatse käivitamise valimisel saate siiski lülitada teleri kõlaritele või seadme kõlaritele pildi ja heli menüüs.

Teleri kõlarite valimiseks tehke järgmist.

1. Vajutage nuppu  $\bigcap$ , valige Seadistamine ja vajutage nuppu OK.

2. Valige Teleri sätted > Heli > Täpsem > Teleri kõlarid.

3. Vajutage nuppu (paremale) ja valige Väljas, Sees, EasyLink või EasyLinki automaatne käivitamine. 4. Vajaduse korral vajutage menüü sulgemiseks korduvalt nuppu  $\bigoplus$ .

#### Selge heli

Selge heli abil parandate kõne heli. Parim uudiste vaatamiseks. Saate kõneparanduse sisse või välja lülitada.

Sisse või välja lülitamiseks ...

1. Vajutage nuppu  $\bigcap$ , valige Seadistamine ja vajutage nuppu OK.

2. Valige Teleri sätted > Heli > Täpsem > Selge heli.

3. Vajutage nuppu (paremale) ja

valige Sees või Väljas.

4. Vajaduse korral vajutage menüü sulgemiseks korduvalt nuppu  $\leftarrow$ .

#### HDMI1-ARC

Kui te ei vaja HDMI-ühenduste loomiseks helitagastuskanalit (ARC), võite ARC signaali välja lülitada.

1. Vajutage nuppu  $\bigcap$ , valige Seadistamine ja

vajutage nuppu OK.

2. Valige Teleri sätted > Heli > Täpsem > HDMI 1 - ARC.

3. Vajutage nuppu (paremale) ja valige Sees või Väljas.

4. Vajaduse korral vajutage menüü sulgemiseks korduvalt nuppu  $\leftarrow$ .

#### Heliväljundi vorming

Heliväljundi vormingus saate seada teleri heli väljundsignaali kodukinosüsteemi helitöötlusfunktsioonide jaoks sobivaks.

Heliväljundi vormingu määramiseks tehke järgmist.

1. Vajutage nuppu  $\bigcap$ , valige Seadistamine ja vajutage nuppu OK. 2. Valige Teleri sätted > Heli > Täpsem > Heliväljundi formaat. 3. Vajutage nuppu (paremale) ja valige Mitmekanaliline või Stereo. 4. Vajaduse korral vajutage menüü sulgemiseks

korduvalt nuppu  $\leftarrow$ .

#### Heliväljundi ühtlustamine

Heliväljundi tasandamine võimaldab tasandada kodukinosüsteemi helitugevuse teleri helitugevusele vastavaks, kui neid ümber lülitate.

Erineva helitugevuse tasandamiseks tehke järgmist.

<span id="page-46-0"></span>1. Vajutage nuppu  $\bigcap$ , valige Seadistamine ja vajutage nuppu OK.

2. Valige Teleri

sätted > Heli > Täpsem > Heliväliundi tasandamine.

3. Valige Rohkem, Keskmine või Vähem, seejärel vajutage OK.

4. Kui helitugevuse erinevus on suur, valige Rohkem. Kui erinevus on väike, valige Vähem.

5. Vajaduse korral vajutage menüü sulgemiseks korduvalt nuppu  $\leftarrow$ .

#### Heliväljundi viivitus

Teleriga ühendatud kodukinosüsteemi (HTS) puhul tuleb teleri pilt ja kodukinosüsteemist tulev heli sünkroonida.

Heli ja video automaatsünkroonimine

Philipsi viimased kodukinosüsteemid sünkroonivad heli ja pildi automaatselt ning alati täpselt.

#### Helisünkroonimise viivitus

Mõne kodukinosüsteemi puhul tuleb heli ja pildi sünkroonimiseks reguleerida heli viivitust. Suurendage kodukino viivituse väärtust nii palju, et pilt ja heli

kattuks. Vajalik võib olla viivitus pikkusega 180 ms. Lisateavet saate kodukino kasutusjuhendist. Kui viivitus on kodukinosüsteemis määratud, peate teleri heliväljundi viivituse välja lülitama.

Heliväljundi viivituse väljalülitamiseks tehke järgmist. .

1. Vajutage nuppu  $\bigwedge$ , valige Seadistamine ja vajutage nuppu OK.

2. Valige Teleri sätted > Heli > Täpsem > Heliväljundi viivitus.

3. Valige Väljas ja vajutage klahvi OK.

4. Vajaduse korral vajutage menüü sulgemiseks korduvalt nuppu  $\bigstar$ .

#### Heliväljundi nihe

.

Kui te ei saa kodukinosüsteemis viivitust määrata, võite seada selle teleris funktsiooniga Heliväljundi nihe.

Teleri heli sünkroonimiseks tehke järgmist.

1. Vajutage nuppu **A**, valige Seadistamine ja vajutage nuppu OK.

2. Valige Teleri

sätted > Heli > Täpsem > Heliväljundi nihe. 3. Nihutage liugur soovitud väärtuseni ja vajutage nuppu OK.

4. Vajaduse korral vajutage menüü sulgemiseks korduvalt nuppu  $\leftarrow$ .

### $\frac{1}{4}$ Üldsätted

### Menüü keel

Teleri menüüde ja sõnumite keele muutmiseks tehke järgmist.

1. Vajutage nuppu  $\bigcap$ , valige Seadistamine ja vajutage nuppu OK.

2. Valige Teleri sätted > Üldsätted > Menüü keel.

3. Valige soovitud keel.

4. Vajaduse korral vajutage menüü sulgemiseks korduvalt nuppu  $\leftarrow$ .

### Kell

#### Kuupäev ja kellaaeg

#### Automaatne

Mõnes riigis ei saada digisaadete edastajad UTC (koordineeritud universaalaja) teavet. Suveaja kehtima hakkamist võidakse ignoreerida ja teler võib näidata ebaõiget kellaaega.

Salvestades telekavas ajastatud saateid soovitame kellaaega ja kuupäeva käsitsi mitte muuta. Mõnedes riikides on mõnede võrguteenuse pakkujate puhul Kella seadistus peidetud, et vältida ebaõiget kellaseadistust

Teleri kella automaatne parandamine

1. Vajutage nuppu **A**, valige Seadistamine ja vajutage nuppu OK. 2. Valige Teleri sätted > Üldsätted > Kell > Automaatne kellarežiim ja valige Riigist sõltuv. 3. Valige Suve- ja talveaeg ning seejärel sobiv säte. 4. Vajaduse korral vajutage menüü sulgemiseks korduvalt nuppu  $\leftarrow$ .

### Kasutusjuhend

Teleri kella seadistamine käsitsi

1. Vajutage nuppu  $\bigcap$ , valige Seadistamine ja vajutage nuppu OK. 2. Valige Teleri sätted > Üldsätted > Kell > Automaatne kellarežiim ja valige Käsitsi. 3. Valige seadistamiseks Kuupäev ja Kellaaeg.

4. Vajaduse korral vajutage menüü sulgemiseks korduvalt nuppu  $\leftarrow$ .

#### Ajavöönd

Ajavööndi seadistamine

1. Vajutage nuppu **A**, valige Seadistamine ja vajutage nuppu OK. 2. Valige Teleri sätted > Üldsätted > Kell > Ajavöönd. 3. Valige üks ajavöönditest. 4. Vajaduse korral vajutage menüü sulgemiseks korduvalt nuppu  $\leftarrow$ .

### Unetaimer

Unetaimeriga saate seadistada teleri nii, et see lülitub pärast eelnevalt määratud aega automaatselt ooterežiimile.

Unetaimeri määramiseks tehke järgmist. . .

1. Vajutage nuppu  $\bigcap$ , valige Seadistamine ja vajutage nuppu OK.

2. Valige Teleri sätted > Üldsätted > Unetaimer. Liugurit 5-minutiste astmete võrra nihutades saate määrata kuni 180-minutise ajavahemiku. Kui on seatud väärtusele 0 minutit, on unetaimer välja lülitatud. Te võite teleri alati varem välja lülitada või aja mahaloendamise ajal taimeri lähtestada. 3. Vajaduse korral vajutage menüü sulgemiseks korduvalt nuppu  $\leftarrow$ .

### Väljalülituse taimer

Kui teler võtab vastu signaali, kuid te ei vajuta nelja tunni vältel puldi nuppe, lülitub teler energia säästmiseks automaatselt välja. Teler lülitub automaatselt välja ka siis, kui teler ei leia signaali ja ei saa kaugjuhtimispuldilt käske 10 minuti jooksul.

Kui kasutate telerit monitorina või kasutate teleri vaatamiseks digivastuvõtjat (digiboks, STB) ja teleri kaugjuhtimispulti ei vaja, blokeerige automaatne väljalülitamine.

Väljalülituse taimeri väljalülitamiseks …

1. Vajutage nuppu **A**, valige Seadistamine ja vajutage nuppu OK.

2. Valige Teleri sätted > Üldsätted > Väljalülituse taimer.

3. Väärtuse reguleerimiseks klõpsake liuguri sees. Väärtus 0 (väljas) blokeerib automaatse väljalülitamise.

4. Vajaduse korral vajutage menüü sulgemiseks korduvalt nuppu  $\leftarrow$ .

### Kaupluse asukoht

Et määrata teleri asukohaks Kodu, tehke järgmist.

1. Vajutage nuppu  $\bigcap$ , valige Seadistamine ja vajutage nuppu OK.

2. Valige Teleri sätted > Üldsätted > Asukoht ja vajutage nuppu OK.

3. Valige Kodu ja vajutage OK.

4. Vajaduse korral vajutage menüü sulgemiseks korduvalt nuppu  $\leftarrow$ .

### Tehase sätted

Võite taastada teleri algsed sätted (tehaseseaded).

Algsete sätete taastamiseks tehke järgmist.

1. Vajutage nuppu  $\bigwedge$ , valige Seadistamine ja vajutage nuppu OK.

2. Valige Teleri sätted > Üldsätted > Tehase sätted ja vajutage nuppu OK.

3. Vajaduse korral vajutage menüü sulgemiseks korduvalt nuppu  $\leftarrow$ .

### Teleri uuesti installimine

Võite teleri täielikult uuesti seadistada. Teler on täielikult uuesti seadistatud.

Teleri täielikult uuesti seadistamiseks tehke järgmist.

1. Vajutage nuppu  $\bigwedge$ , valige Seadistamine ja vajutage nuppu OK.

2. Valige Teleri sätted > Üldsätted > Teleri uuesti

installimine ja vajutage nuppu OK.

3. Järgige ekraanile kuvatavaid juhiseid.

Paigaldamiseks võib kuluda mõni minut.

## <span id="page-49-0"></span> $\overline{15}$ Tehnilised andmed

<span id="page-49-1"></span> $15.1$ 

## Keskkonnahoidlik

### Energia säästmine

Ökosätted koondavad teleri keskkonnasäästlikke sätteid.

Vajutage teleri vaatamise ajal nuppu , et avada Ökosätted.

Vajutage uuesti nuppu , et sulgeda Ökosätted .

### Energiasääst

See pildistiil määrab pildile parimad energiat säästvad seaded.

### Ekraani väljalülitamine

Kui kuulate vaid muusikat, võite teleriekraani energia säästmiseks välja lülitada.

Valige Ekraan väljas ja vajutage OK. Ekraani uuesti sisselülitamiseks vajutage ükskõik millist kaugjuhtimispuldi nuppu.

### Automaatne väljalülitumine

Kui te nelja tunni vältel kaugjuhtimispuldi nuppe ei vajuta või kui teler 10 minuti vältel signaali ei leia, lülitub teler energia säästmiseks automaatselt välja. Kui kasutate telerit monitorina või kui kasutate teleri vaatamiseks digivastuvõtjat (digiboks, STB) ja ei kasuta teleri kaugjuhtimispulti, blokeerige automaatne väljalülitamine.

Peale nende ökosätete on teleril ka muu energiakulu vähendav ja keskkonnahoidlik tehnoloogia.

### Mitteaktiivsete seadmete väljalülitamine

Lülitage välja EasyLink HDMI-CEC-iga (tarbeelektroonika juhtsüsteem) ühilduvad ühendatud seadmed, mis on välja lülitatud.

### **Toitehaldus**

.

Sellel teleril on täiustatud toitehalduse funktsioon, mis tagab energia kõige tõhusama kasutuse. Võite vaadata, kuidas teie isiklikud telerisätted, ekraanile kuvatavate piltide ereduse tase ja ümbritsev valgus mõjutavad teleri suhtelist energiatarvet. Suhtelise energiatarbe kontrollimiseks tehke järgmist. .

1. Vajutage nuppu  $\bigcap$ , valige Seadistamine ja vajutage nuppu OK.

2. Valige Vaata demosid > Aktiivkontrolli demo ja vajutage nuppu OK.

3. Valige säte, et vaadata selle väärtusi.

### Euroopa energiamärgis

Euroopa energiamärgis annab teavet selle toote energiasäästuklassi kohta. Mida rohelisem on toote energiasäästuklass, seda vähem energiat see tarbib. Märgiselt leiate energiasäästuklassi, selle toote keskmise energiatarbimise kasutamisel ja keskmise aastase energiatarbimise. Samuti leiate selle toote energiatarbimise väärtused oma riigi Philipsi veebilehelt www.philips.com/TV.

### Toote lühikirjeldus

### 24PFx5211

- Energiatõhususe klass: A
- Ekraani nähtava osa suurus: 60 cm / 24 tolli
- Sisselülitatud seadme energiatarve (W): 23 W
- Aastane energiatarve (kWh)\*: 34 kWh
- Energiatarve ooterežiimis (W)\*\*: 0,50 W
- Väljalülitatud seadme energiatarve (W): 0,30 W
- Ekraani lahutusvõime (pikslit): 1920 x 1080p

\* Energiatarve kWh aastas, arvestusega, et teler töötab 4 tundi päevas 365 päeval aastas. Tegelik energiatarve sõltub teleri kasutusviisist.

\*\* Kui teler on puldist välja lülitatud ja ükski funktsioon pole aktiivne.

### Kasutusest kõrvaldamine

### Kasutatud toote ja patareide kasutusest kõrvaldamine

Teie toode on kavandatud ja toodetud kvaliteetsetest materjalidest ning detailidest, mida saab ümber töötada ja taaskasutada.

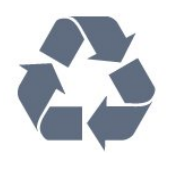

Kui tootele on kinnitatud selline läbikriipsutatud ratastega prügikasti märk, tähendab see, et tootele kohaldatakse ELi direktiivi 2002/96/EÜ.

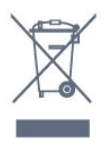

Palun tutvuge kohaliku elektriliste ja elektrooniliste toodete kogumissüsteemiga.

Järgige kohalikke seadusi ja ärge visake kasutatud tooteid tavaliste olmejäätmete hulka. Kasutatud toodete õigel viisil kasutusest kõrvaldamine aitab ära hoida võimalikke kahjulikke tagajärgi keskkonnale ja

#### inimese tervisele.

Toode sisaldab patareisid, mille suhtes kehtib ELi direktiiv 2006/66/EÜ ja mida ei tohi visata tavaliste olmejäätmete hulka.

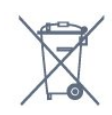

Palun tutvuge kasutatud patareide eraldi kogumist puudutavate kohalike seadustega, sest patareide õigel viisil kasutusest kõrvaldamine aitab ära hoida võimalikke kahjulikke tagajärgi keskkonnale ja inimese tervisele.

### <span id="page-50-0"></span> $15.2$

<span id="page-50-1"></span>15.3

## Vastuvõtt mudelil PxT

- Antenni sisend: 75-oomine koaksiaalkaabel (IEC75)

- Tuuneri ribad: hüpersagedusriba, S-kanal, UHF (ultrakõrgsagedus), VHF (ülikõrgsagedus) - DVB: DVB-T (kaabellevi, antenn) COFDM 2K/8K, DVB-T2, DVB-C (kaabel) QAM

- Analoogvideo taasesitus: NTSC; SECAM; PAL

- Digitaalvideo taasesitus: MPEG2 SD/HD (ISO/IEC

13818-2), MPEG4 SD/HD (ISO/IEC 14496-10) - Digitaalne heli taasesitus (ISO/IEC 13818-3)

## Vastuvõtt mudelil PxK

- Antenni sisend: 75-oomine koaksiaalkaabel (IEC75) - Tuuneri ribad: hüpersagedusriba, S-kanal, UHF

(ultrakõrgsagedus), VHF (ülikõrgsagedus)

- DVB: DVB-T (kaabellevi, antenn) COFDM 2K/8K, DVB-C (kaabel) QAM

- Analoogvideo taasesitus: NTSC, SECAM, PAL

- Digitaalvideo taasesitus: MPEG2 SD/HD (ISO/IEC

13818-2), MPEG4 SD/HD (ISO/IEC 14496-10)

- Digitaalne heli taasesitus (ISO/IEC 13818-3)

- Satelliitantenni sisend: 75-oomine F-tüüpi kaabel

- Sisendi sagedusvahemik: 950 kuni 2150 MHz

- Sisendi taseme vahemik: 25 kuni 65 dBm

- DVB-S/S2 QPSK, sümbolikiirus 2 kuni 45M sümbolit, SCPC ja MCPC

<span id="page-50-3"></span>- Toetatud satelliidid: Astra 19.2°E, Astra 23.5°E, Astra 28.2°E, Hotbird 13.0°E, TürkSat 42.0°E, Eutelsat 7°W, Thor 1°W

- Astra HD+ tugi

- LNB: DiSEqC 1.0, toetab 1 kuni 4 LNB-d,

<span id="page-50-2"></span>polaarsusvalik 14/18 V, ribavalik 22 kHz, toonipurske režiim, LNB pinge 300 mA (max)

### 15.4 Ekraan

### Tüüp

Ekraani diagonaalsuurus: - 24PFx5211: 60 cm / 24 tolli

Ekraani lahutusvõime: 1920 x 1080p

### Ekraani lahutusvõime

Arvutivormingud - HDMI (lahutusvõime värskendussagedus) 640 x 480 - 60 Hz 800 x 600 - 60 Hz 1024 x 768 - 60 Hz 1280 x 720 - 60 Hz 1280 x 768 - 60 Hz 1280 x 1024 - 60 Hz 1360 x 768 - 60 Hz 1680 x 1050 - 60 Hz 1920 x 1080 - 60 Hz

Arvutivormingud - VGA (lahutusvõime värskendussagedus) 640 x 480 - 60 Hz 800 x 600 - 60 Hz 1024 x 768 - 60 Hz 1280 x 1024 - 60 Hz 1360 x 768 - 60 Hz 1920 x 1080 - 60 Hz

Videovormingud (lahutusvõime värskendussagedus) 480i — 60 Hz  $480p - 60$  Hz 576i — 50 Hz 576p — 50 Hz 720p - 50Hz, 60 Hz 1080i - 50Hz, 60 Hz 1080p - 24Hz, 25Hz, 30Hz, 50Hz, 60 Hz

### 15.5

## Toide

Toote tehnilisi andmeid võidakse ette teatamata muuta. Toote täpsemad tehnilised andmed leiate veebilehelt [www.philips.com/support.](http://www.philips.com/support)

### Toide

- Elektritoide: Vahelduvvool 220–240 V +/-10%
- Ümbritseva keskkonna temperatuur: 5 °C kuni 35 °C

- Energiatarve ooterežiimis: vähem kui 0,5 W - Energiasäästufunktsioonid: Ökorežiim, pildi väljalülitamine (raadio kuulamisel), automaatne väljalülitumine, ökosätete menüü.

<span id="page-51-2"></span>Toote tüübisildile märgitud nimivõimsus iseloomustab toote energiatarvet tavalise kodukasutuse tingimustes (IEC 62087 Ed.2). Sulgudes näidatud maksimaalset nimivõimsust kasutatakse elektriohutuse tarbeks (IEC 60065 Ed. 7.2).

### <span id="page-51-0"></span>15.6 Mõõtmed ja massid

### <span id="page-51-3"></span>24PFx5211

Laius 547,9 mm - kõrgus 410,05 mm - sügavus 129,1 mm - kaal ±4,35 kg

### <span id="page-51-1"></span>15.7 Ühenduvus

### Mudelil PFK5211

#### Teleri tagakülg

- HDMI 1 ARC: HDMI helitagastuse kanal
- $-$  HDMI 2
- SERV. U: Teenindusport
- VGA: Arvutisisend
- SCART (RGB/CVBS): SCART-adapter
- HELI SISSE: DVI/VGA/AUX 3,5 mm stereominipistik
- DIGITAALNE HELI VÄLJA: SPDIF
- TV ANTENN: 75-oomine koaksiaalkaabel (IEC)
- Satelliittelevisioon

### Teleri külg

- CI: Ühisliides
- $-$  USB
- Kõrvaklapid: 3,5 mm stereominipistik

### Mudelil PFT5211

### Teleri tagakülg

- HDMI 1 ARC: HDMI helitagastuse kanal
- $-$  HDMI 2
- SERV. U: Teenindusport
- VGA: Arvutisisend
- SCART (RGB/CVBS): SCART-adapter
- HELISISEND (DVI/VGA/AUX): 3,5 mm

### stereominipistik

- DIGITAALNE HELI VÄLJA: SPDIF
- TV ANTENN: 75-oomine koaksiaalkaabel (IEC)

### Teleri külg

- CI: Ühisliides
- USB

- Kõrvaklapid: 3,5 mm stereominipistik

### 15.8 Heli

- Mono / Stereo
- Heli täiustamine: Incredible Surround, Clear Sound
- Väljundvõimsus: 16W (RMS @ 10% THD)

### $15.9$ Multimeedia

Märkus. Multimeediafailide nimed ei tohi ületada 128 tähemärki.

### Toetatud multimeediaühendused

- USB (FAT / FAT 32 / NTFS): ühendage vaid kuni 500 mA voolutarbega USB-seadmeid.

### Toetatud pildifailid

- JPEG: \*.jpg, \*.jpeg
- PNG: \*.png.jpg

### Toetatud helifailid

- MPEG1: \*.mp3

### Toetatud videofailid

- \*.avi, \*.mp4, \*.mov, \*.mkv, \*.mpg, \*.mpeg

### Toetatud subtiitrivorming

- SRT: mitme keele tugi

## <span id="page-52-0"></span> $\overline{16}$ Tarkvara

### <span id="page-52-3"></span><span id="page-52-1"></span> $16.1$

.

## Tarkvaravärskendus

Võib tekkida vajadus teleri tarkvara värskendada. Tarkvara üles laadimiseks telerisse vajate arvutit ja USB-mäluseadet. Kasutage USB-mäluseadet, mille vaba mälumaht on 256 MB. Veenduge, et kirjutuskaitse on välja lülitatud.

### 1. Käivitage teleri tarkvara värskendus

Tarkvara värskendamise alustamiseks tehke järgmist. .

Vajutage nuppu  $\bigwedge$ , valige Seadistamine ja vajutage nuppu OK.

Valige Värskenda tarkvara > USB ja vajutage nuppu OK.

#### 2. Tuvastage teler

<span id="page-52-4"></span>Sisestage USB-mäluseade teleri küljel olevasse pessa. Valige Alusta ja vajutage nuppu OK. Tuvastusfail kirjutatakse USB-mäluseadmele.

#### 3. Laadige alla teleri tarkvara

Sisestage USB-mäluseade arvutisse. Otsige USB-mäluseadmel üles fail nimega "update.htm" (värskenda.htm) ja topeltklõpsake sellel. Klõpsake käsul Saada tuvastusfail. Kui uus tarkvara on saadaval, laadige zip-fail alla. Allalaadimise järel pakkige fail lahti ja kopeerige fail nimega autorun.upg USB-mäluseadmele. Ärge pange seda faili mõnda kausta.

#### 4. Värskendage teleri tarkvara.

Sisestage USB-mäluseade uuesti telerisse. Värskendus käivitub automaatselt. Teler lülitub 10 sekundiks välja ja siis uuesti sisse. Palun oodake. Palun oodake.

### $\text{A}$ rge  $\ldots$ .

- kasutage kaugjuhtimispulti;

- eemaldage USB-mäluseadet telerist.

Kui värskendamise ajal toimub voolukatkestus, ärge kunagi eemaldage USB-mäluseadet telerist. Toite taastumisel tarkvara värskendamine jätkub.

### <span id="page-52-2"></span> $16.2$ Tarkvara versioon

Teleri tarkvaraversiooni vaatamiseks tehke järgmiseks.

1. Vajutage nuppu  $\bigcap$ , valige Seadistamine ja vajutage nuppu OK.

2. Valige Tarkvara sätted ja vajutage nuppu OK.

3. Valige Praeguse tarkvara teave ja

vaadake Redaktsiooniversiooni.

4. Vajaduse korral vajutage menüü sulgemiseks

korduvalt nuppu  $\leftarrow$ 

### 16.3 Avatud lähtekoodiga tarkvara

Selles teleris kasutatakse avatud lähtekoodiga tarkvara. TP Vision Europe B.V-lt saab tellida teleris kasutatud autoriõigusega kaitstud avatud lähtekoodiga tarkvarapakettide lähtekoodi koopia, kui selle avaldamine on litsentsidega nõutud.

See pakkumine kehtib selle teabe saajale kuni kolm aastat toote ostmisest.

Lähtekoodi saamiseks kirjutage palun inglise keeles aadressile ... . .

Intellectual Property Dept. TP Vision Europe B.V. Prins Bernhardplein 200 1097 JB Amsterdam The Netherlands

### $\overline{164}$

## Avage päritolu litsents

### Open source license

### Open source license statement

Acknowledgements and License Texts for any open source software used in this product.

This is a document describing the distribution of the source code used in this product, which fall either under the GNU General Public License (the GPL), or the GNU Lesser General Public License (the LGPL), or any other open source license.

Instructions to obtain source code for this software can be found in the documentation supplied with this product.

TP VISION MAKES NO WARRANTIES WHATSOEVER, EITHER EXPRESS OR IMPLIED, INCLUDING ANY WARRANTIES OF MERCHANTABILITY OR FITNESS FOR A PARTICULAR PURPOSE, REGARDING THIS SOFTWARE.

TP Vision offers no support for this software. The preceding does not affect your warranties and statutory rights regarding any product(s) you purchased. It only applies to this source code made available to you.

#### libsqlite3 (3.7.14)

SQLite is a C library that implements an SQL database engine.

Programs that link with the SQLite library can have SQL database access without running a separate

#### RDBMS process.

Source: http://linuxappfinder.com/package/libsqlite 3-0

#### libpng

**libpng** is the official PNG reference library. It supports almost all PNG features.

Source: www.libpng.org

#### OpenSSL (1.0.0.d)

The OpenSSL Project is a collaborative effort to develop a robust, commercial-grade, full-featured, and Open Source toolkit implementing the Secure Sockets Layer (SSL v2/v3) and Transport Layer Security (TLS v1) protocols as well as a full-strength general purpose cryptography library. The project is managed by a worldwide community of volunteers that use the Internet to communicate, plan, and develop the OpenSSL toolkit and its related documentation.

Source: www.openssl.org

#### libboost (1.51)

Boost provides free peer-reviewed portable C++ source libraries, and emphasize libraries that work well with the C++ Standard Library.

Boost libraries are intended to be widely useful, and usable across a broad spectrum of applications.

The Boost license encourages both commercial and non-commercial use.

Source: www.boost.org

#### libjpeg (6b)

Libjpeg is a widely used C library for reading and writing JPEG image files.

Source: http://libjpeg.sourceforge.net/

#### zlib (1.2.7)

A massively spiffy yet delicately unobtrusive compression library

Source: www.zlib.net

#### libdirectfb (1.4.11)

DirectFB is a thin library that provides hardware graphics acceleration, input device handling and abstraction, integrated windowing system with support for translucent windows and multiple display layers, not only on top of the Linux Framebuffer Device.

It is a complete hardware abstraction layer with software fallbacks for every graphics operation that is not supported by the underlying hardware. DirectFB adds graphical power to embedded systems and sets a new standard for graphics under Linux.

Source: http://directfb.org/

#### libTomMath (0.42.0)

LibTom Projects are open source libraries written in portable C under WTFPL. The libraries supports a variety of cryptographic and algebraic primitives designed to enable developers and students to pursue the field of cryptography much more efficiently.

Source: http://libtom.org/

#### MTD utility (1.5.0)

MTD subsystem (stands for Memory Technology Devices) provides an abstraction layer for raw flash devices. It makes it possible to use the same API when working with different flash types and technologies, e.g. NAND, OneNAND, NOR, AG-AND, ECC'd NOR, etc.

MTD subsystem does not deal with block devices like MMC, eMMC, SD, CompactFlash, etc. These devices are not raw flashes but they have a Flash Translation layer inside, which makes them look like block devices. These devices are the subject of the Linux block subsystem, not MTD.

Source: http://www.linuxmtd.infradead.org/source.html

#### libscew

The aim of SCEW is to provide an easy interface around the XML Expat parser, as well as a simple interface for creating new XML documents. It provides functions to load and access XML elements without the need to create Expat event handling routines every time you want to load a new XML document.

SCEW is freely available for download under the terms of the GNU Lesser General Public License v2.1 (LGPL).

#### libexpat

Expat is an XML parser library written in C.

It is a stream-oriented parser in which an application registers handlers for things the parser might find in the XML document (like start tags).

Source: http://expat.sourceforge.net/

### libdrm

libdrm provides core library routines for the X Window System to directly interface with video hardware using the Linux kernel's Direct Rendering Manager (DRM).

Source: http://dri.freedesktop.org/libdrm/

### FFMpeg (0.6)

A complete, cross-platform solution to record, convert and stream audio and video.

Source: www.ffmpeg.org

## <span id="page-55-0"></span> $\overline{17}$ Veaotsing ja tugi

### <span id="page-55-1"></span> $\frac{1}{17.1}$ Veaotsing

### Kanalid

Paigaldamisel ei leitud ühtki digikanalit.

Veendumaks, et teler toetab teie riigis DVB-T-d või DVB-C-d, vt tehnilisi andmeid.

Veenduge, et kõik juhtmed on korralikult ühendatud ja valitud on õige võrk.

### Varem paigaldatud kanalid ei ilmu kanalite loendisse.

Kontrollige, kas valitud on õige kanalite loend.

### Üldine teave

### Teler ei lülitu sisse

- Eemaldage toitejuhe pistikupesast. Oodake üks minut ja seejärel ühendage see tagasi.

- Veenduge, et toitejuhe on kindlalt ühendatud. - Kui toitekaabel on kindlalt ühendatud, aga teleri märgutule LED ikka ei põle, saate teleri sisselülitamiseks vajutada Bluetooth-helijaama peal olevat toitenuppu.

### Kriuksuv hääl käivitamisel või väljalülitamisel

Kui lülitate teleri sisse, välja või ooterežiimile, siis kuulete teleri korpusest kriuksuvat häält. Kriuksuv hääl tuleneb teleri normaalsest paisumisest ja kokkutõmbumisest, kui see jahtub ja soojeneb. See ei mõjuta jõudlust.

### Teler ei reageeri kaugjuhtimispuldi signaalidele.

Teler vajab käivitumiseks veidi aega. Selle aja jooksul ei reageeri teler kaugjuhtimispuldile ega teleril olevatele juhtseadistele. See on normaalne käitumine. Kui teler ei reageeri jätkuvalt kaugjuhtimispuldile, saate mobiiltelefoni kaamera abil kontrollida, kas kaugjuhtimispult töötab. Seadke telefon kaamerarežiimi ja suunake kaugjuhtimispult kaameraläätse suunas. Kui vajutate puldil ükskõik millist nuppu ja märkate kaameras infrapuna-LEDi virvendust, on pult töökorras. Telerit peab kontrollima. Kui te virvendust ei märka, võib pult olla katki või on patareid tühjad.

Seda puldi kontrollimeetodit ei saa kasutada nende pultide puhul, mis on teleriga seotud juhtmevabalt.

Teler läheb pärast Philipsi tervituskuva tagasi ooterežiimi.

Kui teler on ooterežiimis, kuvatakse Philipsi tervituskuva ja seejärel naaseb teler ooterežiimi. See on normaalne käitumine. Kui teler on vooluvõrgust väljas ja ühendatakse uuesti toiteallikaga, kuvatakse tervituskuva järgmisel käivituskorral. Teler ooterežiimist sisselülitamiseks vajutage puldil või teleril olevaid nuppe.

### Ooterežiimi tuli vilgub.

Eemaldage toitejuhe pistikupesast. Enne toitejuhtme uuesti ühendamist oodake viis minutit. Kui vilkumine kordub, võtke ühendust Philipsi teleri kasutajatoega.

### Menüü on vales keeles

Muutke menüü tagasi soovitud keelde.

1. Vajutage nuppu  $\bigcap$ , valige Seadistamine ja vajutage nuppu OK.

2. Valige Teleri sätted > Üldsätted > Menüü keel ja vajutage nuppu OK.

3. Valige soovitud suvand ja vajutage nuppu OK. 4. Vajaduse korral vajutage menüü sulgemiseks korduvalt nuppu  $\leftarrow$ .

### Pilt

### Pilt puudub / on moonutatud

- Kontrollige, kas antenn on teleriga õigesti ühendatud.
- Kontrollige, kas allikaks on valitud õige seade.

- Kontrollige, kas väline seade või allikas on õigesti ühendatud.

### Heli on kuulda, kuid pilti ei kuvata

- Kontrollige, kas pildisätted on õiged.

### Vastuvõtt on antenniühenduse puhul halb

- Kontrollige, kas antenn on teleriga õigesti ühendatud.

- Kõlarid, maandamata heliseadmed,

neoonvalgustus, kõrged hooned ja muud suured objektid võivad mõjutada vastuvõtu kvaliteeti. Kui võimalik, siis proovige vastuvõtu kvaliteeti parandada antenni suunda muutes või seadmeid televiisorist kaugemale paigutades.

- Kui ainult ühe kanali vastuvõtt on halb, siis reguleerige seda kanalit.

### Seadme pildikvaliteet on halb

- Kontrollige, kas seade on õigesti ühendatud.

- Kontrollige, kas pildisätted on õiged.

### Pildisätted muutuvad mingi aja möödudes.

Kontrollige, kas teleri asukohaks on mööratud Kodu . Selles režiimis saate sätteid muuta ja salvestada.

### Kuvatakse ribareklaam

Kontrollige, kas teleri asukohaks on määratud Kodu.

Pilt ei sobi ekraanile

Valige muu pildivorming. Vajutage nuppu

Pildivorming muutub kanaleid vahetades pidevalt.

Valige muu pildivorming kui automaatne.

### Pildi asend on vale

Mõningate seadmete pildisignaalid ei pruugi ekraaniga õigesti sobituda. Kontrollige ühendatud seadme signaaliväljundit.

### Arvutiekraani kuva ei ole stabiilne

Kontrollige, kas arvutil on toetatud lahutusvõime ja värskendussagedus.

### Heli

### Heli puudub või on halb helikvaliteet

<span id="page-56-0"></span>Kui helisignaali ei tuvastata, lülitab teler automaatselt heliväljundi välja — see ei ole seadme häire.

- Veenduge, et helisätted on õiged.
- Veenduge, et kõik juhtmed on korralikult ühendatud.
- Veenduge, et heli ei ole vaigistatud või
- helitugevuseks ei ole määratud 0.
- Kontrollige, kas teleri heliväljund on ühendatud kodukino helisisendiga.
- Kodukino kõlaritest peaks kostuma heli.

<span id="page-56-1"></span>- Mõne seadme puhul peate võib-olla HDMIheliväljundi käsitsi sisse lülitama. Kui HDMI-heli on juba aktiveeritud, kuid heli pole ikka kuulda, proovige määrata seadme digitaalseks helivorminguks PCM-i (impulss-koodmodulatsioon). Juhiseid vt seadmega kaasasolevatest dokumentidest.

### Ühendused

### HDMI

- Pange tähele, et HDCP (kõrge läbilaskevõimega digitaalse sisu kaitse) tugi võib pikendada teleri HDMIseadme andmete kuvamise aega.

- Kui teler ei tunne HDMI-seadet ära ja pilti ei kuvata, siis proovige allikas teise seadme vastu vahetada ja uuesti tagasi.

<span id="page-56-2"></span>- Kui tekivad vahelduvad helikatkestused, kontrollige HDMI-seadme väljundisätete õigsust.

- Kui kasutateHDMI-DVI-adaptrit või HDMI-DVIkaablit, kontrollige, kas liidesega AUDIO IN (ainult minipistik) on ühendatud eraldi helikaabel (kui on saadaval).

### EasyLink ei toimi

Kontrollige, kas HDMI-seadmed ühilduvad

standardiga HDMI-CEC. EasyLinki funktsioonid töötavad ainult HDMI-CEC-iga ühilduvate seadmetaga.

### Ei kuvata helitugevuse ikooni

- See on normaalne, kui on ühendatud HDMI-CEC heliseade.

Ei kuvata USB-seadmel olevaid pilte, videosid ja muusikat

- Kontrollige, kas USB-mäluseade ühildub standardiga Mass Storage Class (massmälu klass), nagu on kirjeldatud mäluseadme dokumentides.

- Kontrollige, kas USB-mäluseade ühildub teleriga.

- Kontrollige, kas teler toetab neid heli- ja pildifailivorminguid.

### USB-failide ebaühtlane esitus

- USB-mäluseadme edastamiskiirus võib piirata andmete telerisse edastamise kiirust, põhjustades kehva taasesitust.

### $17.2$ Registreeri

Registreerige oma teler ja nautige tervet hulka eeliseid, nagu täielik tootetugi (sh allalaadimised), eelisõigusega juurdepääs uusi tooteid puudutavale infole, eripakkumised ja allahindlused, võimalus võita auhindu ja isegi osaleda uusi tooteid puudutavates küsitlustes.

Minge veebisaidile www.philips.com/welcome.

### 17.3 Kasutusjuhend

Sellel teleril on ekraanil kuvatav abi.

### Abimenüü avamine

1. Kodumenüü avamiseks vajutage nuppu $\bigwedge$ 2. Valige Abi ja vajutage nuppu OK.

UMv\_BT\_v11\_20160330

UMv\_BT\_v15\_20160718

### 17.4 Võrguabi

Philipsi teleriga seotud probleemide lahendamiseks võite pöörduda meie võrgutoe poole. Võite valida oma keele ja sisestada oma tootemudeli numbri.

Minge veebisaidile www.philips.com/support

Klienditoe lehelt leiate oma riigi telefoninumbri, millele helistades saate meiega ühendust võtta ning ka vastuseid korduma kippuvatele küsimustele. Mõnes riigis saate rääkida meie edasimüüjaga ja küsida küsimusi otse või saata neid e-postiga. Võite alla laadida teleri uue tarkvara või kasutusjuhendi, et seda arvutis lugeda.

### <span id="page-57-0"></span>17.5 Klienditeenindus/remont

Tootetoe ja remonditeenuse saamiseks helistage oma riigi klienditeeninduskeskusse. Telefoninumbri leiate teleriga kaasas olevast dokumentatsioonist. Võite ka kasutada meie veebisaiti www.philips.com/support.

### Teleri mudeli number ja seerianumber

Teil võidakse paluda öelda ka teleri tootemudeli number ja seerianumber. Need numbrid leiate pakendi sildilt või teleri tagaküljel või põhjal asuvalt tüübisildilt.

### A Hoiatus

Ärge proovige telerit ise parandada. See võib põhjustada tõsiseid vigastusi või jäädavaid kahjustusi telerile või teie garantii tühistamise.

## <span id="page-58-0"></span> $\overline{18}$ Ohutus ja hooldus

### <span id="page-58-1"></span> $\overline{18.1}$ **Ohutus**

### Tähtis!

Enne teleri kasutamist lugege kõik ohutusjuhised mõttega läbi. Juhiste eiramisest tingitud kahjudele garantii ei laiene.

### Kinnitage teler ümberkukkumise vältimiseks

Kasutage teleri ümberkukkumise vältimiseks alati kaasasolevat seinakronsteini. Paigaldage kronstein ja kinnitage teler selle külge, isegi kui paigutate teleri põrandale.

Paigaldusjuhised leiate teleri komplekti kuuluvast kiirjuhendist. Kui olete selle juhendi ära kaotanud, saate selle alla laadida veebisaidilt [www.philips.com](http://www.philips.com) Allalaaditava kiirjuhendi leidmiseks kasutage teleri tüübinumbrit.

### Elektrilöögi või tulekahju oht!

- Vältige teleri kokkupuudet vihma või veega. Ärge kunagi asetage teleri lähedusse vedelikke sisaldavaid anumaid (nt vaase).

Kui teleri peale või sisse satub vedelik, eemaldage teler kohe vooluvõrgust.

Võtke ühendust Philipsi teleri kasutajatoega ja laske teler enne selle kasutamist kontrollida.

- Ärge kunagi jätke telerit, kaugjuhtimispulti ega patareisid liigse kuumuse kätte. Ärge kunagi asetage neid põleva küünla, lahtise leegi ega teiste kuumaallikate lähedusse, sh otsese päikesevalguse kätte.

- Ärge kunagi asetage esemeid teleri ventilatsioonivõi muudesse avadesse.

- Ärge kunagi asetage raskeid esemeid toitekaabli peale.

- Toitepistikud ei tohi olla välise surve all. Logisevad pistikud võivad põhjustada kaarlahendusi ja tulekahju. Veenduge, et toitekaabel ei satu surve alla, kui te teleri ekraani pöörate.

- Teleri lahutamiseks vooluvõrgust ühendage teleri toitepistik pistikupesast lahti. Toidet lahti ühendades tõmmake alati pistikust, mitte kaablist. Veenduge, et teil on alati toitepistikule ja -kaablile ning pistikupesale vaba juurdepääs.

### Vigastuse või teleri kahjustamise oht!

- Enam kui 25 kg kaaluva teleri tõstmiseks ja kandmiseks on vaja kahte inimest.

- Kui paigaldate teleri alusele, kasutage ainult komplektis olevat alust. Kinnitage alus kindlalt teleri külge.

Asetage teler lamedale, tasasele pinnale, mis on suuteline selle raskust kandma.

- Mõned selle toote osad on valmistatud klaasist. Kahjustuste ja vigastuste vältimiseks käsitsege toodet hoolikalt.

### Teleri kahjustamise oht!

Enne teleri ühendamist vooluvõrku veenduge, et toitepinge vastab teleri tagaküljel toodud väärtusele. Ärge kunagi ühendage telerit sellest väärtusest erineva pingega vooluvõrku.

### Vigastuse oht

Järgige neid ettevaatusabinõusid, et vältida teleri ümberkukkumist ja seeläbi vigastuste põhjustamist.

- Ärge kunagi paigutage telerit pinnale, mis on kaetud riide või muu äratõmmatava materjaliga.

- Veenduge, et ükski teleri osa ei ulatu üle aluspinna ääre.

- Ärge kunagi asetage telerit kõrgele mööbliesemele (nt raamaturiiulile), ilma et jätaksite mööblieseme ja teleri seina või sobiva toe külge kinnitamata.

- Rääkige lastele ohtudest, mis võivad kaasneda telerini ulatumiseks mööbli otsa ronimisega.

### Patareide allaneelamise oht!

Kaugjuhtimispult võib sisaldada mündikujulisi patareisid, mida lapsed võivad kergesti alla neelata. Hoidke need patareid alati väljaspool laste käeulatust!

### Ülekuumenemise oht!

Ärge kunagi paigaldage telerit kitsasse ja suletud paika. Jätke kindlasti teleri ümber vähemalt 10 cm või 4 tolli jagu õhutusruumi. Veenduge, et kardinad või muud esemed ei kata kunagi teleri ventilatsiooniavasid.

### Äike

Eemaldage enne äikesevihma algust teler vooluvõrgust ja antenni küljest. Äikesevihmade ajal ärge kunagi puudutage telerit, selle toitejuhet ega antenni kaablit.

### Kuulmiskahjustuse oht!

Vältige kõrvaklappide kasutamist suure helitugevusega või kaua aega järjest.

### Madalad temperatuurid

Kui telerit transporditakse madalamal temperatuuril kui 5 °C pakkige teler enne pistikupessa ühendamist lahti ja oodake, kuni teleri temperatuur ühtlustub toatemperatuuriga.

### Niiskus

Väga harva võib juhtuda, et temperatuuri ja niiskuse tõttu tekib teleri klaasist esiosa sisse vähene kondensaat. Selle vältimiseks hoidke teler otsesest päikesevalgusest, kuumusest ja liigsest niiskusest eemal. Kui aga kondensaat siiski tekib, kaob see iseenesest, kui lasete teleril paar tundi töötada. Kondensaadist tulenev niiskus ei kahjusta telerit ega põhjusta selle talitlushäireid.

### <span id="page-59-0"></span> $\overline{182}$ Ekraanihooldus

- Ärge kunagi puudutage, lükake, hõõruge ega lööge ekraani mõne esemega.

- Enne puhastamist eemaldage teleri pistik seinakontaktist.

- Puhastage telerit ja raami pehme niiske lapiga ning pühkige seda ettevaatlikult. Ärge puhastage telerit alkoholi, kemikaalide või majapidamises kasutatavate puhastusvahenditega.

- Moonutuste ja värvide hajumise vältimiseks pühkige veetilgad võimalikult kiiresti ära.

Võimaluse korral hoiduge liikumatutest kujutistest. Liikumatud kujutised on sellised, mis jäävad ekraanile pikemaks ajaks. Kui olete sunnitud liikumatuid kujutisi kasutama, vähendage ekraani kahjustuste vältimiseks ekraani kontrastsust ja heledust.

## <span id="page-60-0"></span>Kasutustingimused, autoriõigused ja litsentsid

### <span id="page-60-1"></span> $191$

## Kasutustingimused

2016 © TP Vision Europe B.V. Kõik õigused kaitstud.

Selle toote tõi turule TP Vision Europe B.V. või üks tema filiaalidest (edaspidi TP Vision), kes on toote valmistaja. TP Vision annab garantii telerile, mille pakendis oli see brošüür. Philips ja Philips Shield Emblem on ettevõtte Koninklijke Philips N.V. registreeritud kaubamärgid.

Tehnilisi andmeid võidakse ette teatamata muuta. Kaubamärgid kuuluvad ettevõttele Koninklijke Philips N.V või teistele omanikele. TP Vision jätab endale õiguse tooteid igal ajal muuta ilma kohustuseta varasemaid laovarusid vastavalt kohandada.

Teleri pakendis olevat trükimaterjali ja teleri mällu salvestatud või Philipsi veebilehelt alla laaditud kasutusjuhendit peetakse piisavaks süsteemi eesmärgipäraseks kasutusamiseks.

<span id="page-60-2"></span>Selles juhendis sisalduvat teavet peetakse piisavaks süsteemi eesmärgipäraseks kasutamiseks. Kui toodet või selle eraldi mooduleid kasutatakse otstarbel, mida pole selles juhendis kirjeldatud, siis tuleb saada kinnitus sellise kasutuse sobilikkuse ja võimalikkuse kohta. TP Vision Europe B.V. garanteerib, et materjal ise ei riku ühtegi Ameerika Ühendriikide patenti. Otseselt ega kaudselt ei anta ühtegi täiendavat garantiid. TP Vision Europe B.V. ei vastuta ühegi dokumendis esineda võiva vea eest ega ühegi dokumendi sisust põhjustatud probleemi eest. Philipsile edastatud vead kohandatakse ja avaldatakse Philipsi tugiteenuse veebisaidil nii kiiresti kui võimalik. Garantiitingimused Vigastuse, teleri kahjustuse või garantii tühistamise oht! Ärge kunagi proovige telerit ise parandada. Kasutage telerit ja selle lisaseadmeid ainult tootja poolt ettenähtud viisil. Teleri tagaküljele trükitud hoiatusmärk tähistab elektrilöögi ohtu. Ärge kunagi eemaldage teleri katet. Võtke hooldamise või parandamise asjus alati ühendust Philipsi teleri klienditeenindusega. Kõik selles juhendis keelatud toimingud või kohandamised ja monteerimistoimingud, mida selles juhendis ei ole soovitatud või lubatud, tühistavad garantii. Pikslite omadused Sellele vedelkristallekraaniga/LED-idega tootel on suur arv värvipiksleid. Ehkki tootel on efektiivseid piksleid 99,999% või rohkem, võivad ekraanile pidevalt ilmuda mustad või heledad (punased, rohelised või sinised) täpid. See on ekraani

strukturaalne omadus (mis vastab üldistele tööstusstandarditele) ja see ei ole häire.

### CE-vastavus

Siinkohal deklareerib TP Vision Europe B.V., et see teler on vastavuses direktiivide 1999/5/EÜ (RTTE), 2004/108/EÜ (elektromagnetiline ühilduvus), 2006/95/EÜ (madalpinge), 2009/125/EÜ (energiamärgis) ja 2011/65/EÜ (RoHS) põhinõuete ja muude asjakohaste sätetega.

Alates juunist 2016 kehtivad järgmised direktiivid: 2014/53/EL (RED), 2009/125/EÜ (ökodisain), 2010/30/EL (energiamärgis) ja 2011/65/EÜ (RoHS).

Vastavus elektromagnetväljade standarditele TP Vision Europe B.V. toodab ja müüb mitmeid tarbijatele suunatud tooteid, mis on üldjuhul suutelised väljastama ja vastu võtma elektromagnetilisi signaale nagu kõik elektroonilised seadmed. Üks Philipsi peamistest äripõhimõtetest on jälgida meie toodete puhul kõiki vajalikke tervise- ja ohutusalaseid nõudeid, vastata kõigile kehtivatele seaduslikele nõuetele ning jääda toote tootmisprotsessi ajal kõigi kehtivate EMF-standardite raamesse. Philips on pühendunud sellele, et välja arendada, toota ja turustada tooteid, mis ei põhjusta tervisekahjustusi. TP Vision kinnitab, et kui ettevõtte tooteid kasutatakse õigesti ning eesmärgipäraselt, on nende ohutu kasutamine tõestatud teadusliku tõendusmaterjali põhjal. Philips osaleb aktiivselt rahvusvaheliste elektromagnetvälja- ja ohutusstandardite väljatöötamises, mis võimaldab Philipsil näha ette tulevikus tekkivaid standardiseeritud nõudeid ning oma tooted neile varakult vastavaks muuta.

### $\overline{192}$ Autoriõigused ja litsentsid

### HDMI

### HDMI®

HDMI ja HDMI High-Definition Multimedia Interface ning HDMI-i logo on ettevõtte HDMI Licensing LLC kaubamärgid või registreeritud kaubamärgid Ameerika Ühendriikides ja teistes riikides.

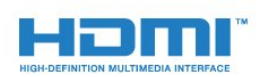

### Dolby

Dolby®

Toodetud ettevõtte Dolby Laboratories litsentsi alusel. Dolby ja kahe D-ga märk on ettevõtte Dolby Laboratories kaubamärgid.

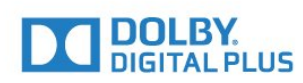

### MHEG tarkvara

MHEG tarkvara (edaspidi Tarkvara), mida selles teleris on kasutatud (edaspidi Toode), et saaksite kasutada interaktiivseid teleri omadusi, autoriõigus kuulub ettevõttele S&T CLIENT SYSTEMS LIMITED (edaspidi Omanik). Tarkvara tohib kasutada ainult koos Tootega.

### Kensington

Kensington ja Micro Saver on ACCO World Corporationi Ameerika Ühendriikides registreeritud kaubamärgid, mis on registreeritud ja mida hakatakse kasutama ka teistes riikides kõikjal maailmas.

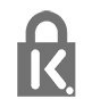

### Muud kaubamärgid

Kõik muud registreeritud ja registreerimata kaubamärgid kuuluvad nende vastavatele omanikele.

## <span id="page-62-0"></span>**Indeks**

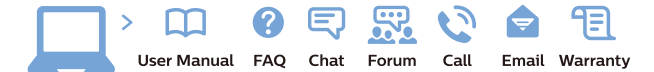

www.philips.com/support

Հայաստան - Armenia Համախորդների սպասարկում<br>0 800 01 004 ψημιωίι σιμού 0,03€/ min

Azərbaycan - Azerbaijan Müstəri vidmətləri 088 220 00 04 Köçürüldü zəng edin 0,17€/min

България Грижа за клиента 02 4916 273 (Национапен номер)

België/Belgique Klantenservice/ Service Consommateurs 02 700 72 62  $(0.15 \epsilon/min)$ 

Bosna i Hercegovina Potpora potrošačima 033 941 251 (Lokalni poziv)

Republika Srbija Potpora potrošačima 011 321 6840 (Lokalni poziv)

Česká republika Zákaznická podpora 228 880 895 (Mistni tarif)

Danmark Kundeservice 3525 8314

Deutschland Kundendienst 069 66 80 10 10 (Zum Festnetztarif Ihres Anbieters)

Ελλάδα 211983028 (Διεθνής κλήση)

Eesti Klienditugi 668 30 61 (Kohalikud kõned)

España Atencion al consumidor 913 496 582  $(0,10€ + 0,08€/min.)$ 

France Service Consommateurs 01 57 32 40 50 (coût d'un appel local sauf surcoûtéventuel selon opérateur réseau)

Hrvatska Potnora potrošačima 01 777 66 01 (Lokalni poziv)

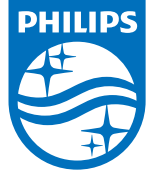

Indonesia Consumer Care 0800 133 3000

Ireland Consumer Care 015 24 54 45 (National Call)

Italia Servizio Consumatori 0245 28 70 14 (Chiamata nazionale)

Қазақстан Республикасы байланыс орталығы 810 800 2000 00 04 (стационарлық нөмірлерден КазакстанРеспубликасы бойынша коңырау шалу тегін)

Latvija Klientu atbalsts 6616 32 63 (Vietěiais tarifs)

Lietuva Klientų palaikymo tarnyba 8 521 402 93 (Vietinais tarifais)

**Luxembourg**<br>Service Consommateurs 24871100 (Appel nat./(Nationale Ruf)

Magyarország Ügyfélszolgálat (061) 700 81 51 (Belföldi hívás)

Malaysia Consumer Care<br>1800 220 180

Nederland Klantenservice 0900 202 08 71  $(1 \in / \text{gesprek})$ 

Norge Forbrukerstøtte 22 97 19 14

Österreich Kundendienst<br>0150 284 21 40  $(0,05€/Min.)$ 

Республика Беларусь Контакт Центр<br>8 10 (800) 2000 00 04 .<br>(бесплатный звонок по .<br>РеспубликеБеларусь со

стационарных номеров)

Российская Федерация .<br>Контакт Пенті 8 (800) 220 00 04 .<br>(бесплатный звонок по России)

All registered and unregistered trademarks are property of their respective owners Autobiotics are subject to change without notice. Philips and the Philips' shield<br>emblem are trademarks of Koninklijke Philips IV. and are used under license from<br>Koninklijke Philips IV. and are used under license from<br>XOn

philips.com

Polska Wsparcie Klienta 22 397 15 04 (Połączenie lokalne)

Portugal Assistência a clientes 800 780 068  $(0,03 \in / \text{min.} - \text{Móvel } 0,28 \in / \text{min.})$ 

România Serviciul Clienti 031 630 00 42 (Tarif local)

Schweiz/Suisse/Svizzera Kundendienst/Service Consommateurs/Servizio Consumatori 0848 000 291  $(0,04$  CHF/Min)

Slovenija Skrb za potrošnike 01 88 88 312 (Lokalni klic)

Slovensko zákaznícka podpora 02 332 154 93 (vnútroštátny hovor)

Suomi suom<br>Finland Kuluttajapalvelu 09 88 62 50 40

Sverige Kundtjänst 08 57 92 90 96

Türkiye<br>Tüketici Hizmetleri<br>0 850 222 44 66

Україна **- країна**<br>Служба підтримки<br>споживачів 0-800-500-480 (лзвінки зі стаціонарних і мобільних телефонів у межах України безкоштовні)

Кыргызстан<br>Байланыш борбору 810 800 2000 00 04

**United Kingdom** Consumer Care<br>020 79 49 03 19 (5p/min BT landline) Argentina Consumer Care 0800 444 77 49 - Buenos Aires<br>0810 444 7782

**Brasil** Suporte ao Consumidor 0800 701 02 45 São Paulo<br>29 38 02 45